## HP OpenView AssetCenter

 $: 5.0$ 

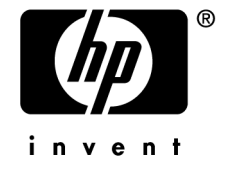

Build : 150

担保  $HP$ 

 $\mathsf{HP} = \mathsf{HP}$ 

受限权利

 $HP$ FAR 12.211 12.212

#### 版权声明

(c) Copyright 1994-2006 Hewlett-Packard Development Company, L.P.

#### 商标声明

- Adobe®, Adobe Photoshop® and Acrobat® are trademarks of Adobe Systems Incorporated.
- Corel<sup>®</sup> and Corel logo<sup>®</sup> are trademarks or registered trademarks of Corel Corporation or Corel Corporation Limited.
- Java<sup>™</sup> is a US trademark of Sun Microsystems, Inc.
- Linux is a U.S. registered trademark of Linus Torvalds
- Microsoft<sup>®</sup>, Windows®, Windows NT® and Windows® XP are U.S. registered trademarks of Microsoft Corporation.
- Oracle® is a registered US trademark of Oracle Corporation, Redwood City, California.
- UNIX<sup>®</sup> is a registered trademark of The Open Group.

#### $11$  $11$  $\mathbb{R}^2$  $\overline{a}$ 11 and the company of the company of the company of the company of the company of the company of the company of the company of the company of the company of the company of the company of the company of the company of the comp  $12$ 15 . . . . . . . . . . . . . . . . . . 1. 17  $\mathbf{a}^{(i)} \cdot \mathbf{a}^{(i)} \cdot \mathbf{$  $II.$ 21  $\mathbf{r}$  $2.$ 23  $\bullet$  .  $\bullet$  $\ddot{\phantom{0}}$  $\bullet$ 23 26 26 26  $\ddot{\phantom{a}}$  $\mathbf{r}$  $\ddot{\phantom{a}}$ 27  $\frac{1}{2}$  ,  $\frac{1}{2}$  ,  $\frac{1}{2}$  ,  $\frac{1}{2}$  ,  $\frac{1}{2}$  ,  $\frac{1}{2}$  ,  $\frac{1}{2}$  ,  $\frac{1}{2}$  ,  $\frac{1}{2}$  ,  $\frac{1}{2}$  ,  $\frac{1}{2}$  ,  $\frac{1}{2}$  ,  $\frac{1}{2}$  ,  $\frac{1}{2}$  $\ddot{\phantom{a}}$ 27  $3.$  $1 -$ 29 . . . . . . . . . . . . . . . 29 and the contract of the contract of the contract of the contract of the contract of

 $\mathbf{L}$ 

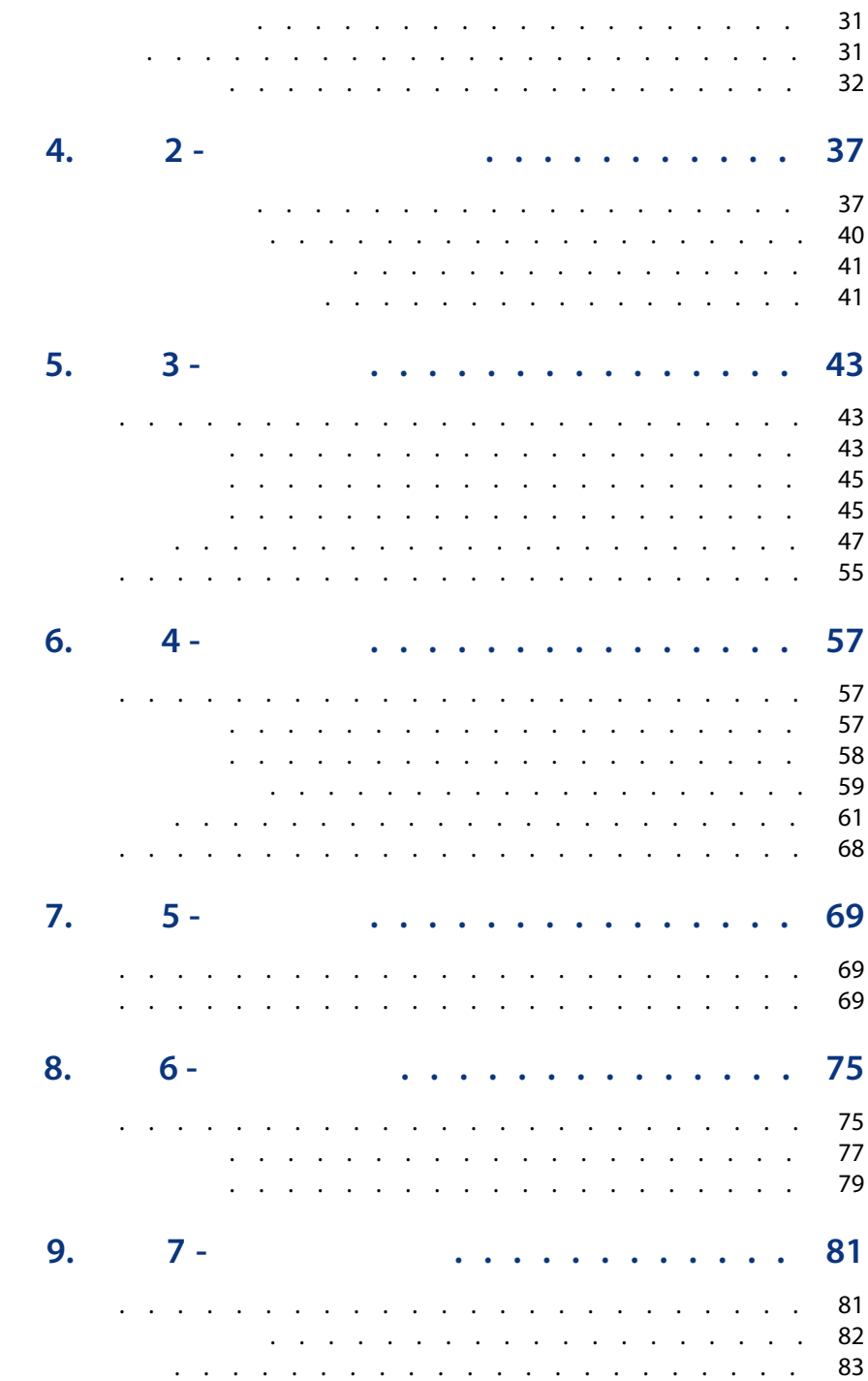

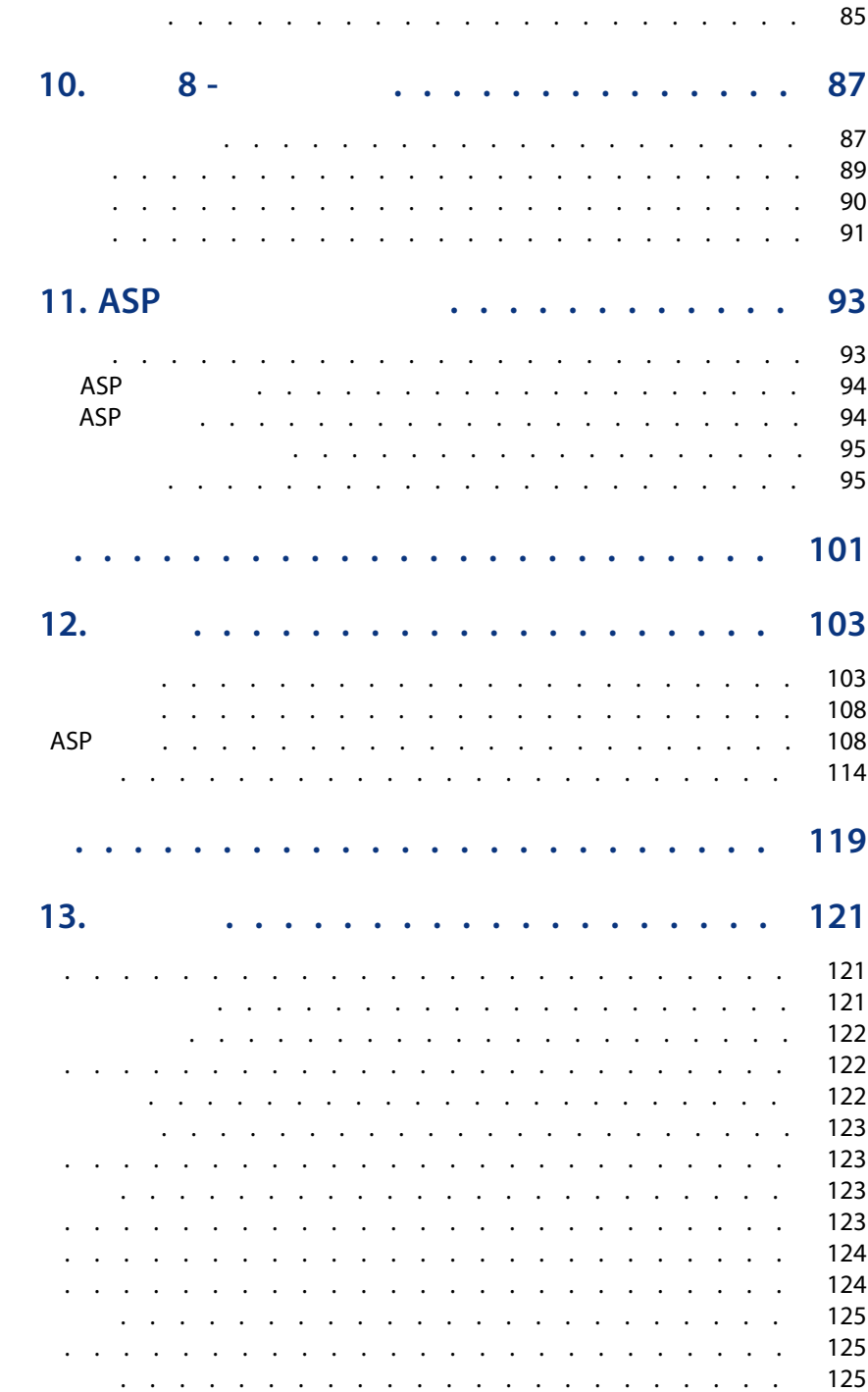

 $III.$ 

IV.

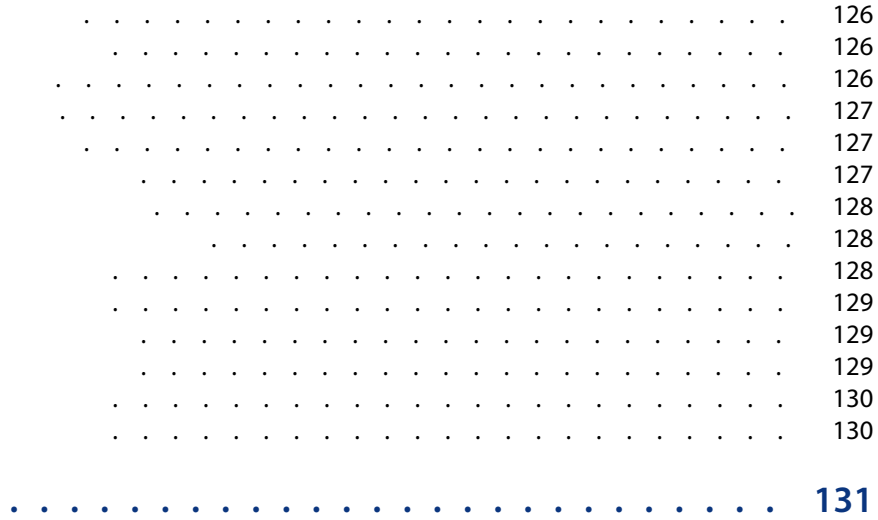

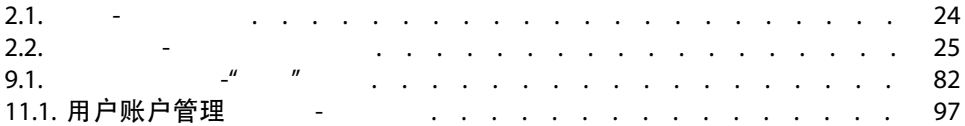

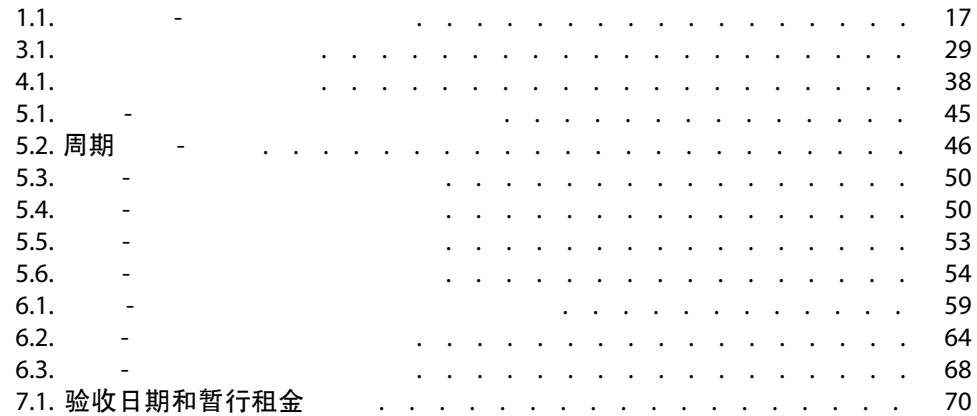

- <span id="page-10-0"></span>■ 保险
- 融资租赁 ■ 维护
- 
- 许可证
- 应用程序服务 ■ 一揽子采购订单
- 
- 财务经理
- 采购经理
- <span id="page-10-1"></span>■ 采购员
- 资产组合经理
- 律师
- 负责资产的管理跟踪的人员

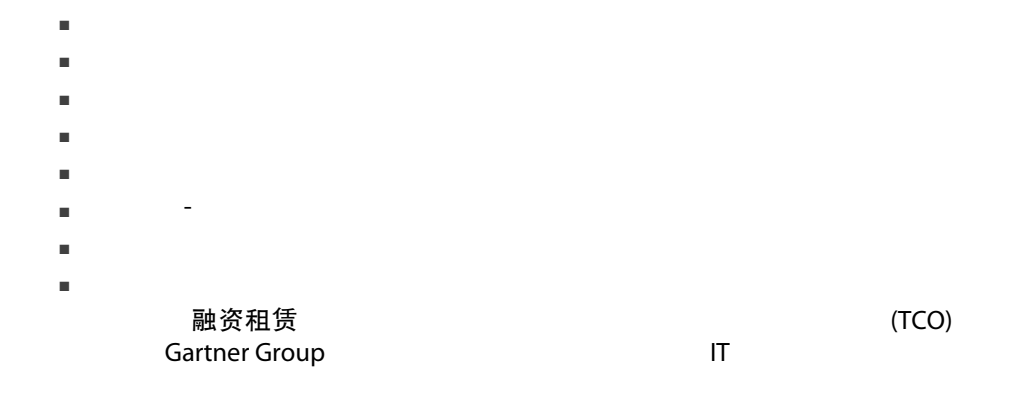

<span id="page-11-0"></span>1 部分 [利用](#page-20-0) [一般概念](#page-22-0) AssetCenter

步骤 1 - [创建合同](#page-28-0)

AssetCenter

步骤 2 - [向合同添加资产](#page-36-0)

步骤 3 - [定义租金](#page-42-0)

#### 步骤 4 - [定义贷款](#page-56-0)

#### 步骤 5 - [验收资产](#page-68-0)

## 步骤 6 - [生成费用行](#page-74-0)

步骤 7 - [定义损失价值](#page-80-0)

#### 步骤 8 - [管理到期](#page-86-0)

ASP [合同的日常管理](#page-92-0)

#### AssetCenter

#### ASP [合同的日常管理](#page-92-0)

 $2<sup>2</sup>$ 

4 **AssetCenter** 

#### AssetCenter

AssetCenter 5.0 - 合同 | 13

[术语表](#page-120-0)

AssetCenter 5.0 - 合同 | 15

<span id="page-14-0"></span>I 预备步骤

# 1  $m = \frac{1}{2}$

### <span id="page-16-1"></span><span id="page-16-0"></span>合同模块的先决条件

AssetCenter

表格 1.1. 合同模块 - 所需的用户许可证

合同管理 合同

### 在产品数据库中使用合同模块

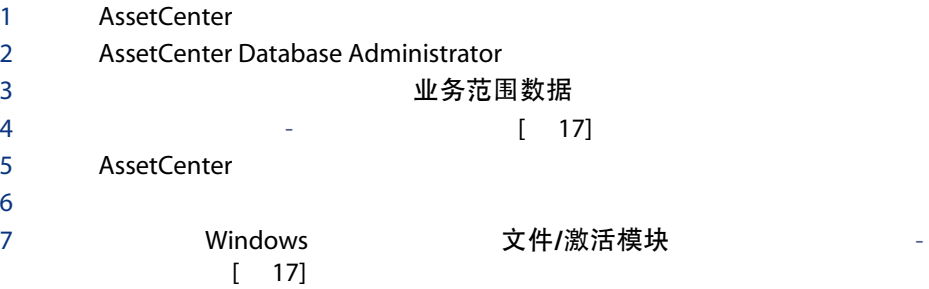

#### 创建数据库时导入业务范围数据

按照《管理》指南,创建、修改和删除AssetCenter 数据库/用AssetCenter Database Administrator 创建数据库结构

要导入的数据

- 合同 业务范围数据
- $\blacksquare$   $\blacksquare$   $\blacks$

#### 将业务范围数据导入到现有数据库

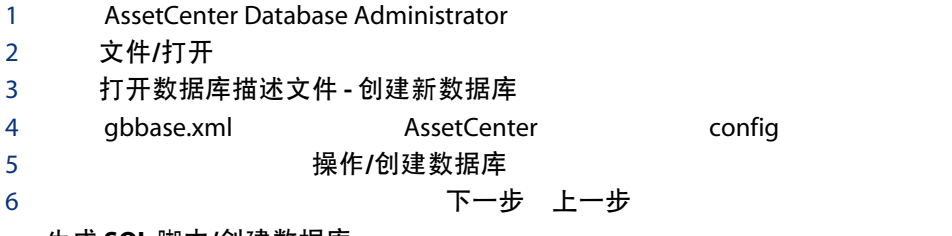

生成 SQL 脚本/创建数据库

创建参数

: AssetCenter 数据库管理员是名称 (Name) 字段 Admin 部门和员工 (amEmplDept)

 $\mathcal{M}(\mathcal{M})$ 

用户名(UserLogin) Admin 密码 (LoginPassword)

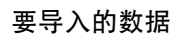

数据库

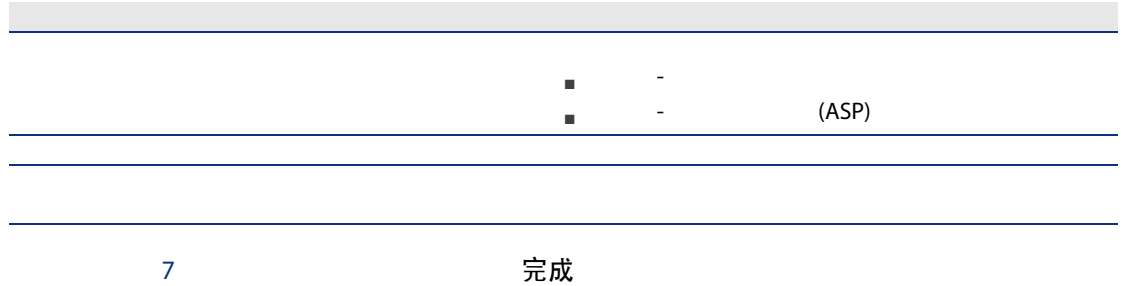

了解有关安装 AssetCenter 的更多信息

安装和升级

<span id="page-20-0"></span>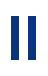

 $2<sub>2</sub>$ 

<span id="page-22-1"></span><span id="page-22-0"></span>合同 AssetCenter

类型 (seType) 支付方式 (sePayType)

- $\blacksquare$  [ 125]
- [主租赁协议](#page-121-2) [ 122]
- [融资租赁计划](#page-122-0) [ 123]
- $\blacksquare$  [ 125]
- [ 121]
- [ 128]
- [ 123]
- $\blacksquare$  [ 123]
- $\blacksquare$  [ 127]

 $[ 121]$ 

<span id="page-23-0"></span> $2.1.$  -

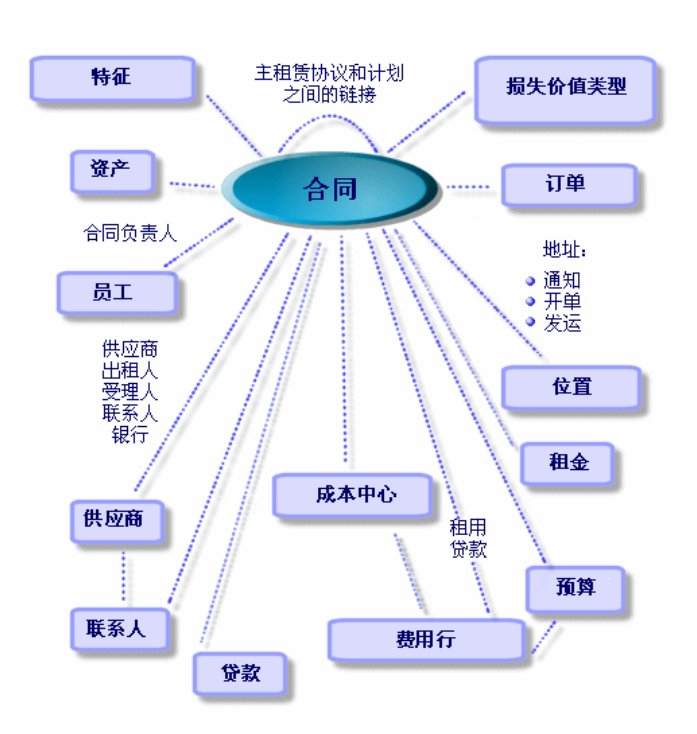

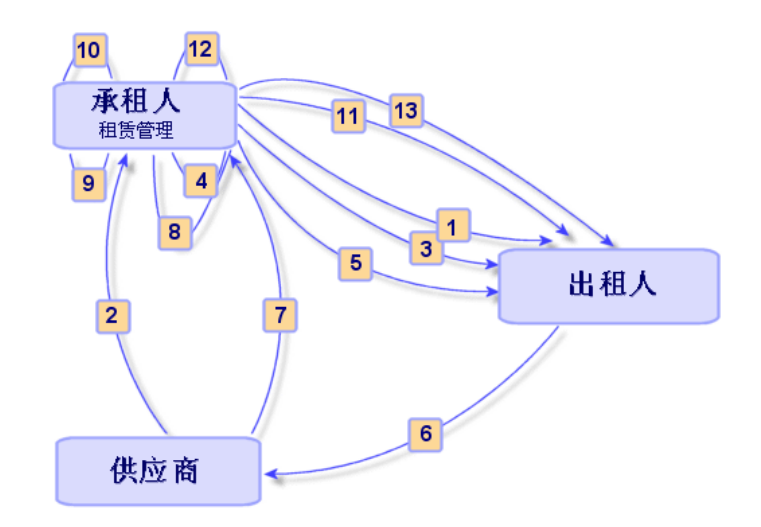

- $1$
- 2 AssetCenter

<span id="page-24-0"></span> $2.2.$ 

- $3$
- 4 AssetCenter
- $5$
- $6$
- 
- $7 \left( \frac{1}{2} \right)$ 8 AssetCenter
- 9 AssetCenter
- 10
- 
- 11  $\blacksquare$
- $12$
- $13$

 $1$   $\qquad$   $\qquad$ 

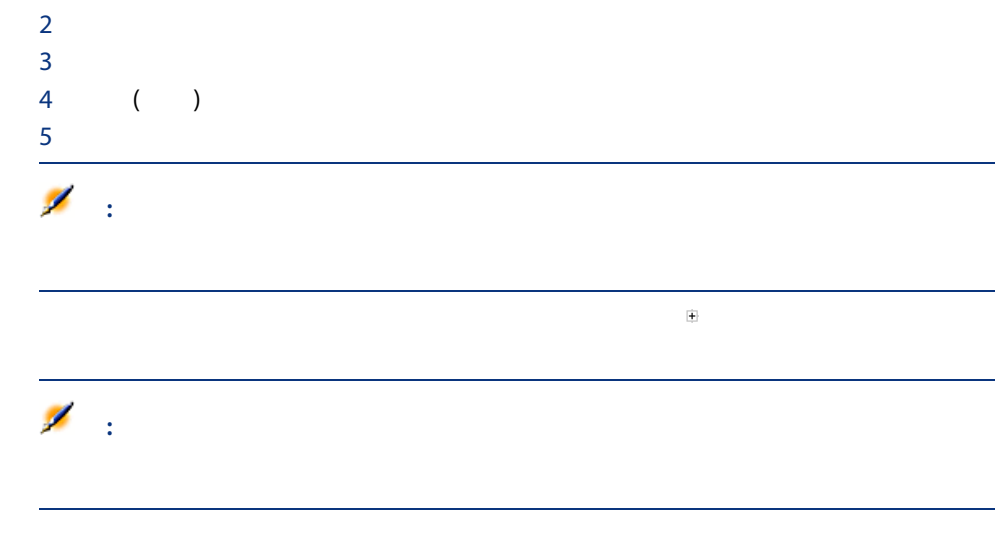

<span id="page-25-0"></span>AssetCenter

<span id="page-25-1"></span>和项目

AssetCenter 资产组合 工作单<br>工作单

AssetCenter 合同

AssetCenter

<span id="page-25-2"></span>[ 23].

AssetCenter AssetCenter 资产组合<br>可证 软件 和软件许可证

<span id="page-26-1"></span><span id="page-26-0"></span>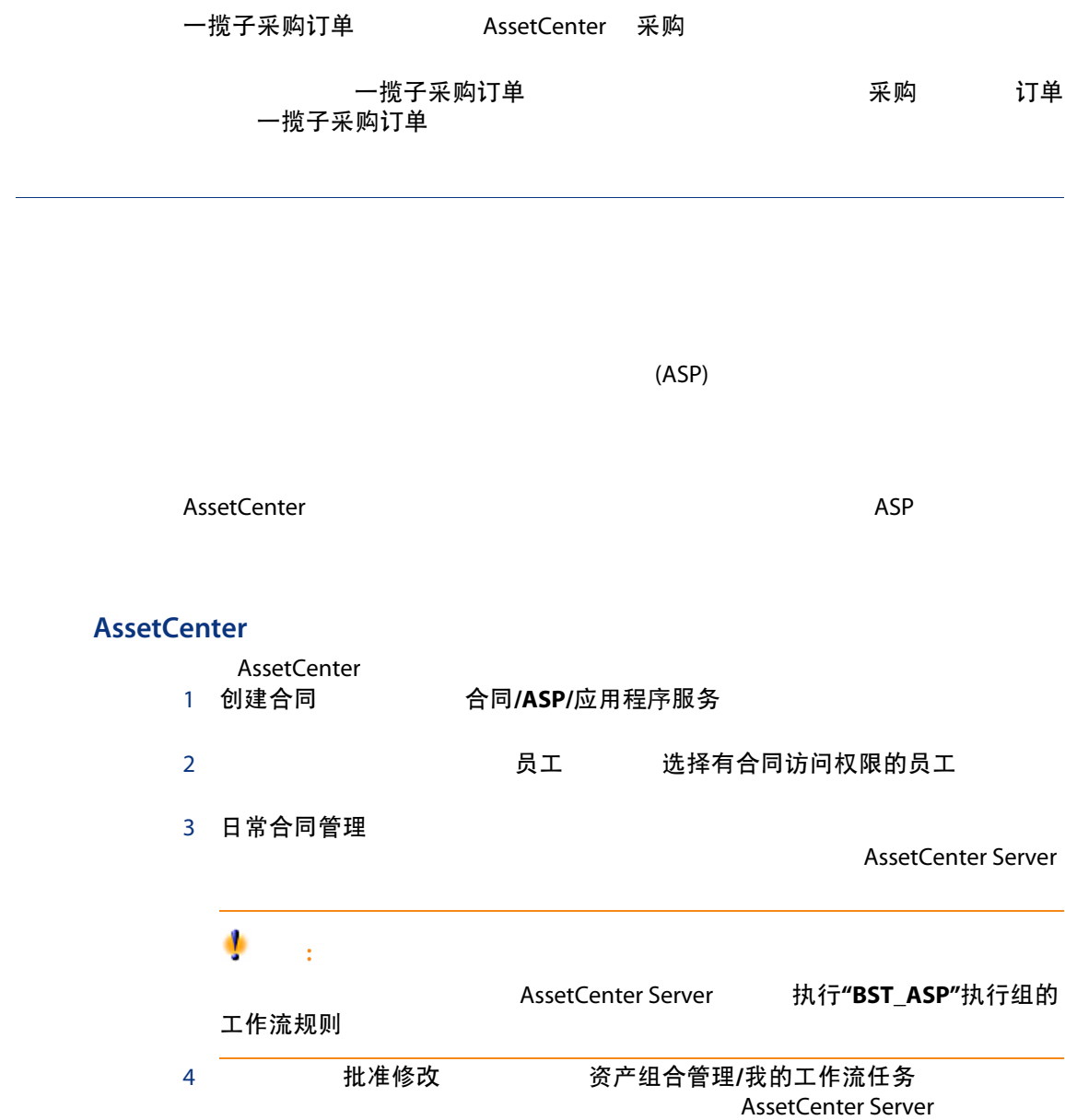

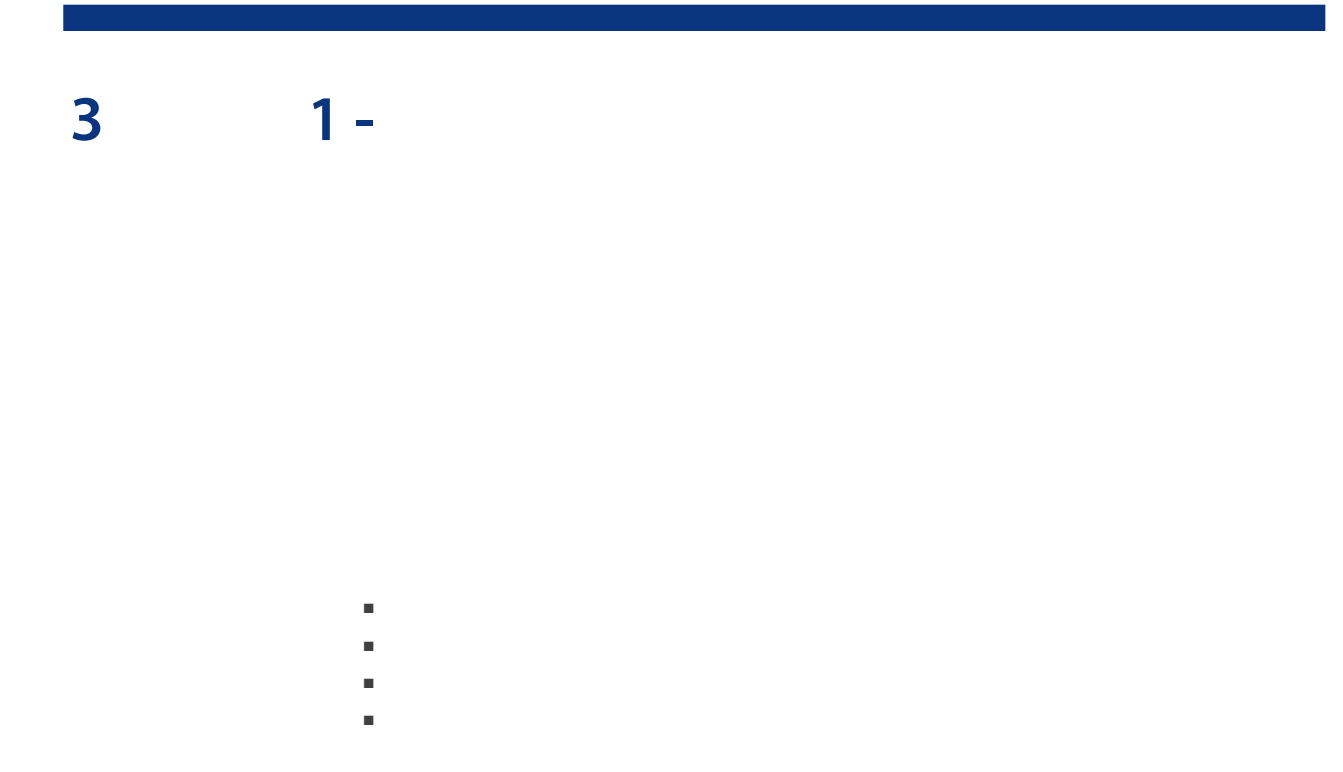

<span id="page-28-2"></span><span id="page-28-1"></span><span id="page-28-0"></span> $1$ 

表格 3.1. 访问用于合同的菜单

 $\sqrt{2}$  ASP  $\frac{1}{2}$  and  $\frac{1}{2}$  and  $\frac{1}{2}$  a  $\mathcal T$  $\overline{I}$  and  $\overline{I}$ 合同/ASP/应用程序服务 ASP

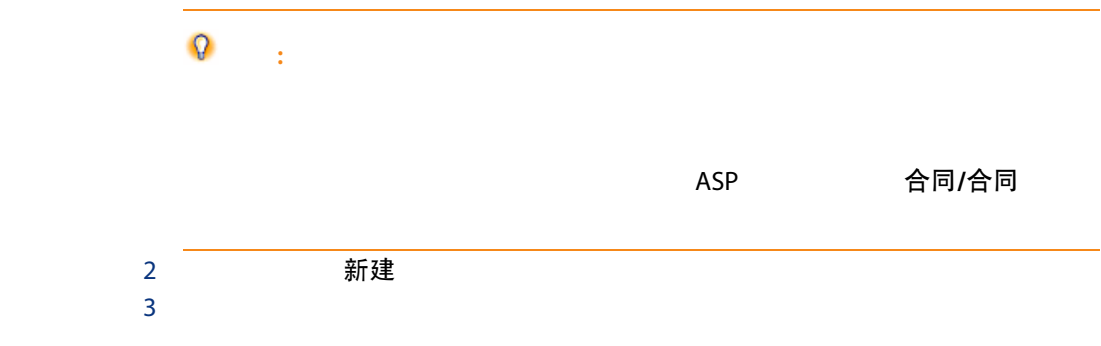

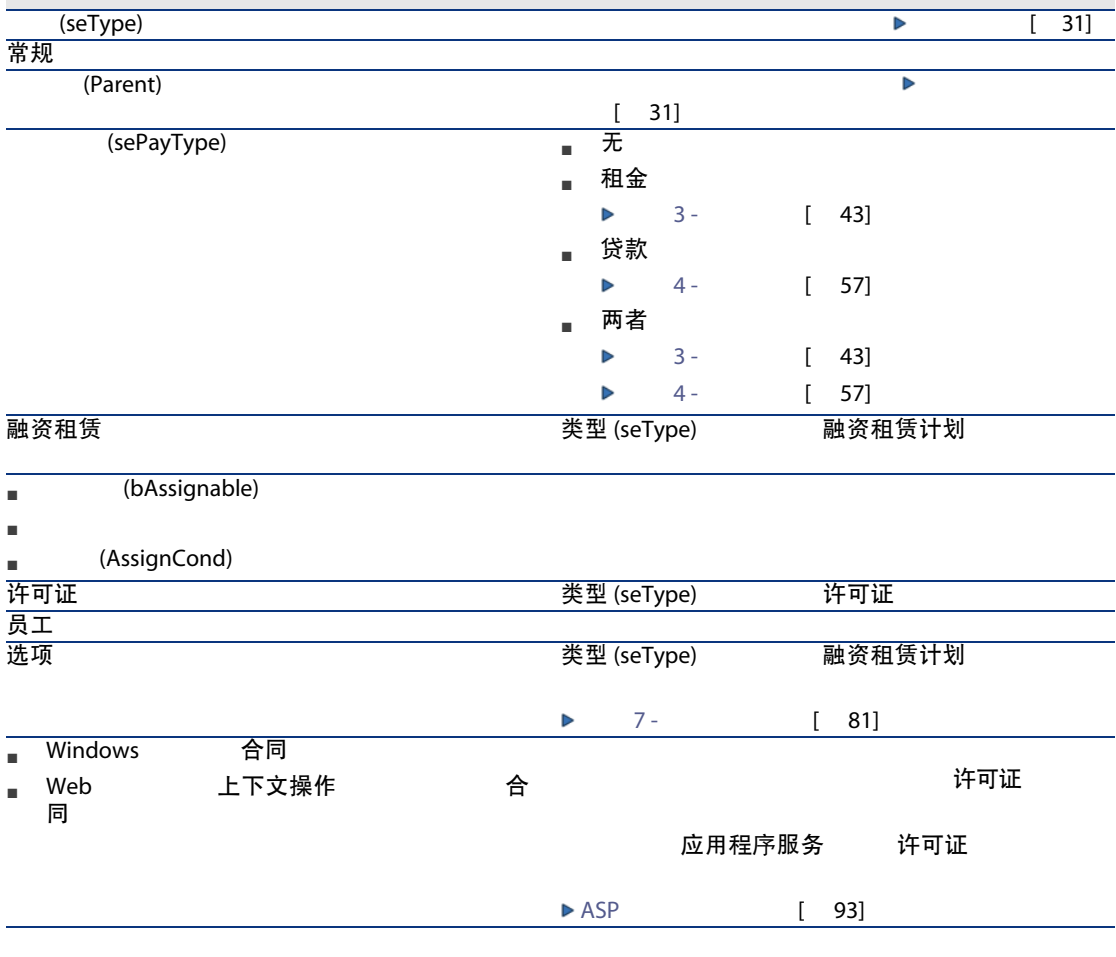

 $4 \leftrightarrow 4$ 

<span id="page-30-0"></span>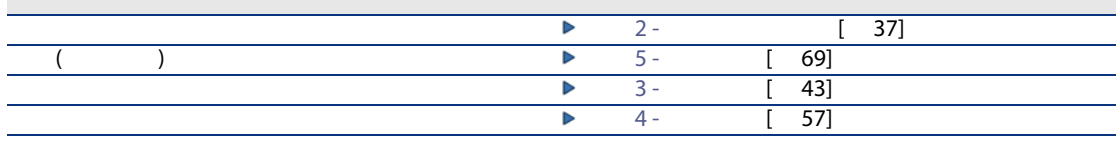

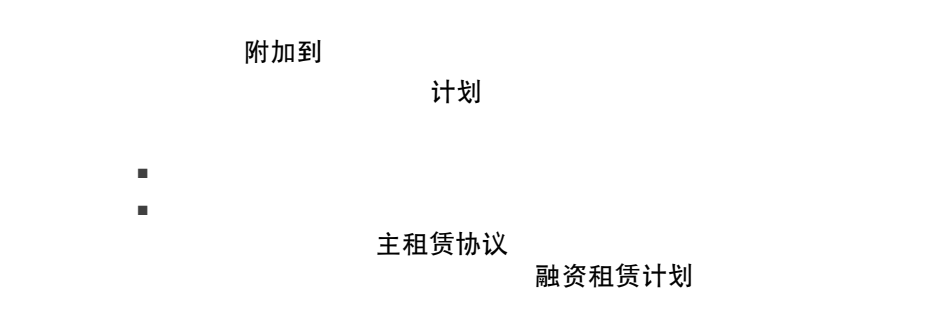

<span id="page-30-1"></span>extenter あただ こうしゃ あいきょう あいきょう あいきょう あいきょう あいきょう あいきょう きょうかん きょうかい きょうかい あいきょう あいきょう あいきょう あいきょう あいまく あいまく あいまく (seType)

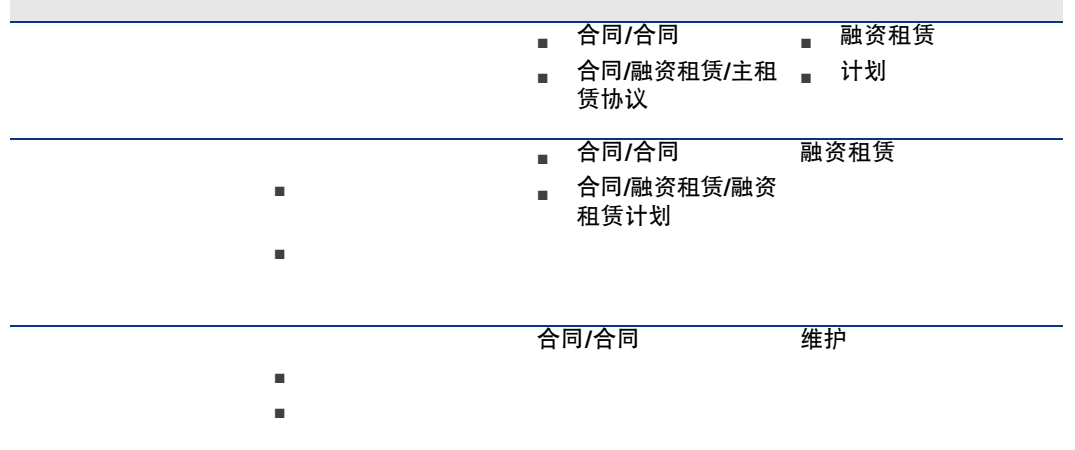

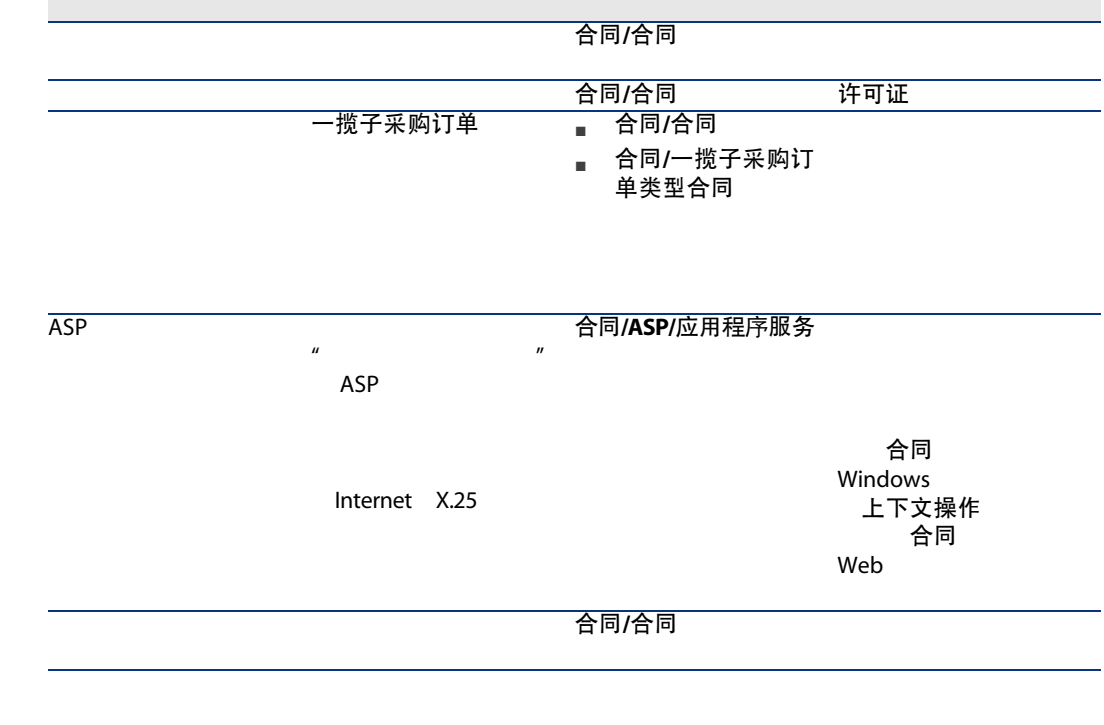

- <span id="page-31-0"></span>■ 方法 1:使用向导
	- 1 在合同详细信息中:
		- Windows
			- 文档

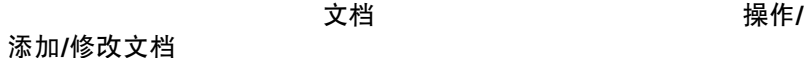

合同/添加/修改文档

- Web
	- 上下文操作 文档

合同/添加/修改文档

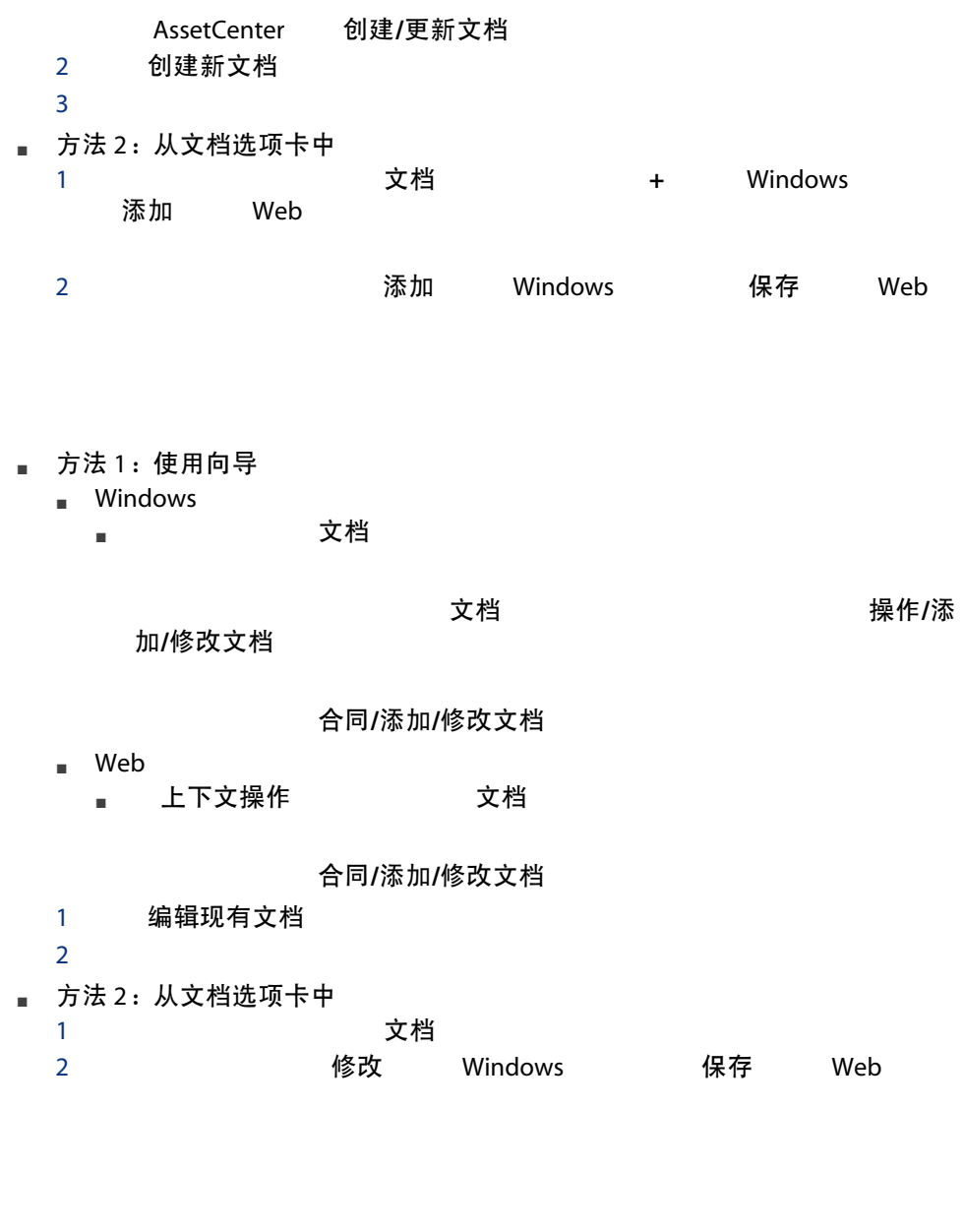

AssetCenter

合同 インスタン およい おおところ おおところ おおしゃ 批准合同文档 (BST\_CNTR\_DOC\_APPR)

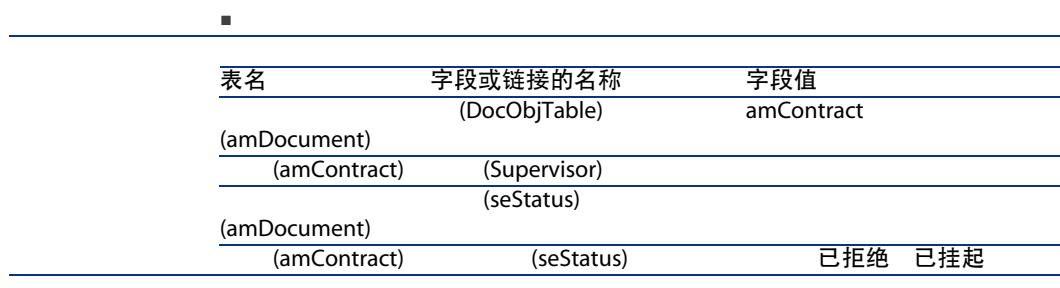

#### AssetCenter Server

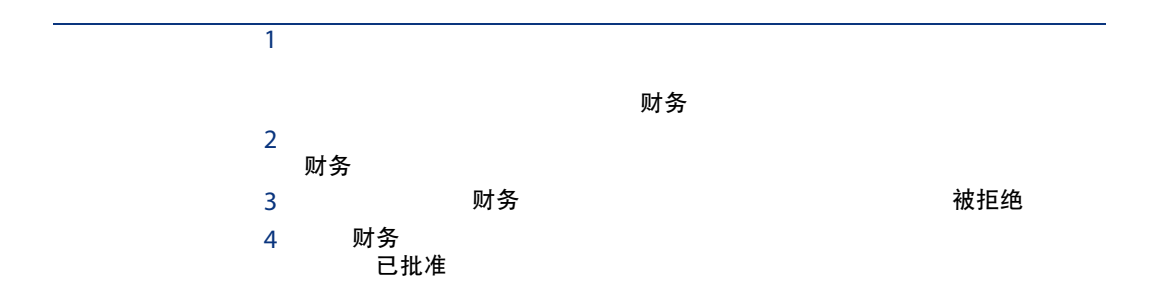

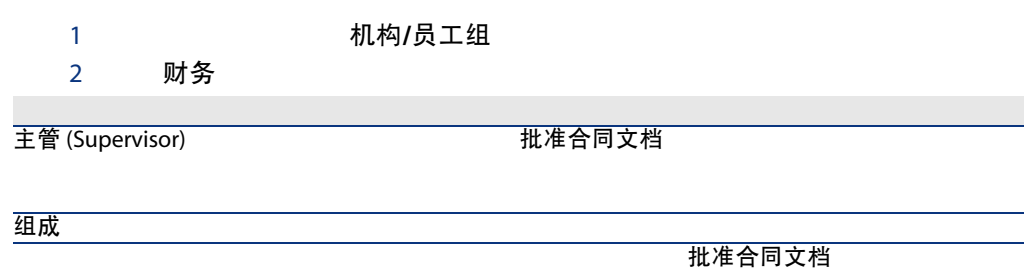

#### **AssetCenter Server**

AssetCenter Server 根据初始工作流事件的计划设置检查是否应该触发批准合同文档

#### AssetCenter

- 1 **AssetCenter Server**
- 2 AssetCenter 文件/连接到数据库

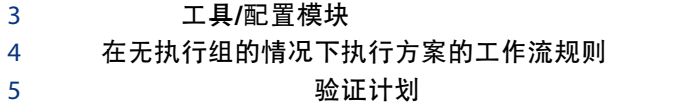

#### AssetCenter Server

AssetCenter Server 在无执行组的情况下执行方案的工作流 规则

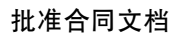

将这些工作流操作指派给合同主管和负责批准的财务组。

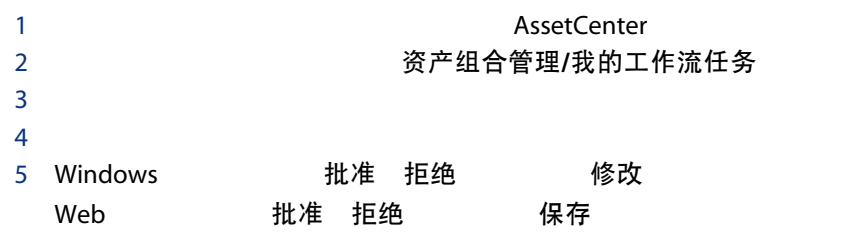

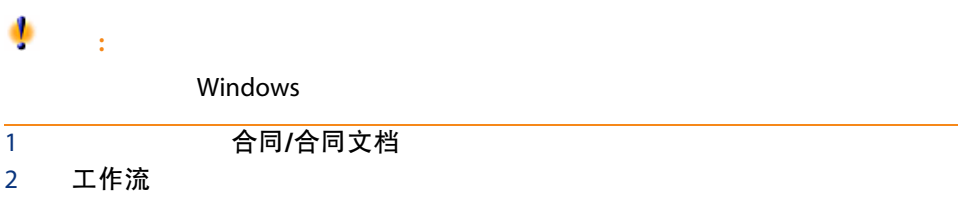
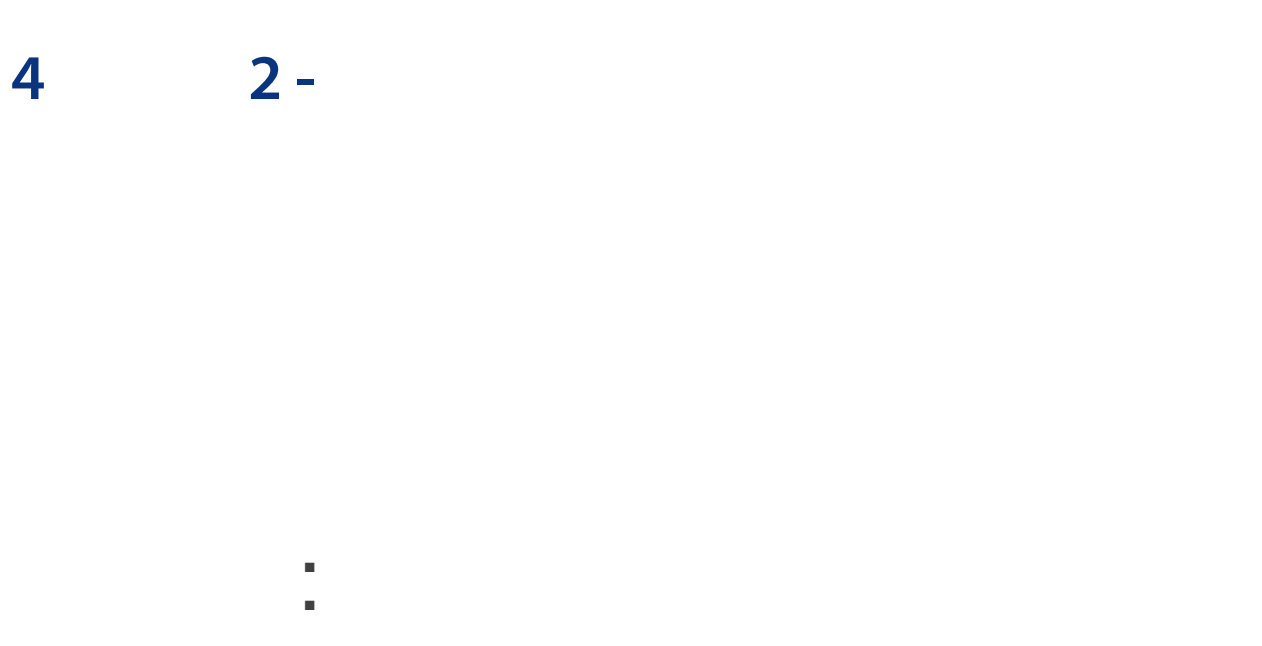

## 表格 4.1. 将资产与合同相联系

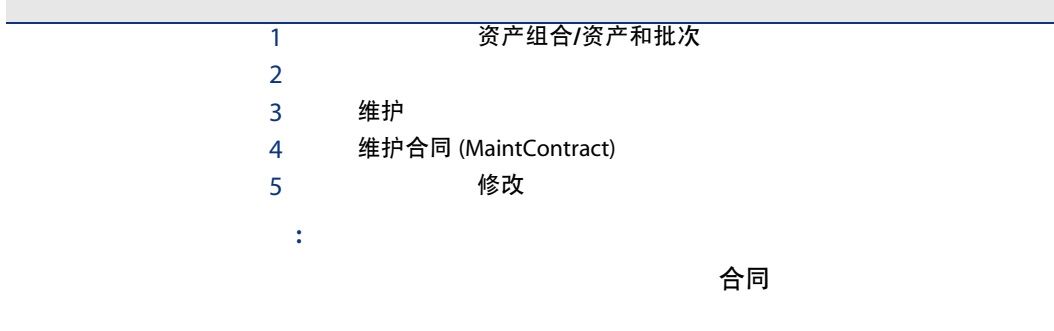

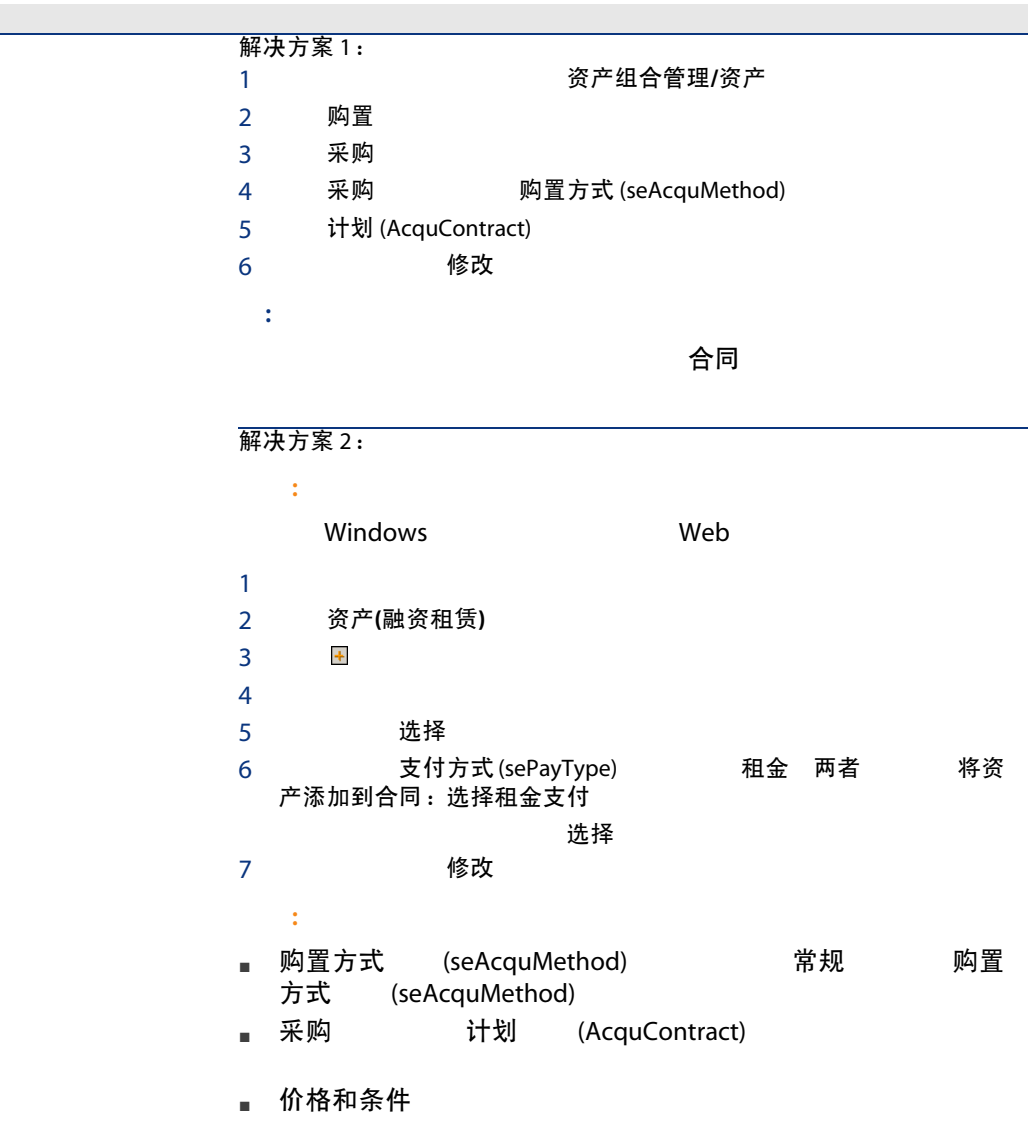

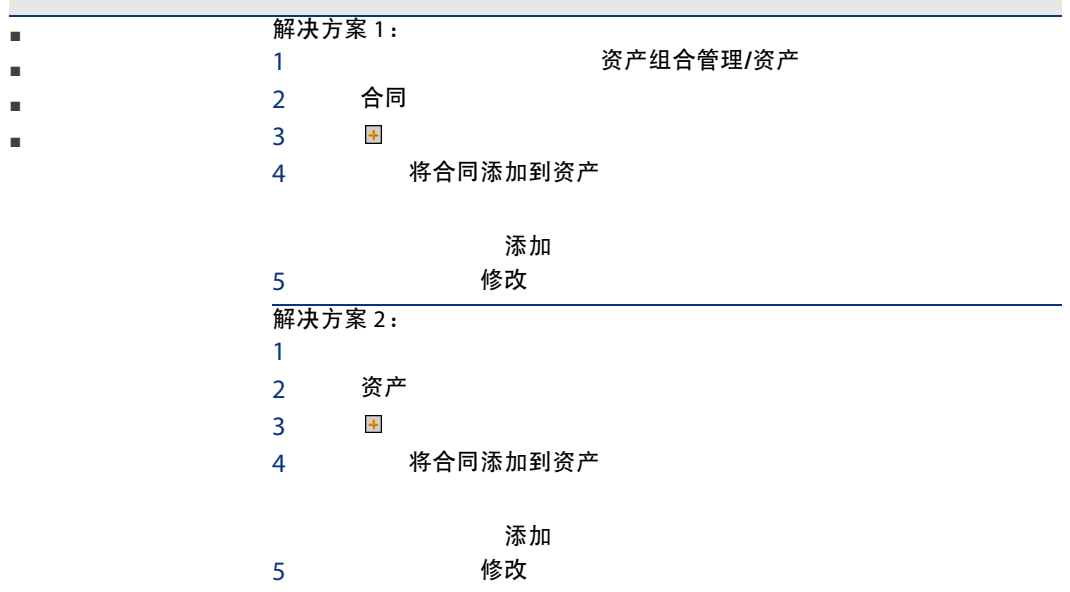

采购

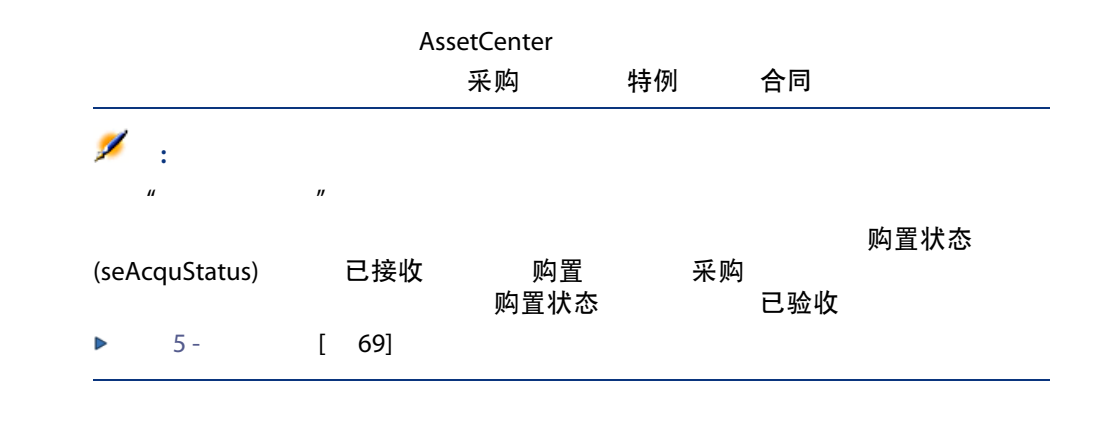

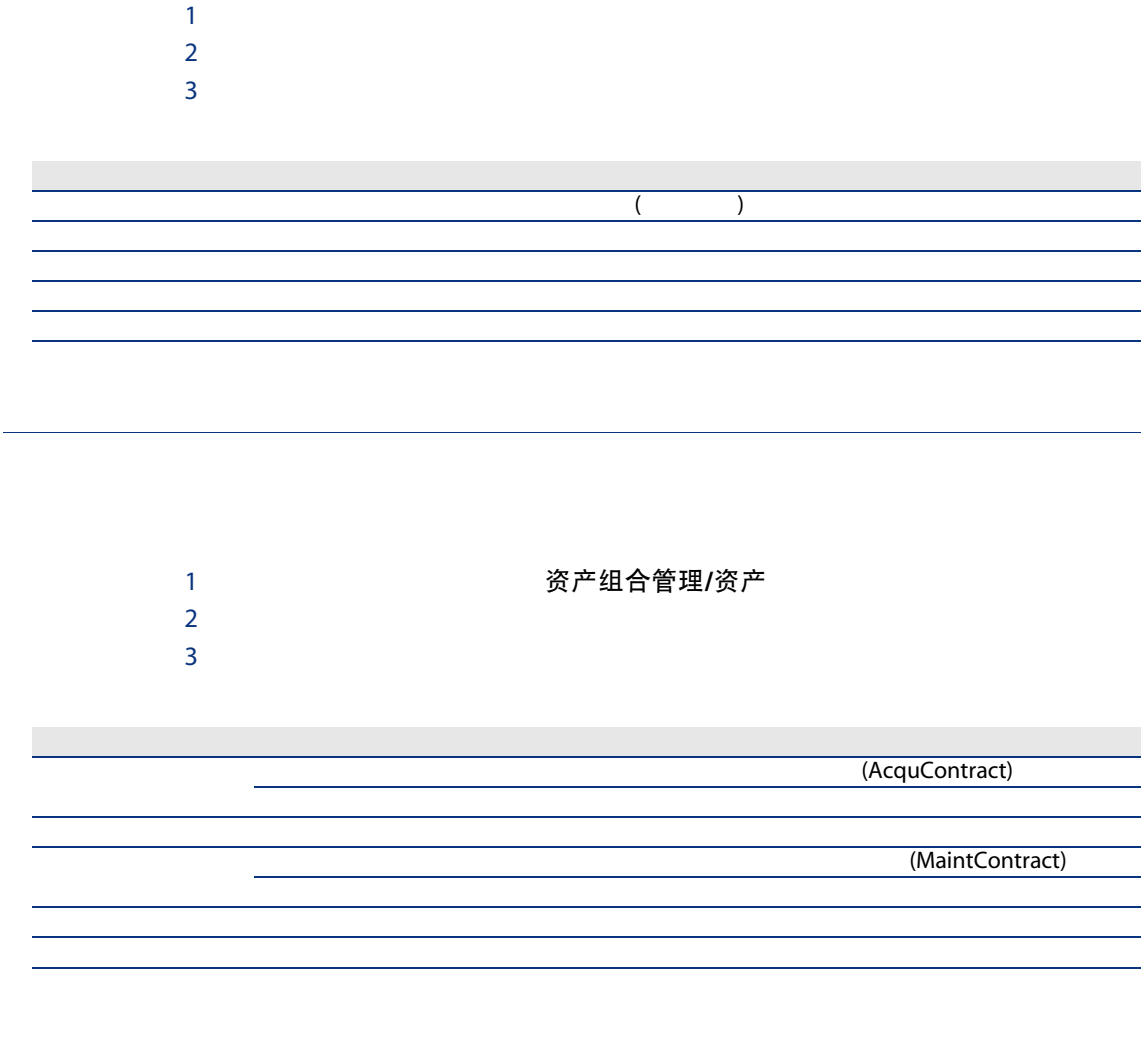

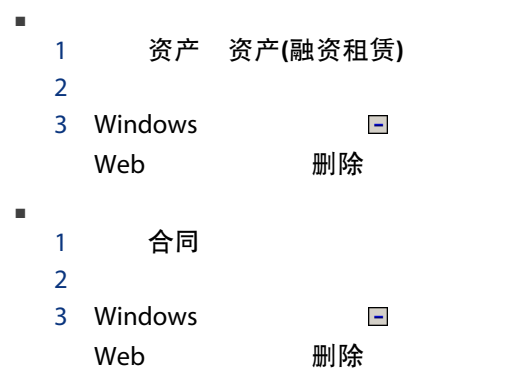

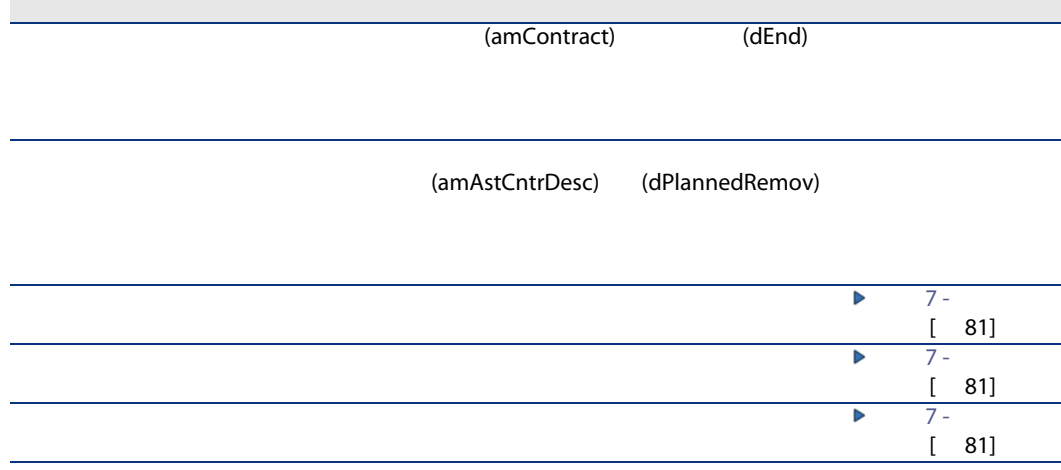

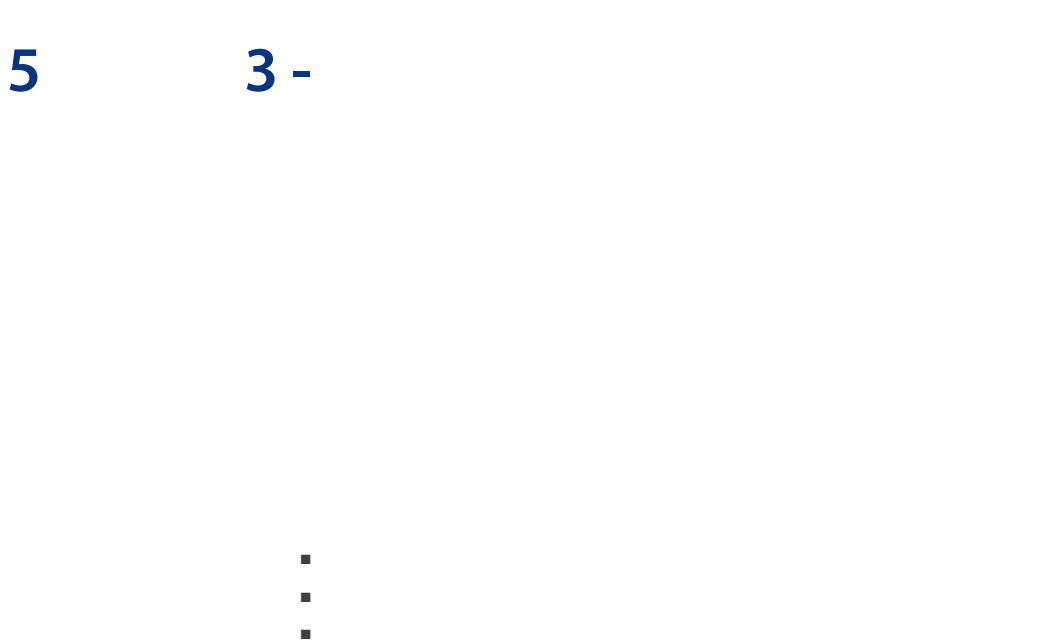

- 合同租金 (amCntrRent)
- 资产租金 (amAssetRent)

## 合同租金在合同详细信息的租金选项卡中有描述。所有合同(除主租赁协议以外)

- 类型 (seType) 主租赁协议
- 支付方式 (sePayType) 租金 两者

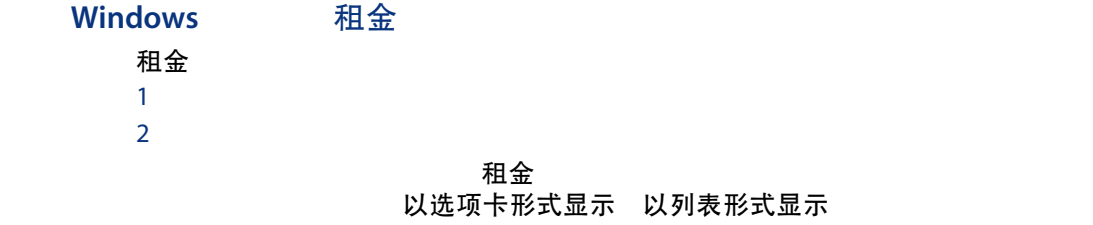

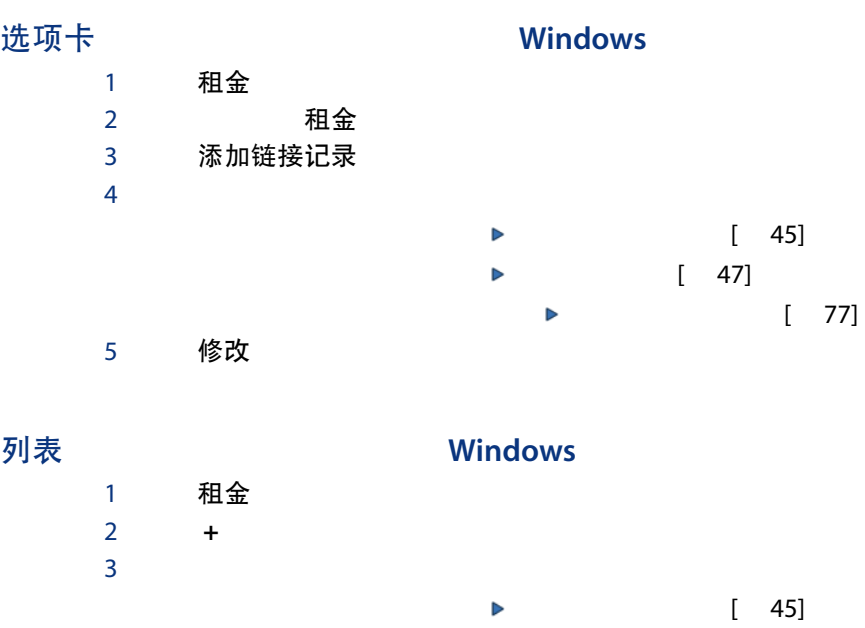

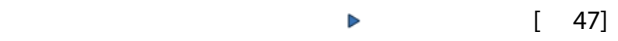

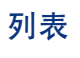

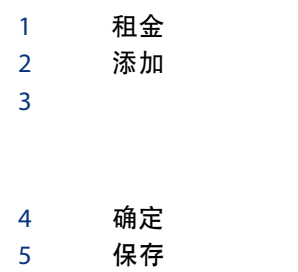

4 添加<br>5 修改 修改

Web

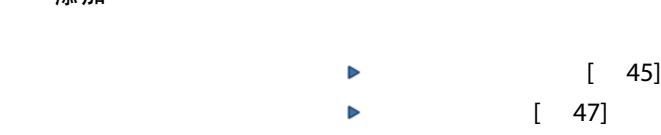

<span id="page-44-0"></span>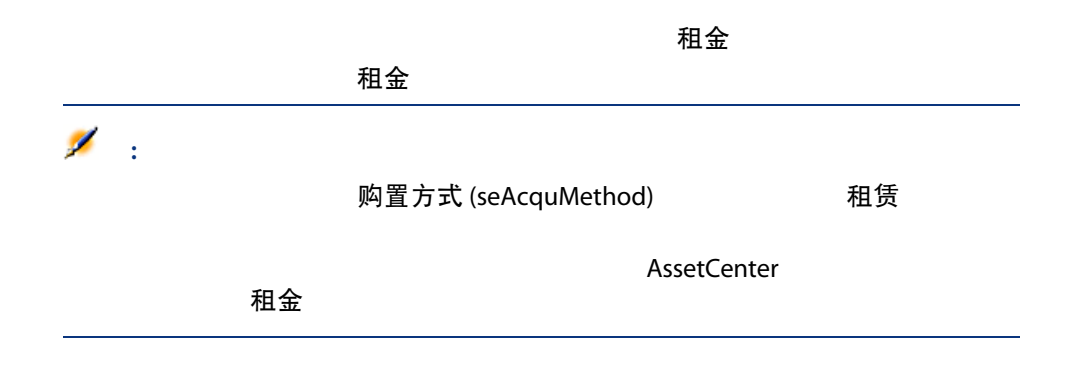

## 表格 5.1. 租金 - 用于描述租金支付计划的字段

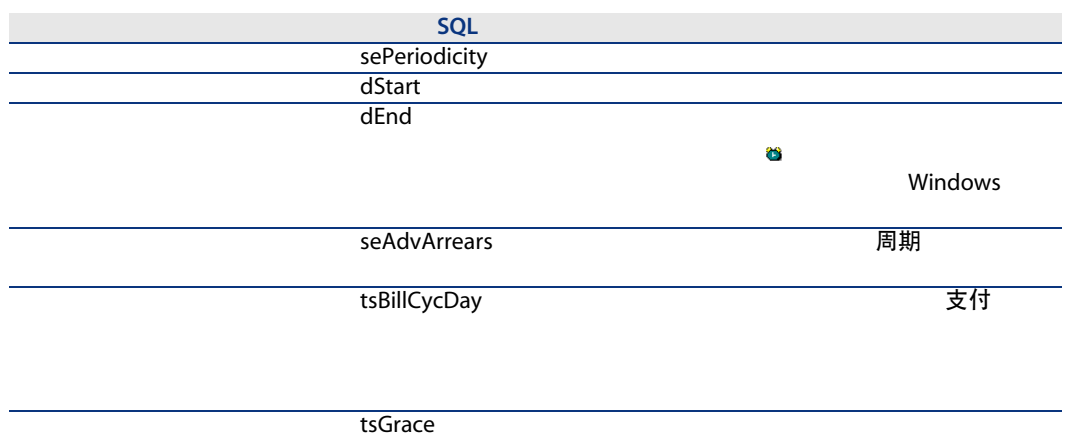

# 周期

## 表格 5.2. 周期字段 - 概述

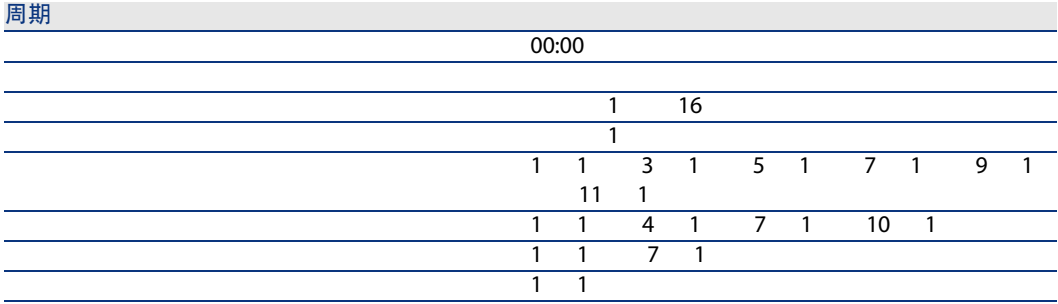

示例 1

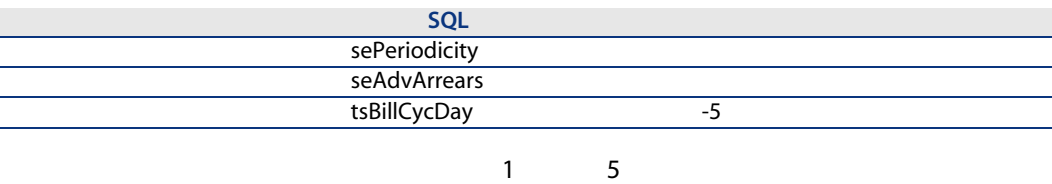

## 示例 2

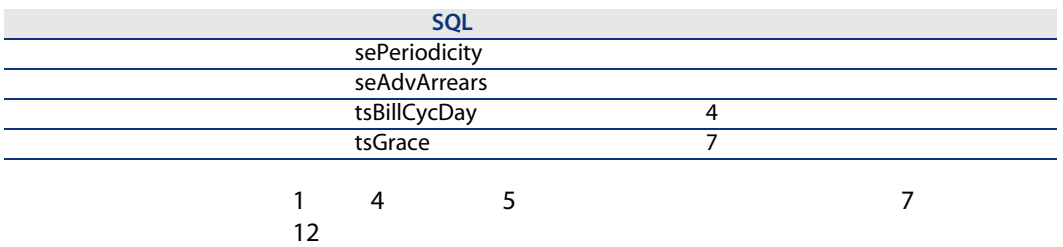

<span id="page-46-0"></span> $1$   $\ldots$   $\ldots$   $\ldots$ 2 租金  $3 \overline{\phantom{a}}$ 4 按比例分摊到资产 (seProrateRule)

为什么将租金按比例分摊或分摊到全部合同资产?

■ 全部 全部

为什么将租金按比例分摊或分摊到?

■ 要根据所选资产考虑不同的融资租赁费率系数或单位租金。

 $\mathcal{A}(\mathcal{A})$ 

将单位级租金分摊到所选资产

 $\mathbf{u} = \mathbf{u}$ "  $\mathbf{u} = \mathbf{v}$ "  $\mathbf{u} = \mathbf{v}$  $PC$ 

 $\mathcal{A}(\mathcal{A})=\mathcal{A}(\mathcal{A})$ 

单位租金在合同级定义,然后原样分摊到所选的

为什么选择不将租金分配到资产级?

- 合同资产的列表不影响租金支付金额时。
- 
- 要增加时间和磁盘空间时。 ■ 要在不查看资产详细信息的情况下保持对合同的决策观点时。
- <span id="page-47-0"></span>

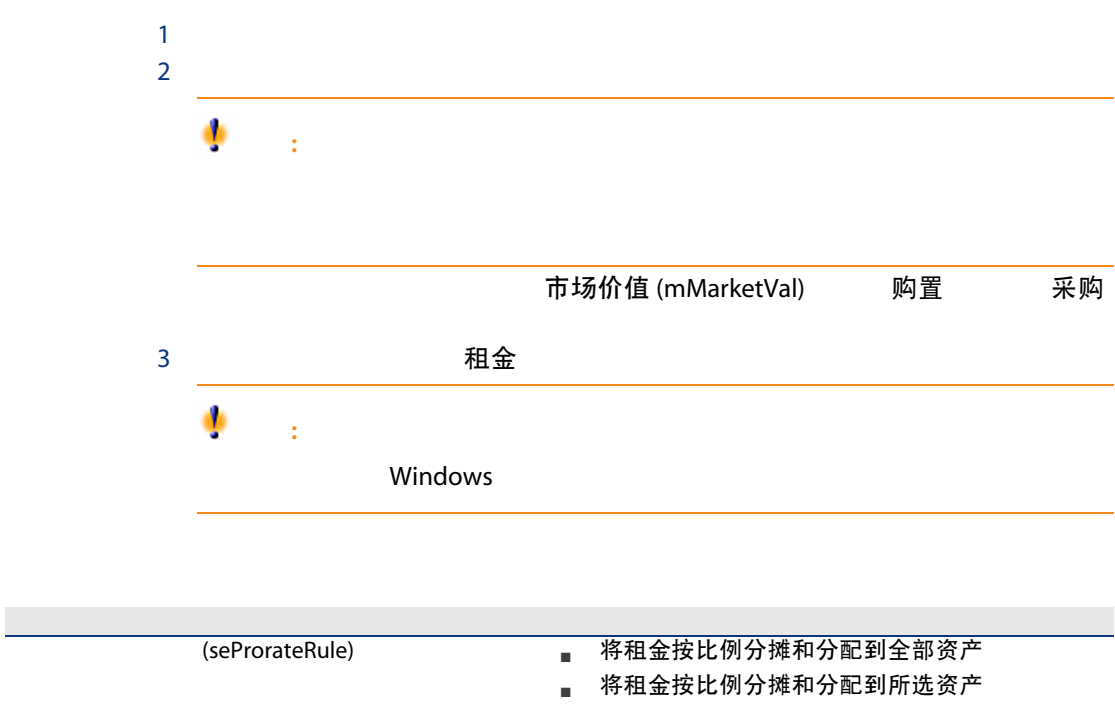

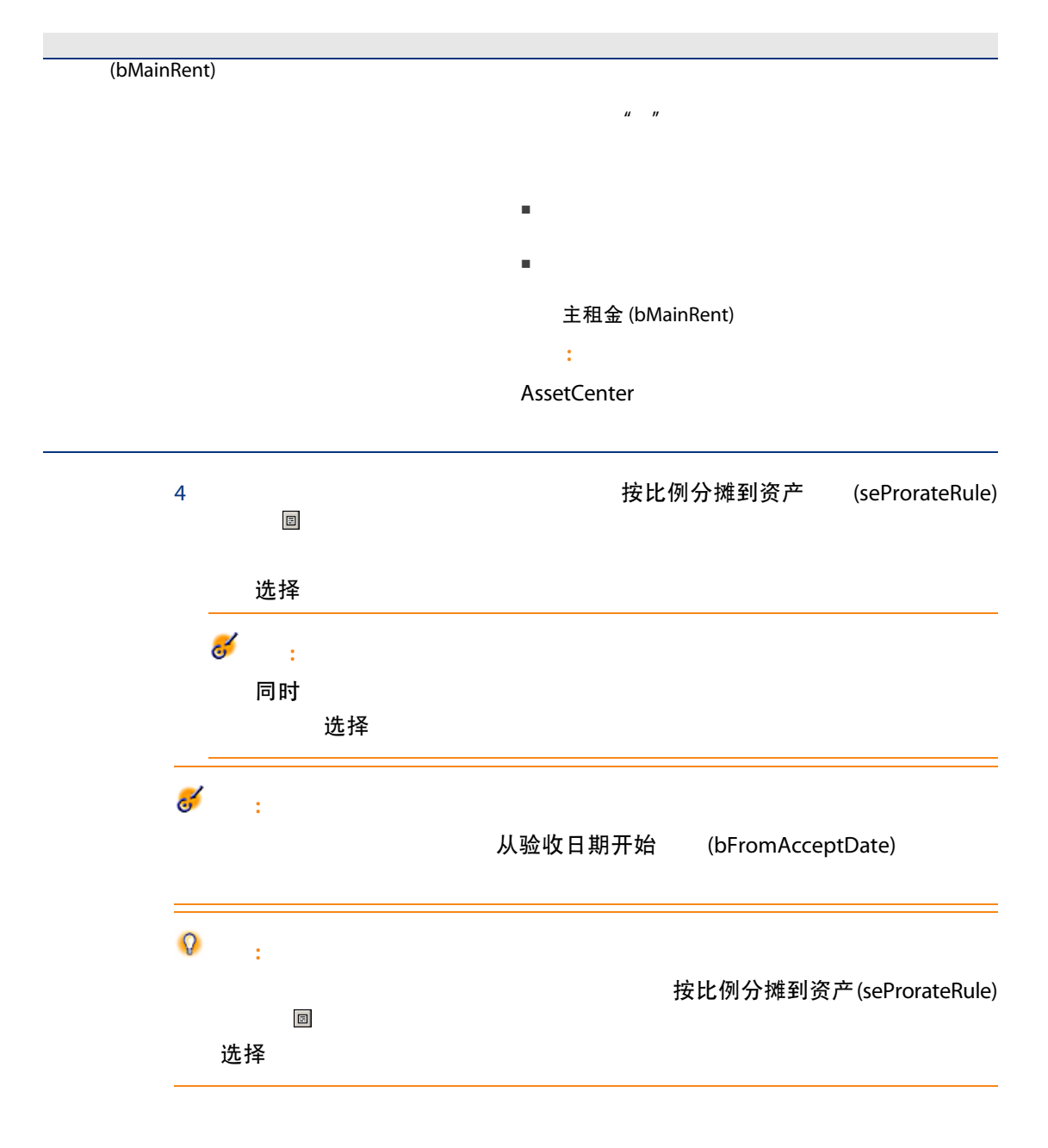

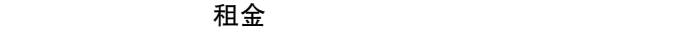

## 表格 5.3. 租金 - 用于计算合同租金的字段

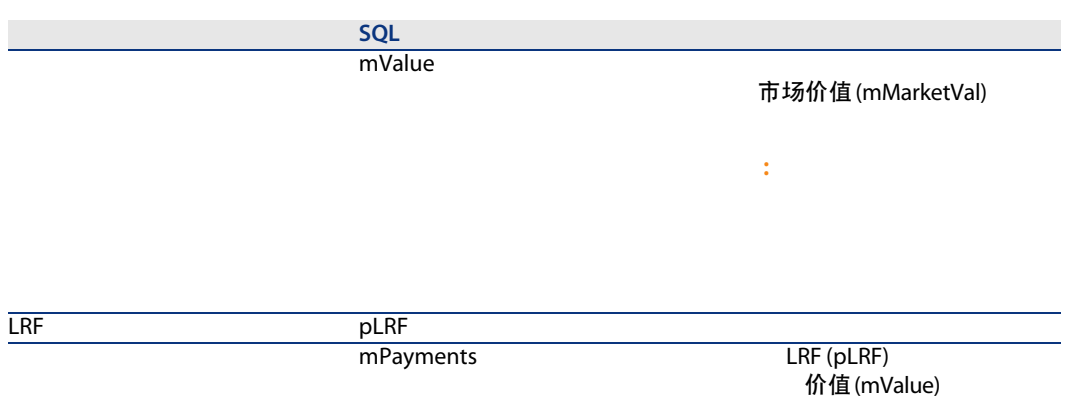

## 表格 5.4. 租金 - 用于计算资产租金的字段

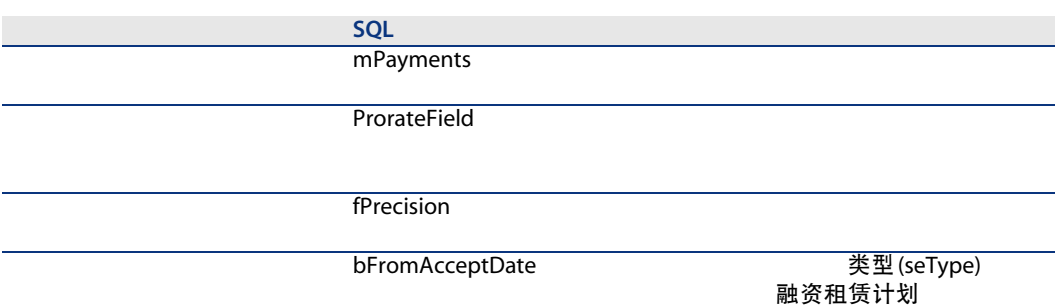

按比例分摊依据 (ProrateField)

按比例分摊依据

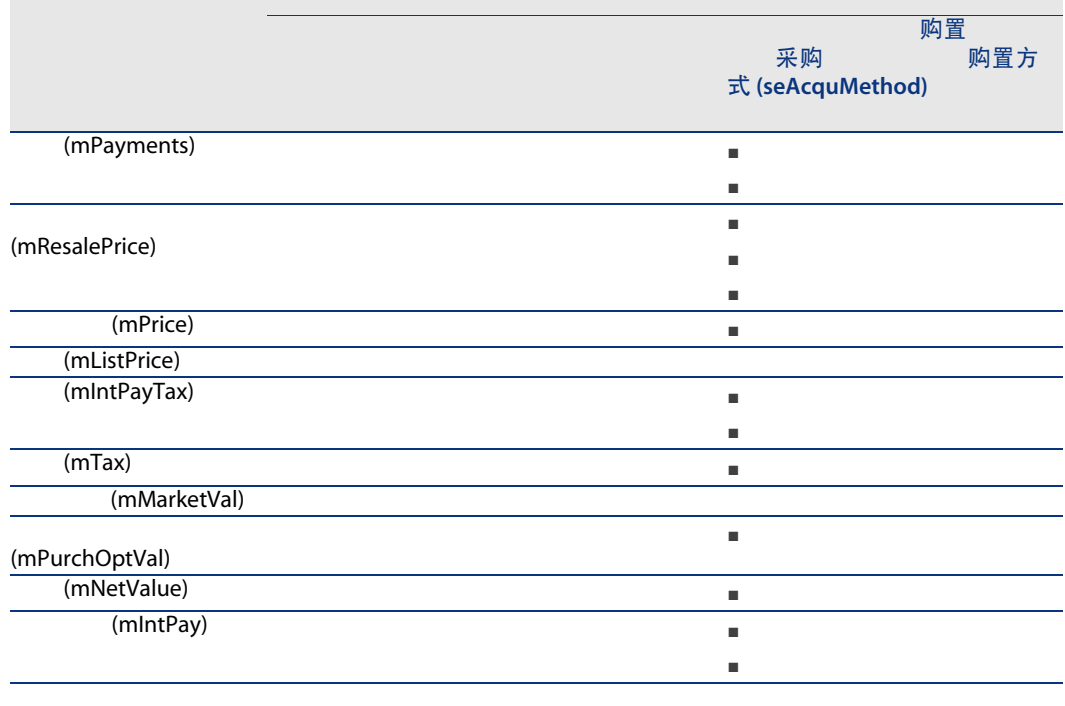

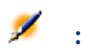

市场价值 (mMarketVal) 采购选项值

(mPurchOptVal)

采购价格

租金 (mPayments)

资产的按比例分配值 资产"租用" = 合同"租用" × 区资产的按比例分配值

## AssetCenter Server

 $\mathbf{u} = \mathbf{w}$ 

 $\mathcal{U} = \mathcal{U}$ 

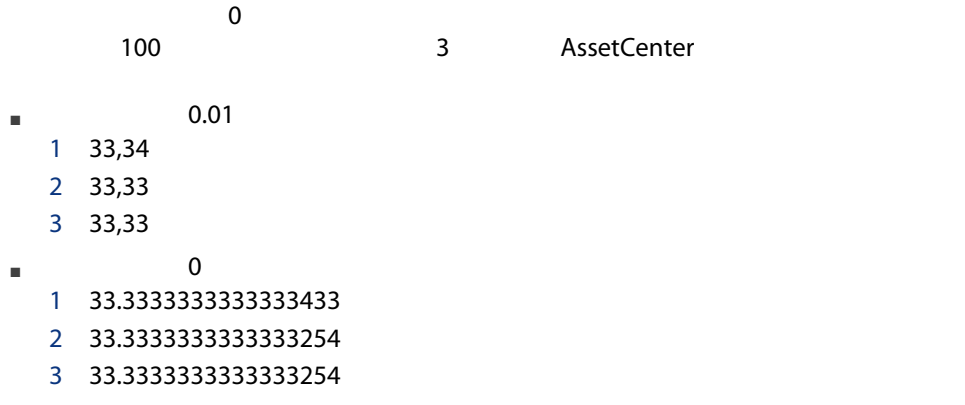

 $\mathbb{Z}$ :

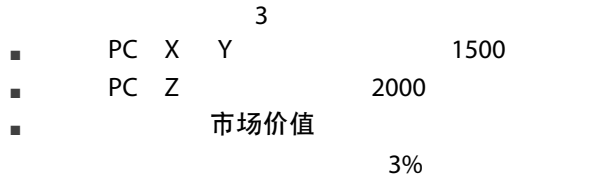

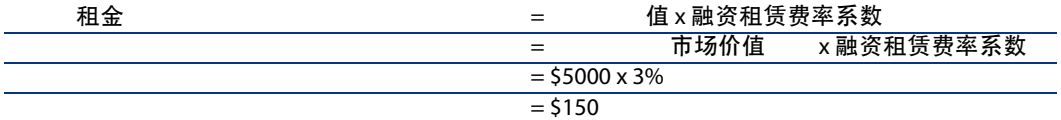

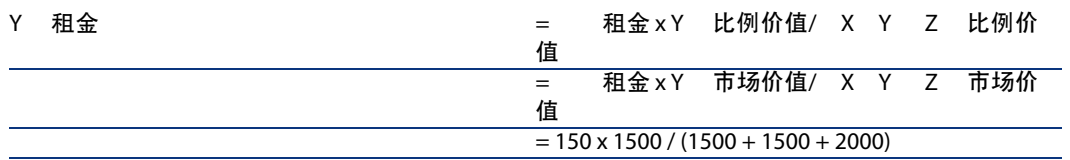

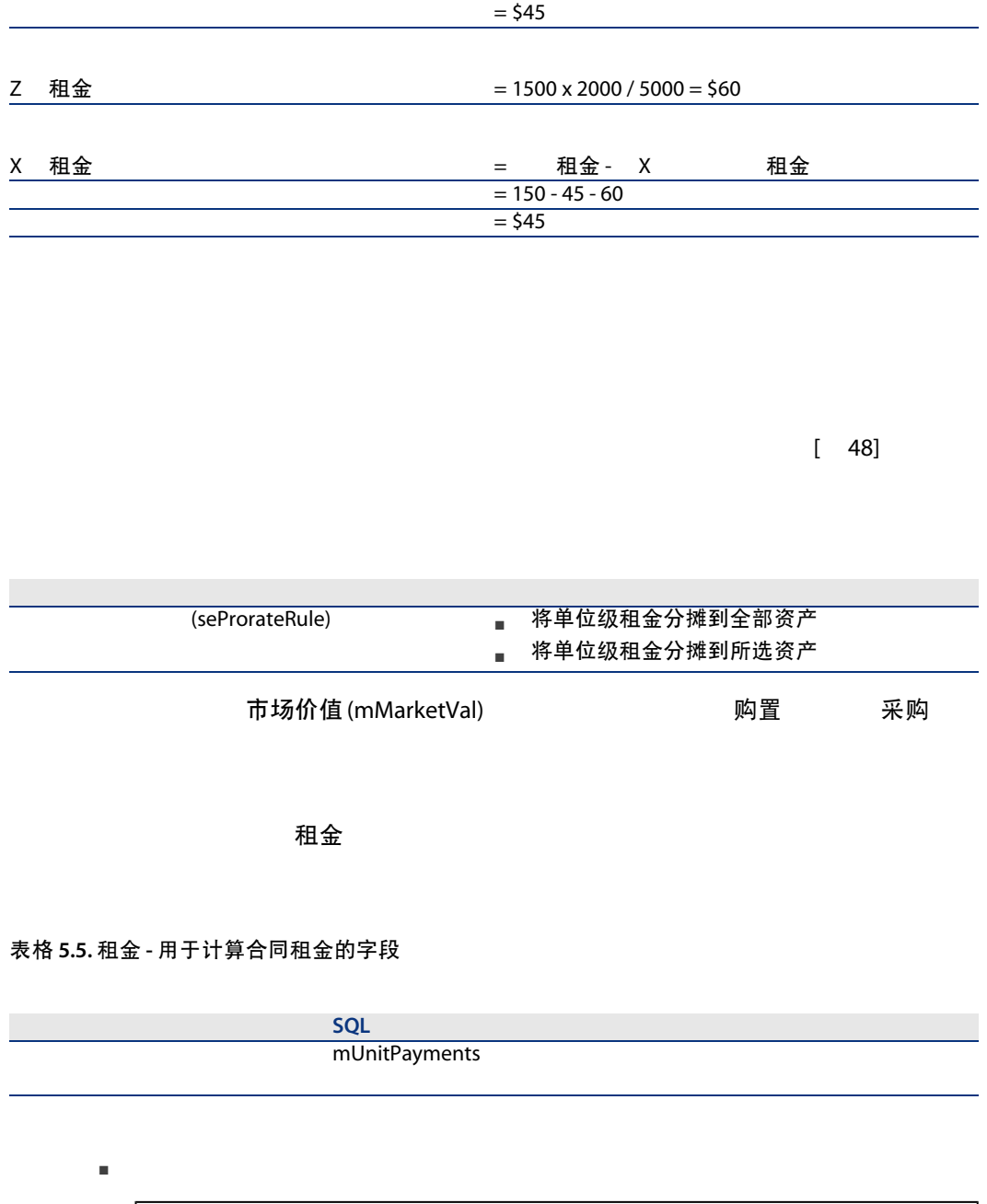

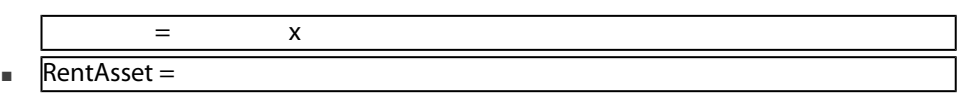

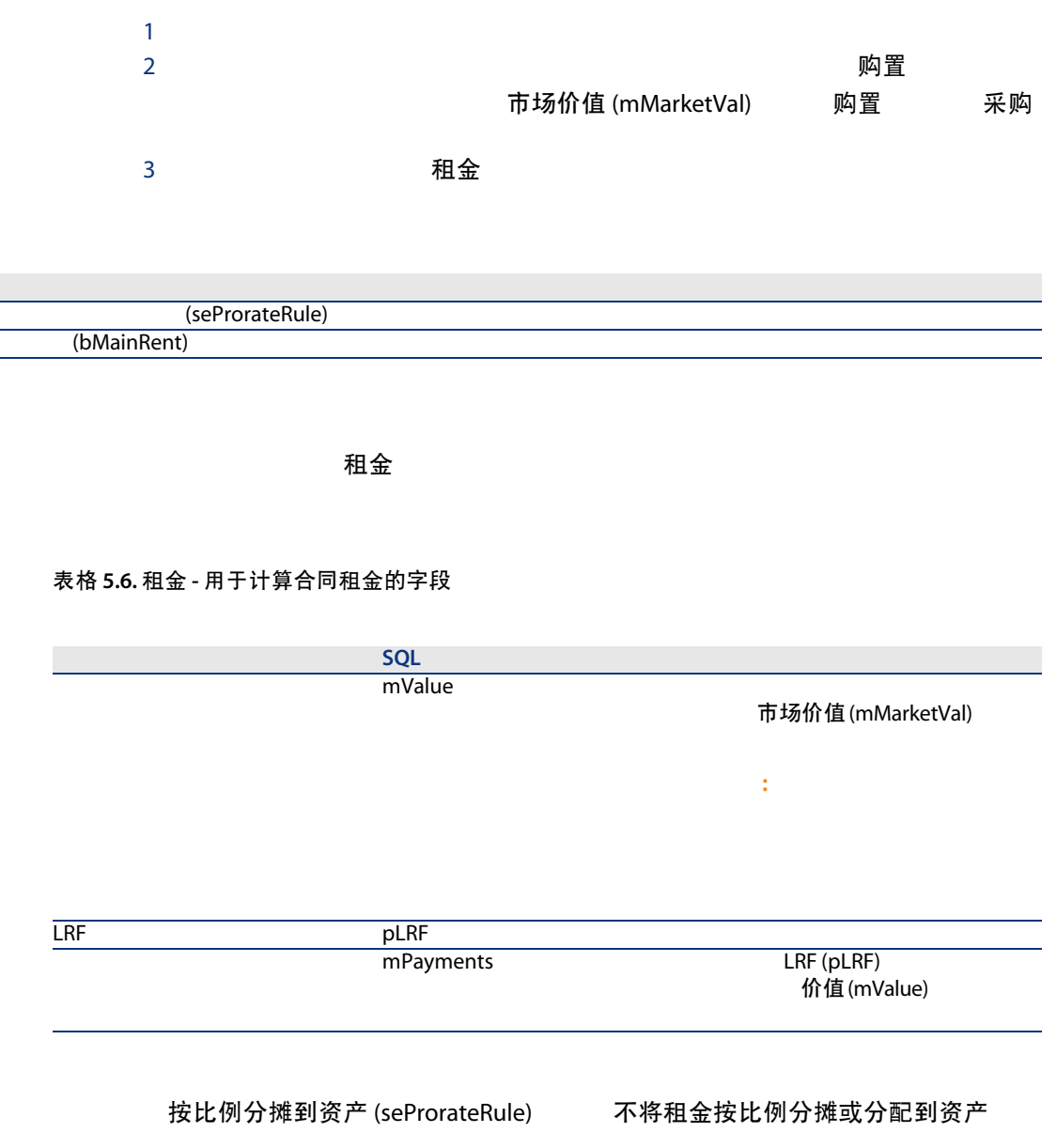

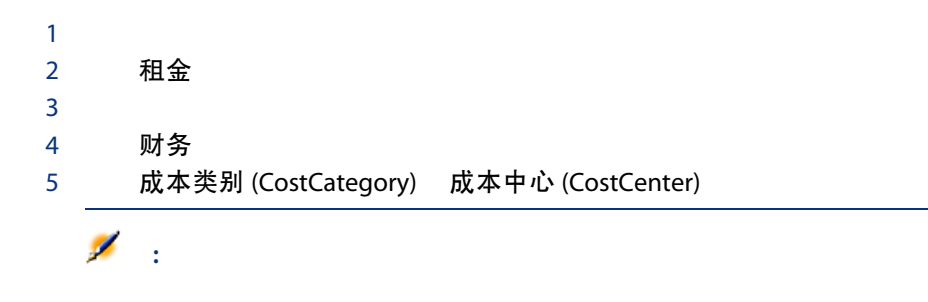

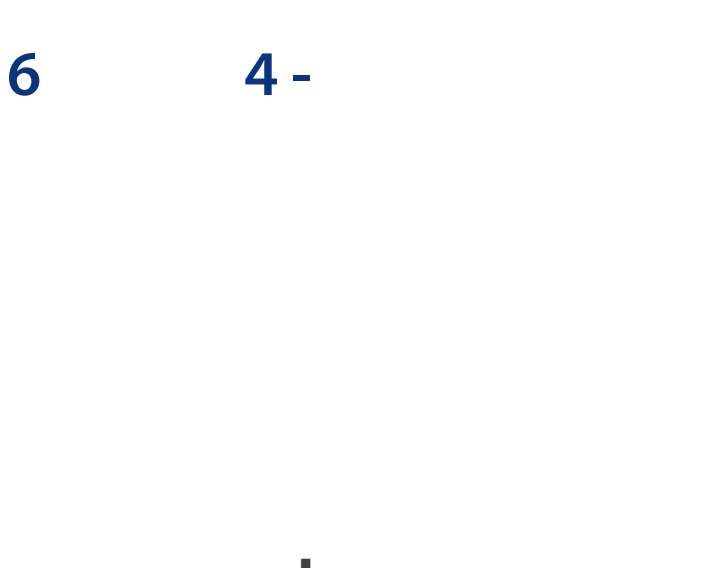

- 定义贷款分期偿还计划
- 
- 选择贷款支付分摊方式

贷款 (amLoan) 贷款分期偿还计划行 (amLoanPayment)

### 合同贷款在合同详细信息的贷款选项卡中有描述。所有合同(除主租赁协议以外)

- 类型 (seType) 主租赁协议
- 支付方式 (sePayType) 贷款 两者

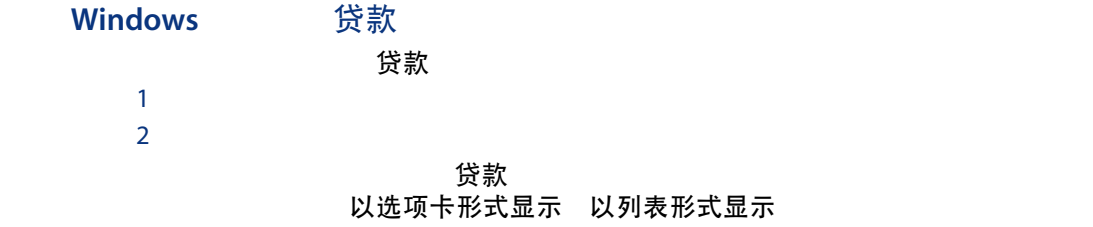

# 选项卡<br>The Music Section of The Windows 1 贷款 2 贷款 3 添加链接记录  $4 \qquad \qquad \overline{\phantom{a}}$ 5 单击修改

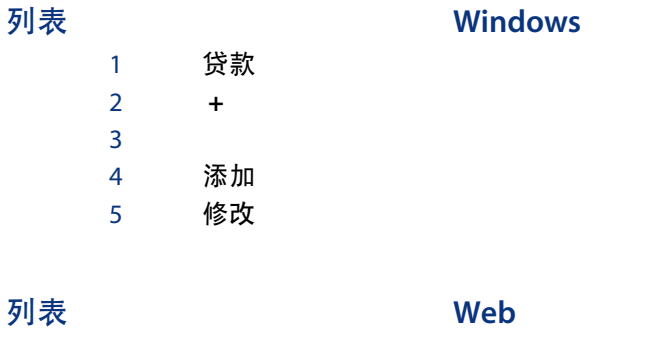

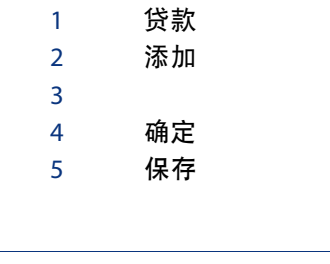

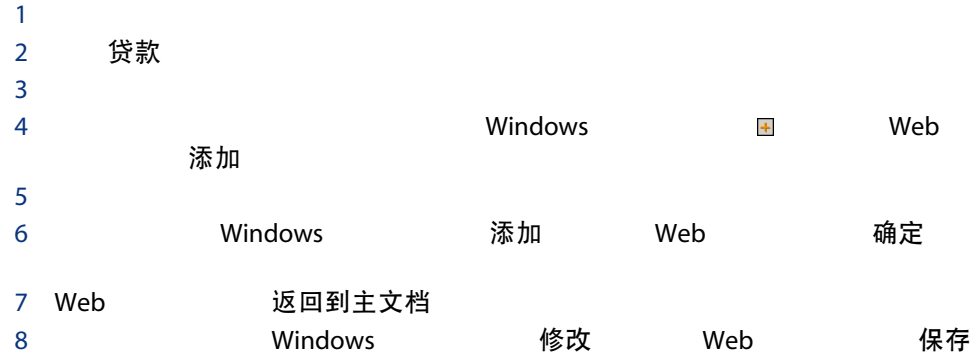

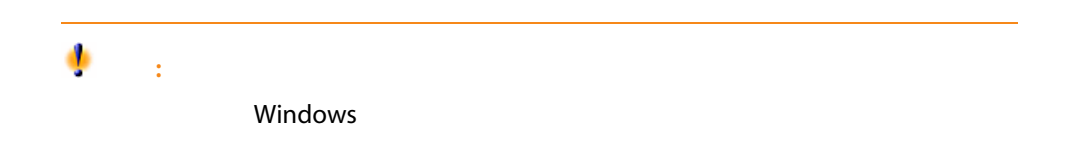

AssetCenter

## 表格 6.1. 贷款 - 用于描述贷款分期偿还计划的字段

字段标签 字段的 SQL 名称 用途 mAmount

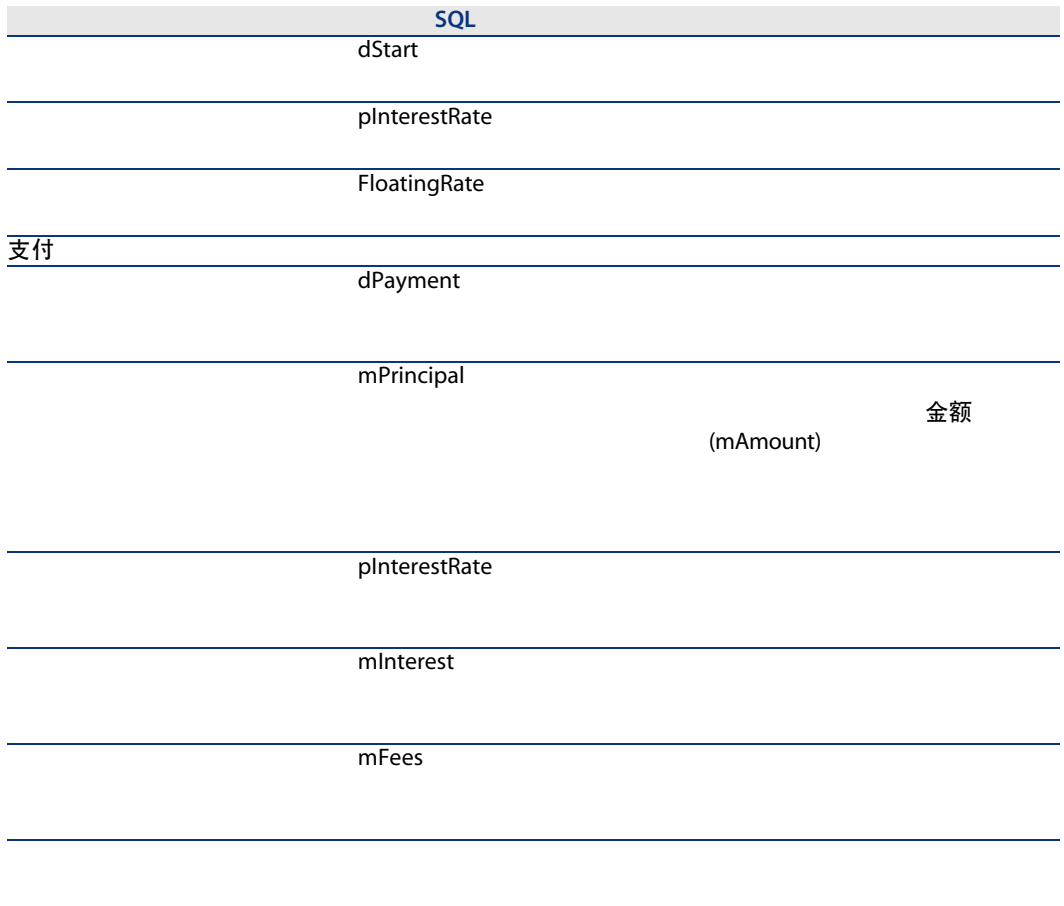

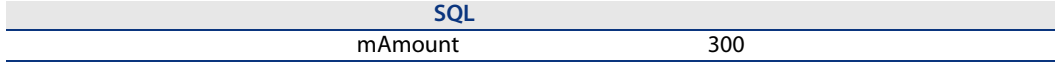

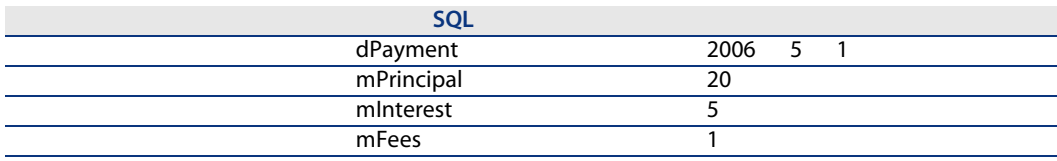

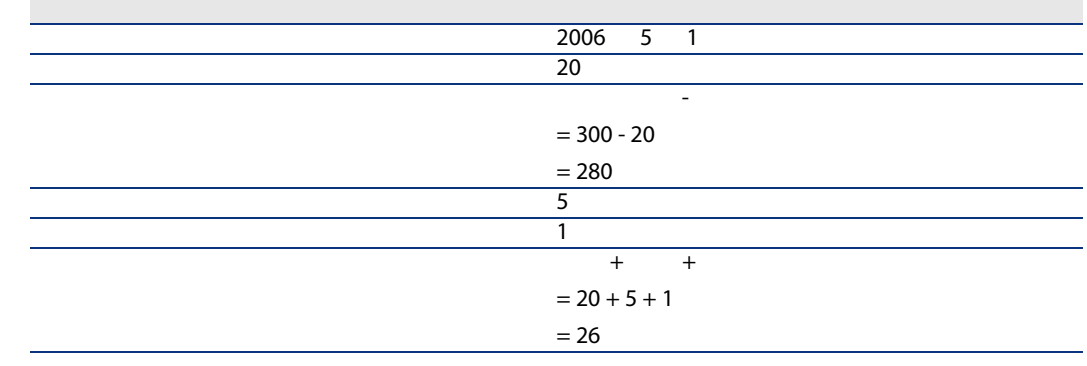

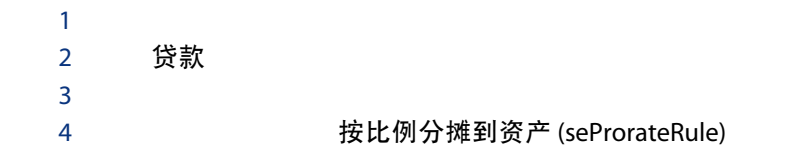

 $\mathcal{L}_{\mathcal{A}}$ 

将租金按比例分摊和分配到全部资产

合计

合计

 $\sim$ 

 $\sim$ 

## 合计

# 何时将支付分摊到全部合同资产 ■ する方法分割 全部 なんごう 全部 こうかんきょう 全部 何时将支付分摊到所选资产 ■ 贷款分期偿还计划对所有合同资产并非都相同时。  $\mathbf{u} = \mathbf{u}$ " " $\mathbf{u} = \mathbf{v}$ "  $\mathbf{u} = \mathbf{v}$ 何时决定不将租金分配到资产级 ■ 合同资产的列表不影响贷款偿还金额时。 ■ 要增加时间和磁盘空间时。 ■ 要在不查看资产详细信息的情况下保持对合同的决策观点时。  $1$  defined by  $\mathcal{L}$  and  $\mathcal{L}$  $2\overline{a}$ 市场价值 (mMarketVal) 购置 采购

3 常规 支付方式 (sePayType) 贷款 两者 贷款 4 贷款

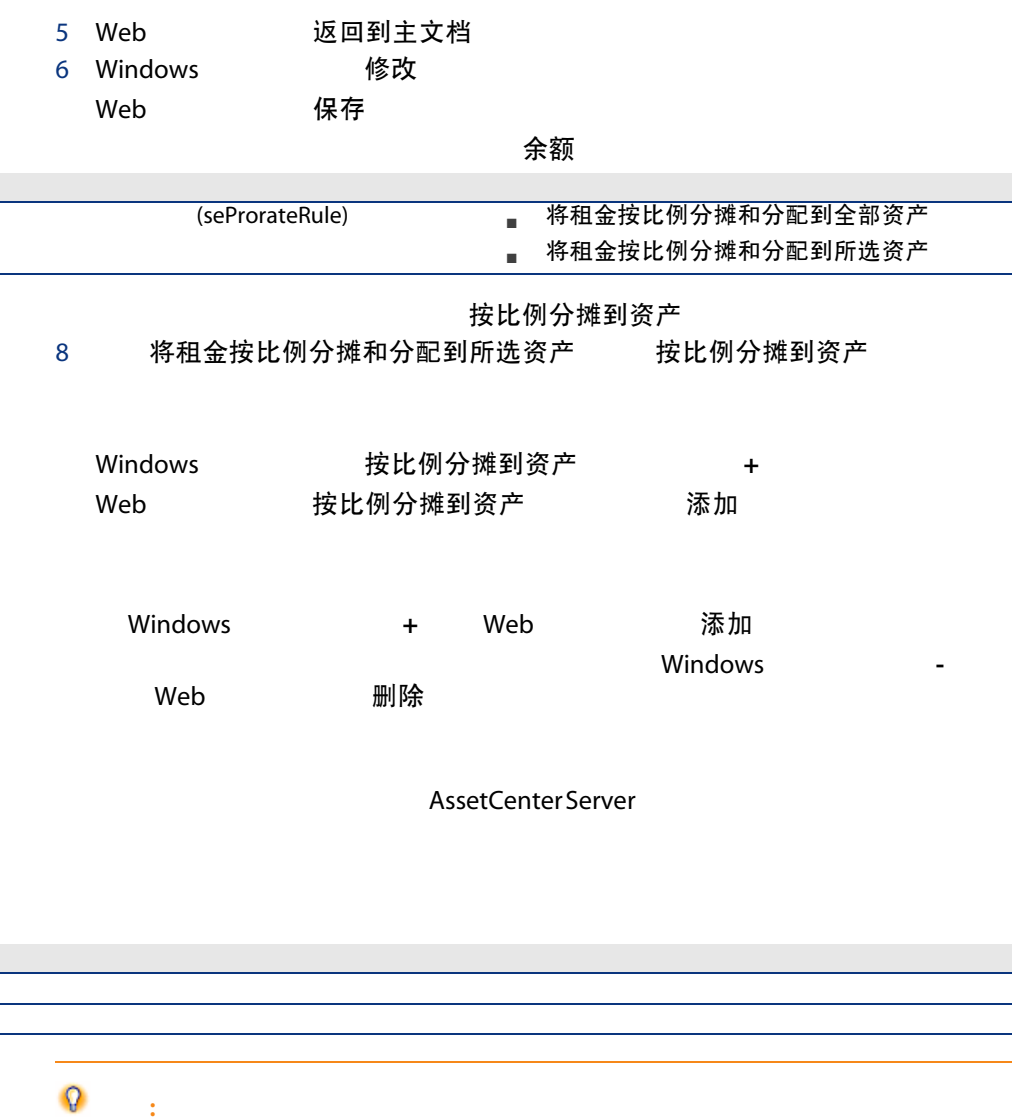

## 表格 6.2. 贷款 - 用于计算费用行的字段

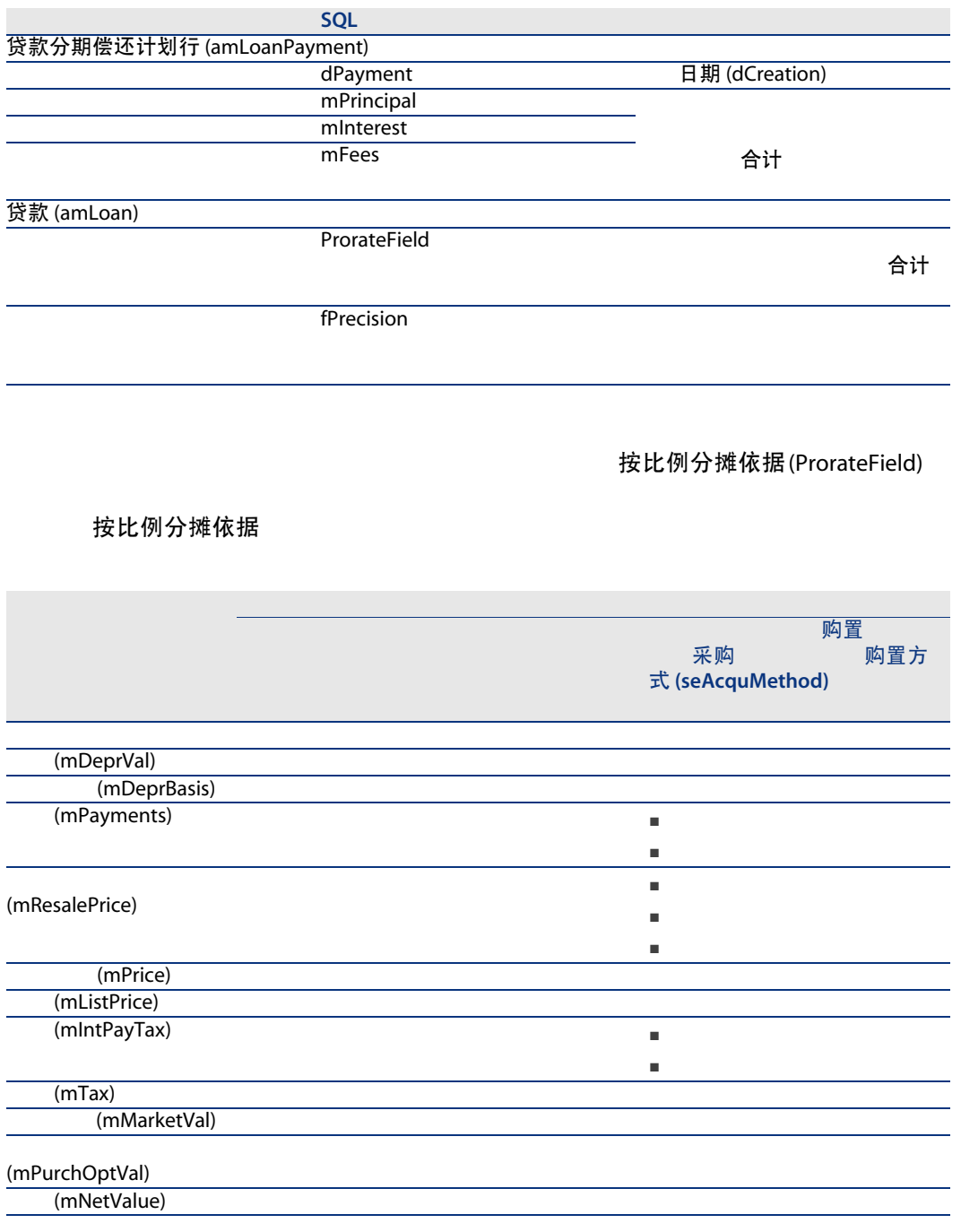

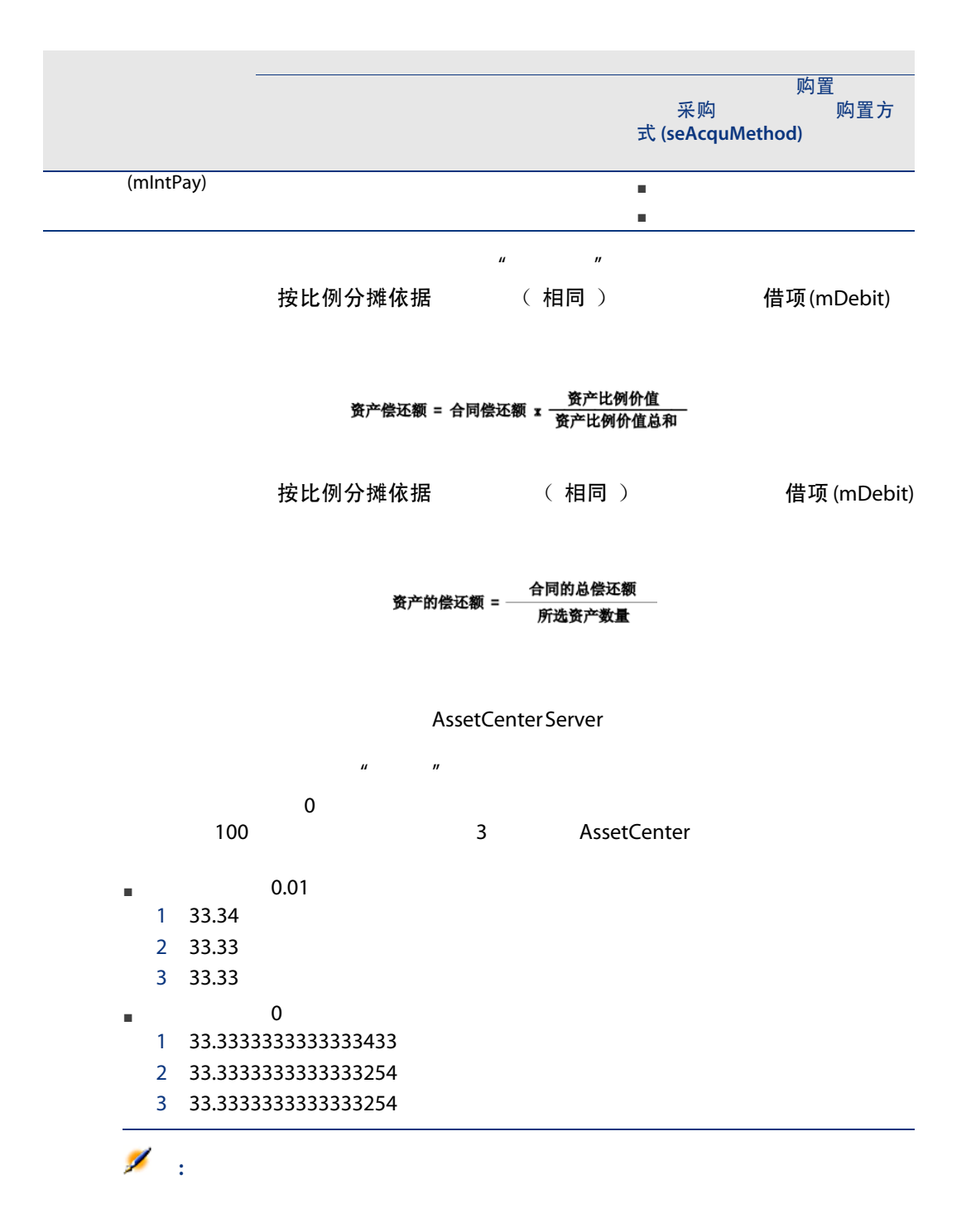

- 3<br>PC X Y
- PC X Y 1500 美元
- PC (Z) 2000 美元
- 市场价值

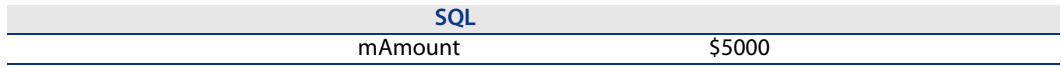

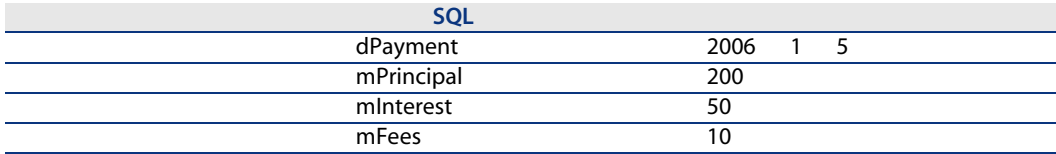

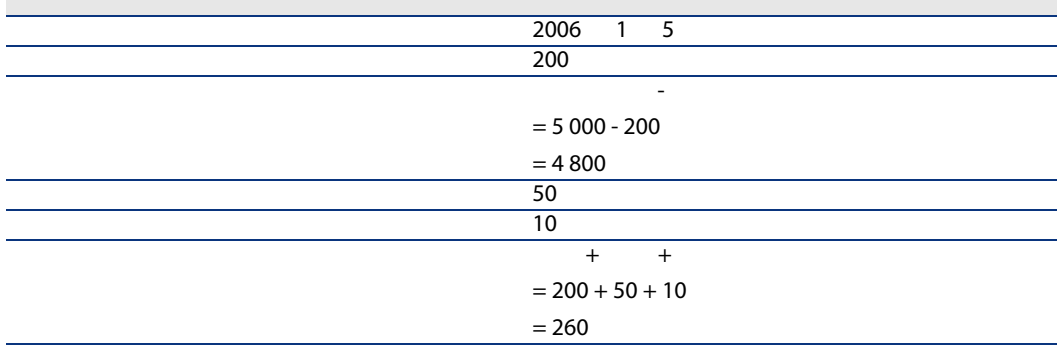

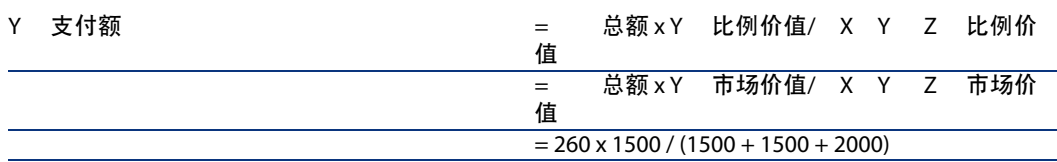

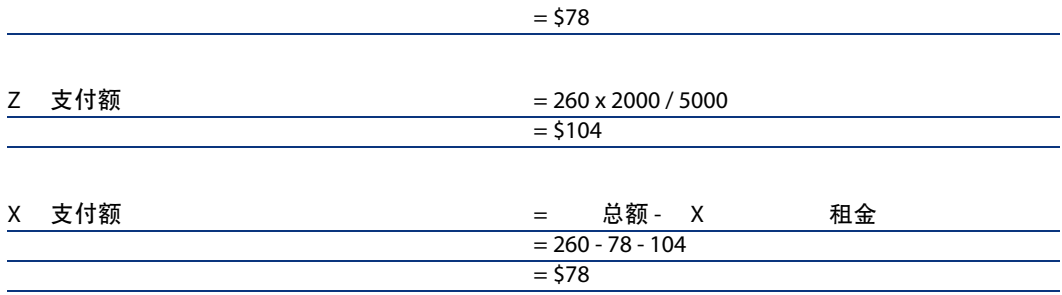

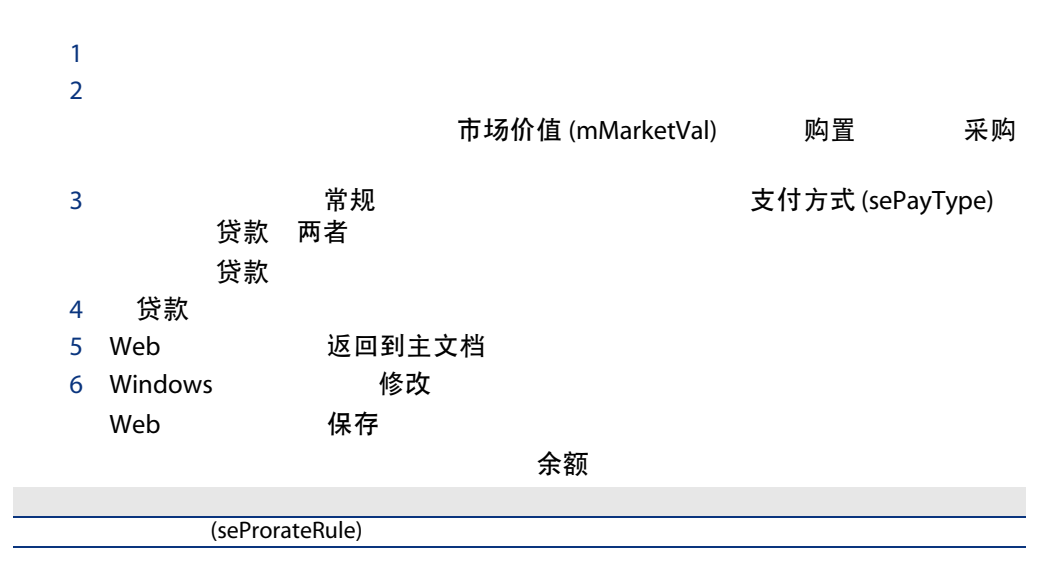

按比例分摊到资产 (seProrateRule)

AssetCenter Server

成本

# 表格 6.3. 贷款 - 用于计算费用行的字段

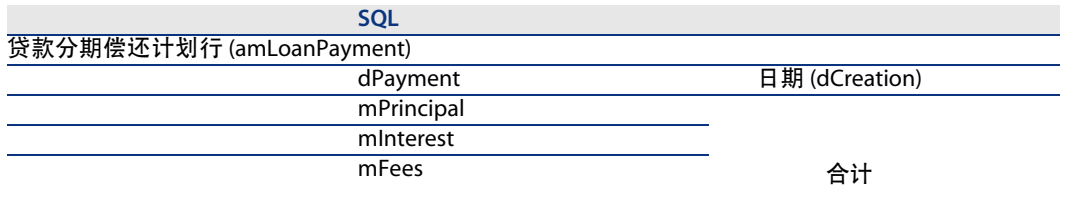

 $1$   $\ldots$   $\ldots$   $\ldots$ 2 贷款  $3 \overline{\phantom{a}}$ 4 成本类别 (CostCategory) 成本中心 (CostCenter)

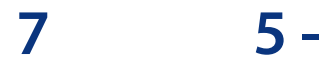

<span id="page-68-0"></span>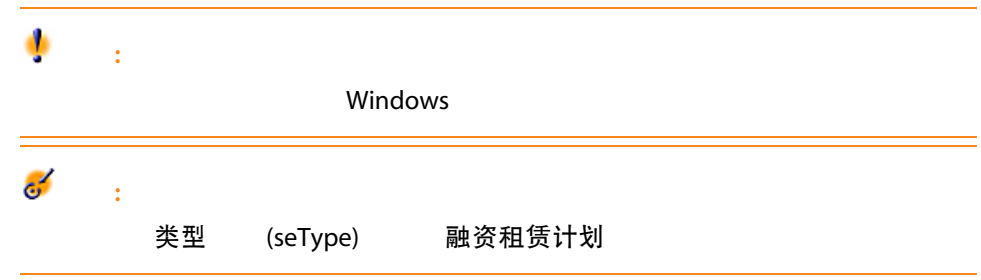

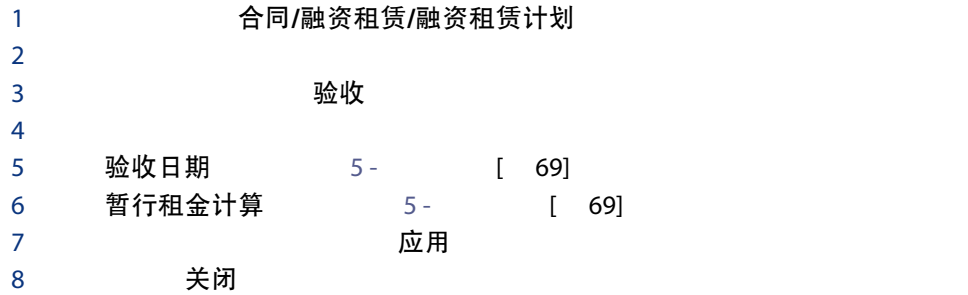

# 验收日期

表格 7.1. 验收日期和暂行租金窗口

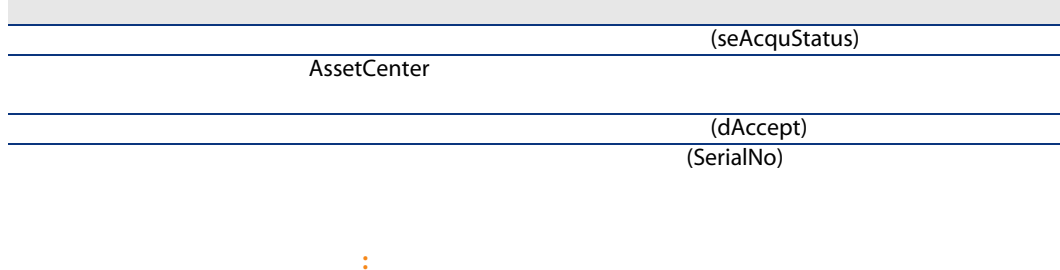

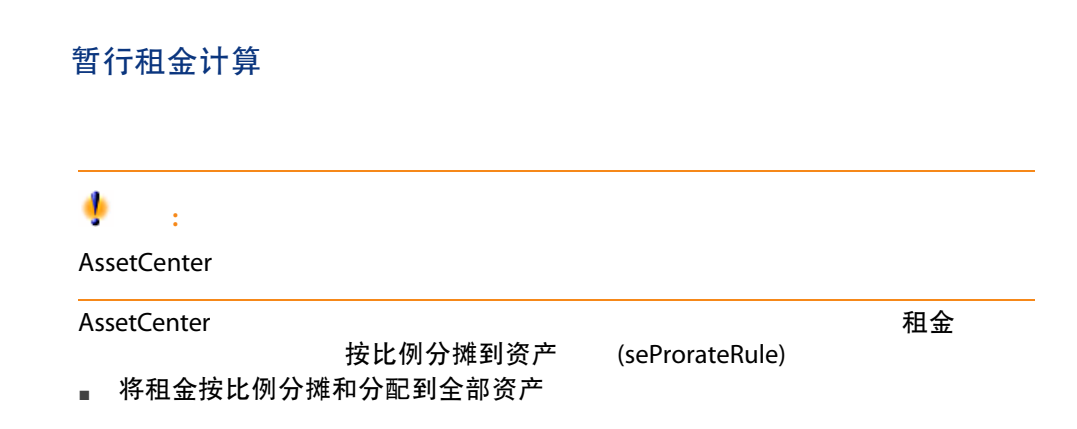

- 将租金按比例分摊和分配到所选资产
- 不将租金分摊或分配到资产
- 将单位级租金分摊到全部资产
- 将单位级租金分摊到所选资产

## 将租金按比例分摊和分配到全部资产

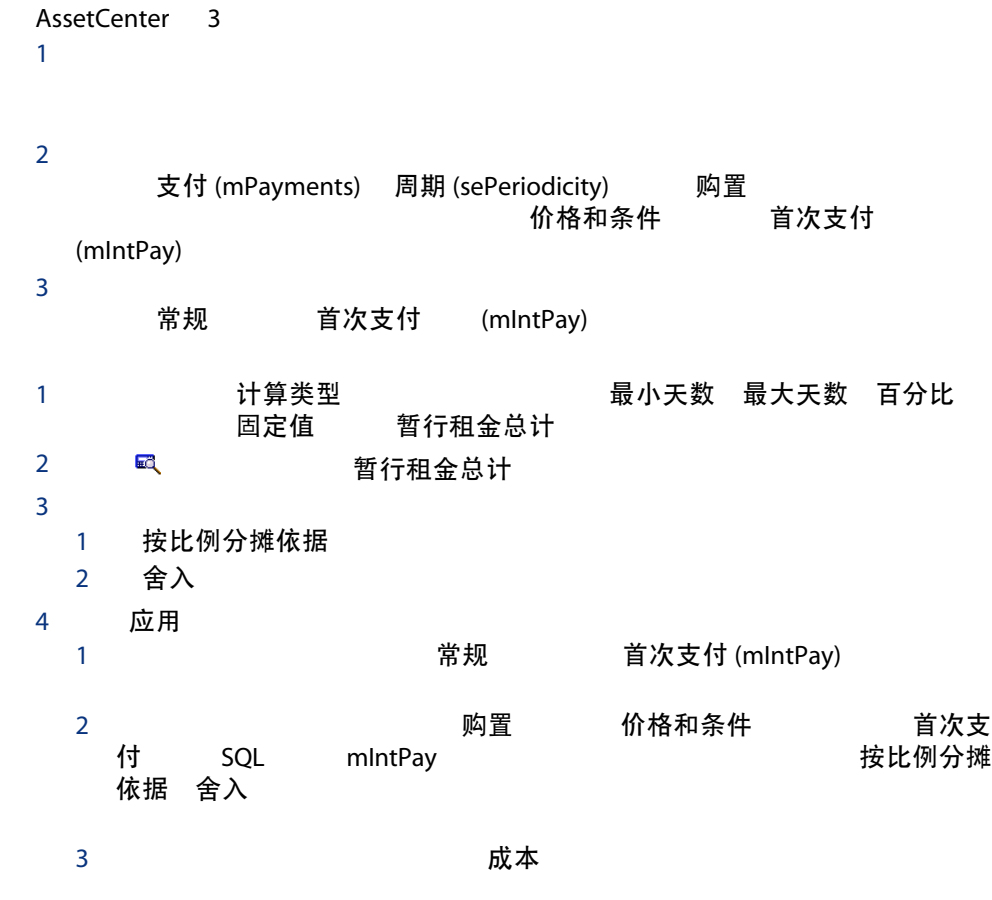

## 将租金按比例分摊和分配到所选资产

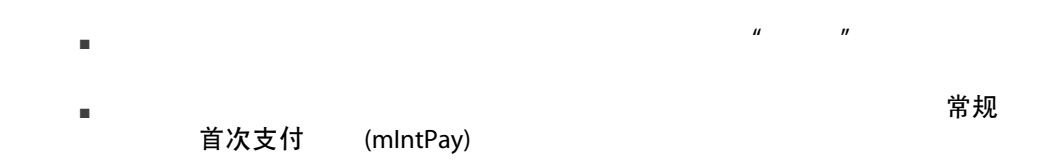

# 不将租金分摊或分配到资产

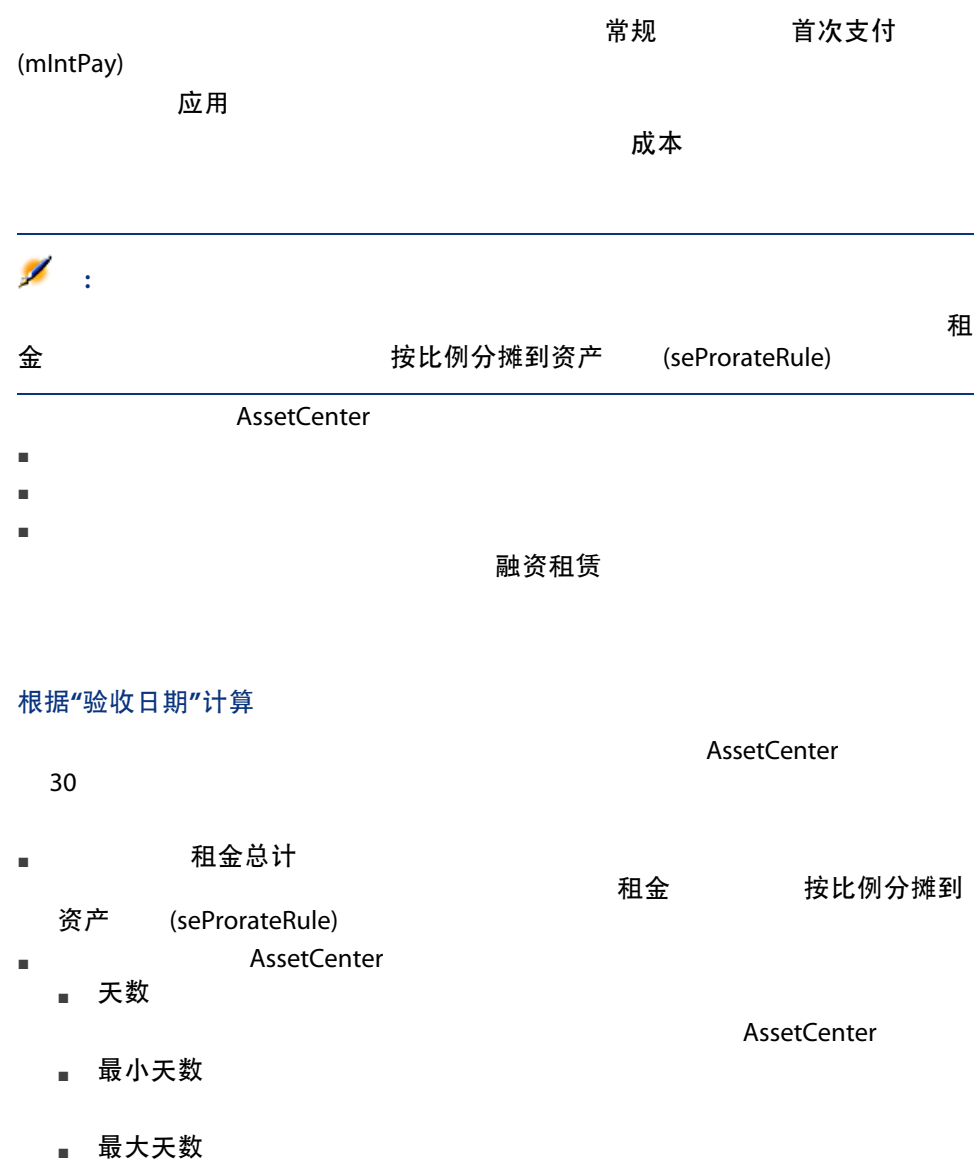
根据验收日期计算暂行租金的示例

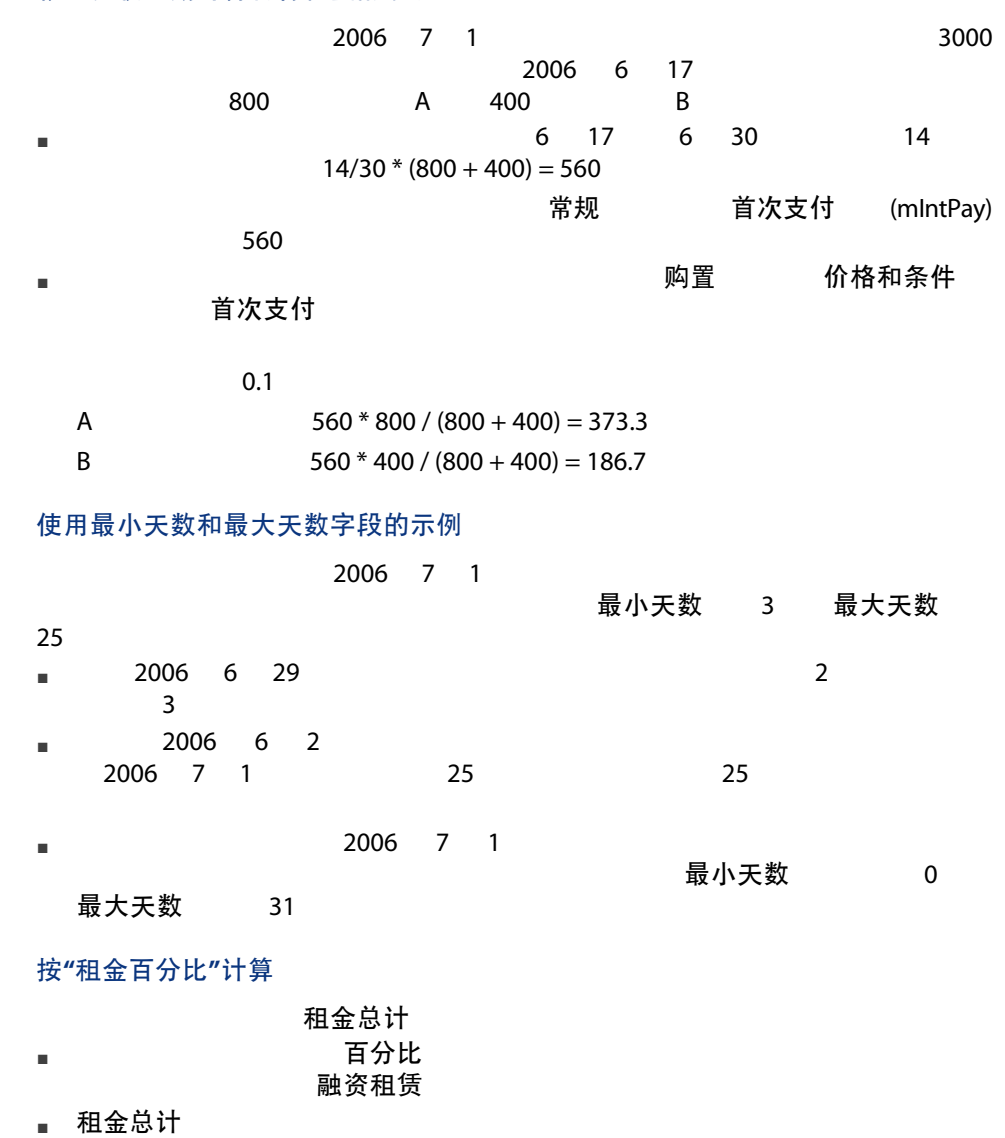

租金 按比例分摊到资产 (seProrateRule)

#### 示例

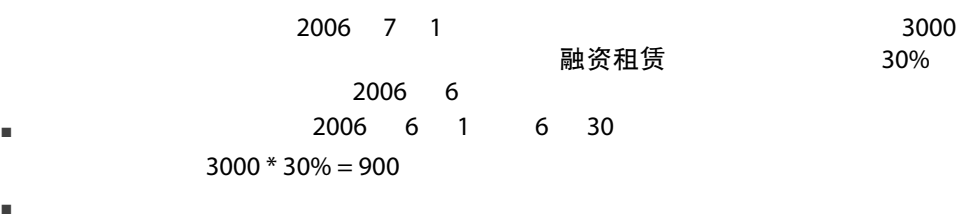

按固定值计算

暂行租金总计

# 8 6 -  $\overline{6}$  -

- 定期租金
- $\blacksquare$
- 贷款偿还
- 验收资产时 AssetCenter 创建暂行租金费用行。
- AssetCenter Server

AssetCenter

AssetCenter Server

## AssetCenter Server

- 1 **AssetCenter Server**
- 2 文件/连接到数据库
- 3 工具/配置模块
- 4 计算租金和贷款

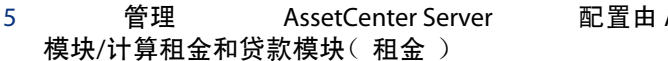

AssetCenter Server 监视的 计算租金和贷款

#### **AssetCenter Server**

- 1 **AssetCenter Server**
- 2 文件/连接到数据库

AssetCenter Server

 $\mathbf{e}^{\mathbf{z}}$ :

#### 验收日期(bFromAcceptDate)

AssetCenter Server 重新计 算生效日期 (dRecalcul) ■ 2008年、2008年、2009年、2009年、2008年(AssetCenter Server 购置 **Example 2018** 中国新计算生效日期 (dRecalcul) ■ 2008年 12000 12000 12000 12000 12000 12000 12000 12000 12000 12000 12000 12000 12000 12000 12000 12000 12000 12000 12000 12000 12000 12000 12000 12000 12000 12000 12000 12000 12000 12000 12000 12000 12000 12000 12000 120 详细信息的租金选项卡的租金子选项卡中的重新计算生效日期(dRecalcul) 字段。 AssetCenter Server ■ 始终重新计算与定期租金关联的已计划费用行。 ■ 重新计算生效日期 (dRecalcul)

重新计算生效日期(dRecalcul)

对每种合同类型都有首次支付。使用 AssetCenter 可以在合同详细信息的常规选项 (mIntPay) 融资租赁 暂行租金 (seIntRentType)

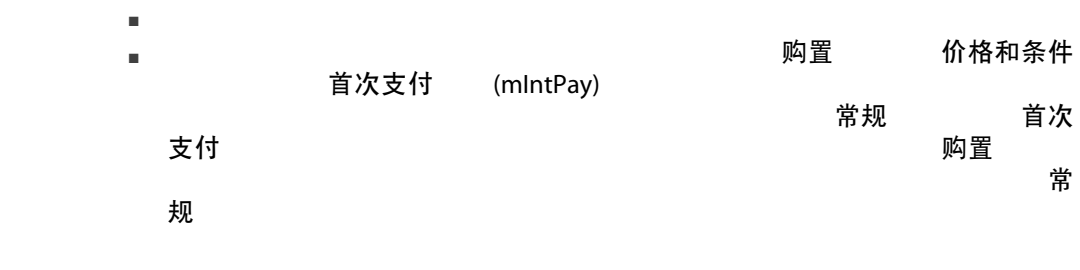

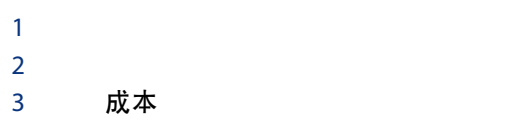

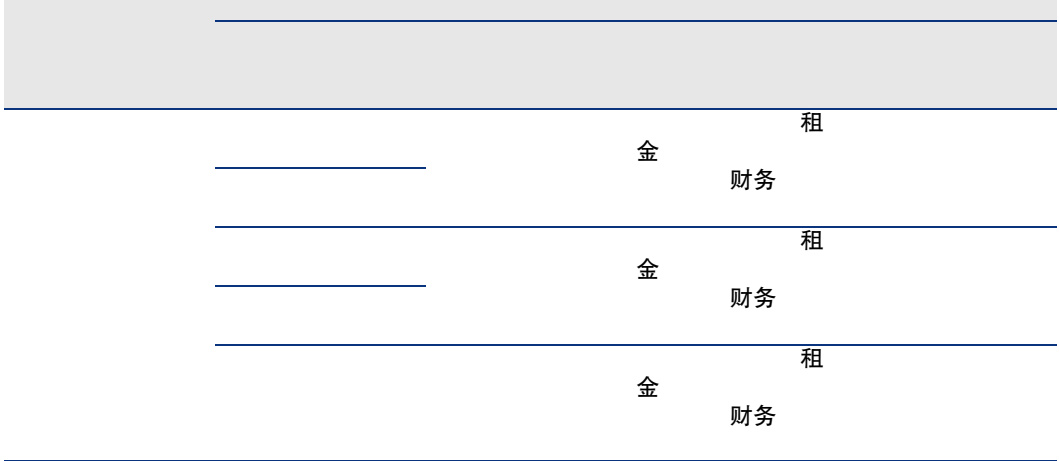

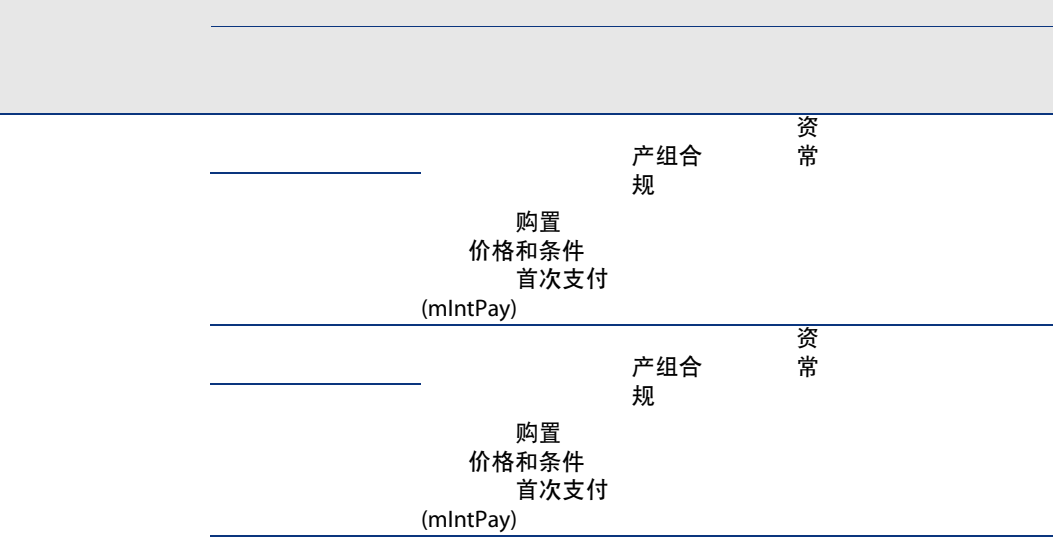

AssetCenter Server

AssetCenter Server

1 合同/合同  $2 \,$ 3 合同 4 The Police of Text of Text of Text of Text of Text of Text of Text of Text of Text of Text of Text of Text o<br>
2. The Police of Text of Text of Text of Text of Text of Text of Text of Text of Text of Text of Text of Text 2006年 10 月 31 日, インタントリット C1 2006年 11 月 1 日 TH 合同 RRR 2006 年 12 月 24 日 成本中心 (CostCenter) C2 2006年12月31日 AssetCenter Server 2006 11 12 RRR<br>C2 重新计算生效日期 (dRecalcul) 2006 年 11 月 重新计算生效日期 (dRecalcul) 2006 年 11 月 1 日

 $1$  $2 \qquad \qquad$ 3 成本

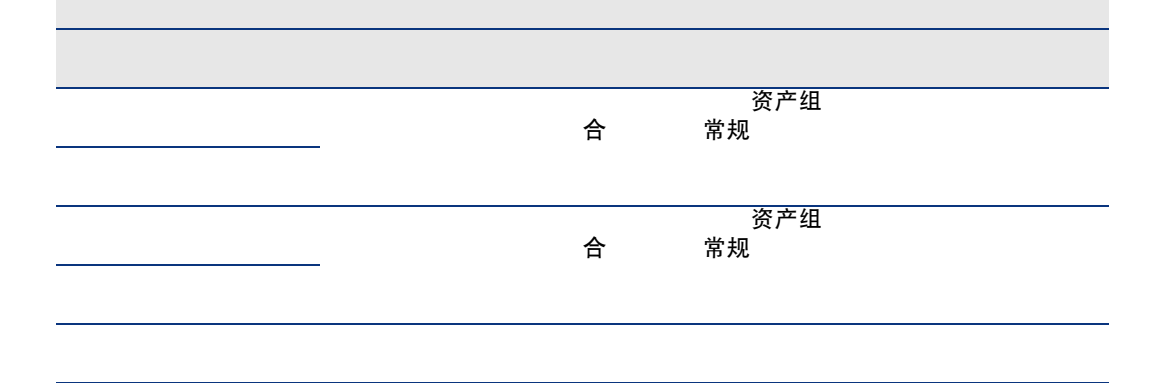

- 1  $\blacksquare$  $2 \left( \frac{1}{2} \right)$
- 3 重新创建合同贷款。
- 4 AssetCenter Server

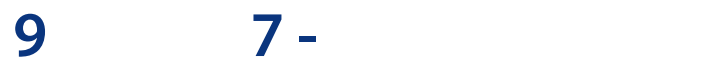

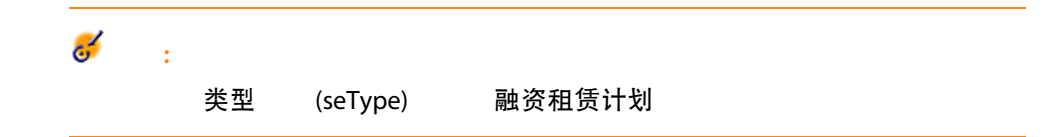

融资租赁

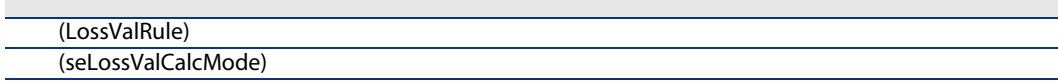

windows experiments are the second for the second for the second for the second for the second for the second for the second for the second for the second for the second for the second for the second for the second for the

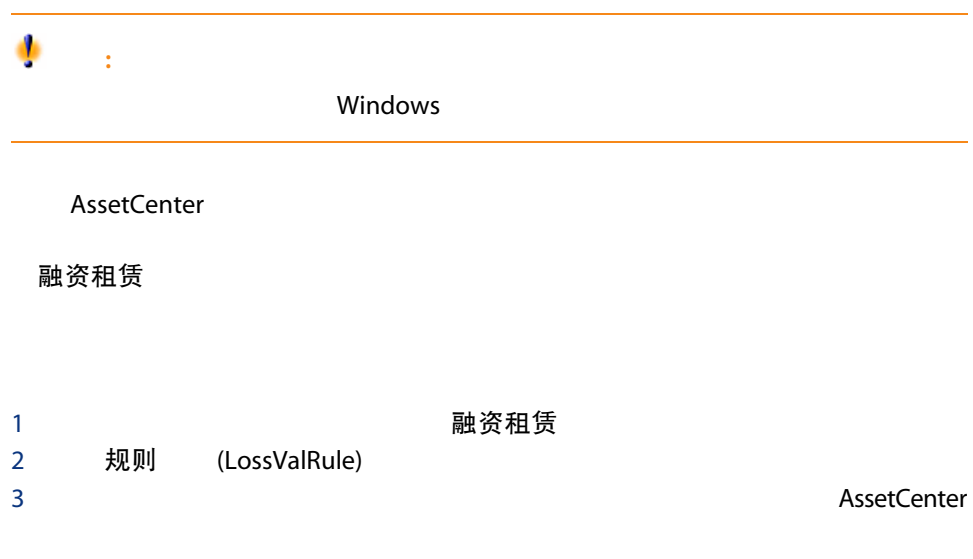

9.1.  $-$ " "

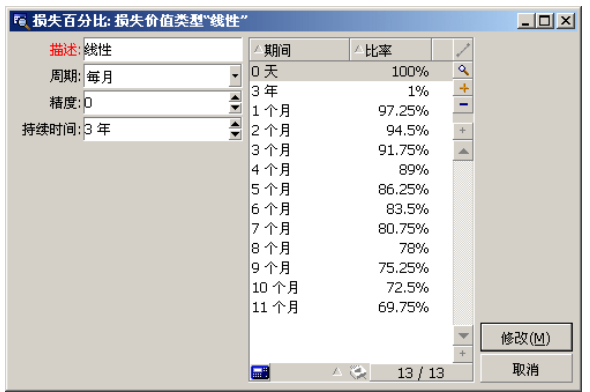

周期 (sePeriodicity)

## 精度 (fPrecision)

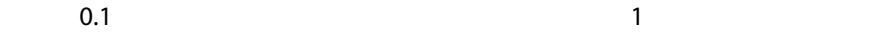

## 持续时间 (tsDuration)

## 传播

## **国和 □按钮**

单击 可以添加或删除损失百分比。

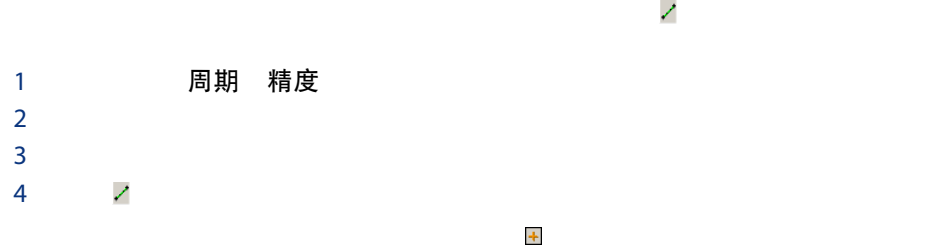

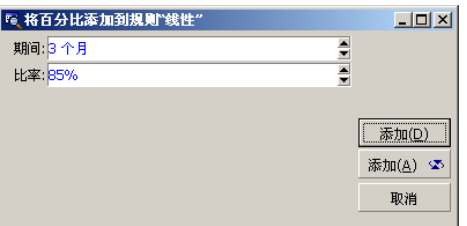

 $3$ 

85%

 $\ddot{\bullet}$ : Windows

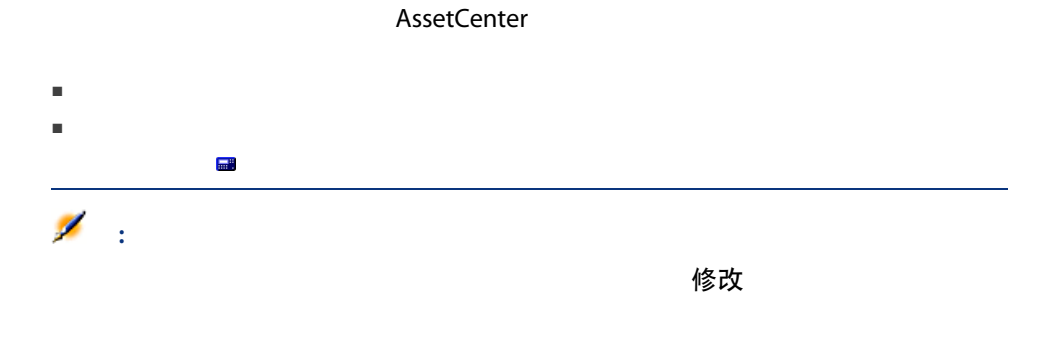

#### AssetCenter 计算包括在从合同开始日期起的规则有效期内所有期间的损失价值(常 AssetCenter

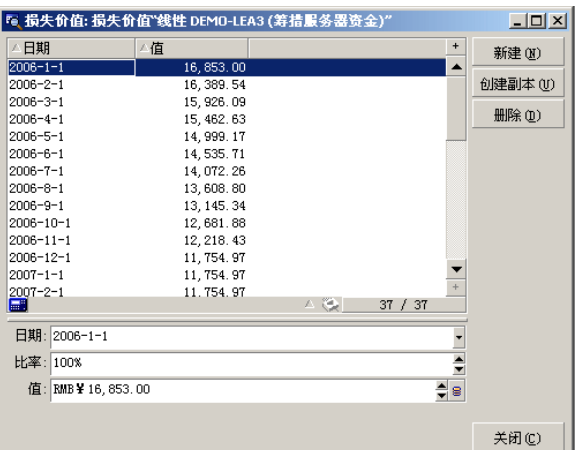

## 日期 (dLossVal) 和利率 (pRate)

价值 (mValue)

AssetCenter

## 计算基准

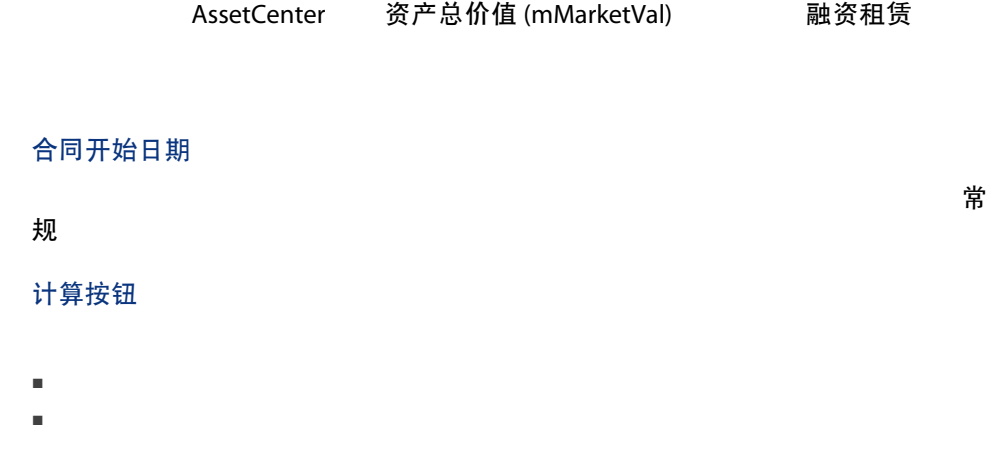

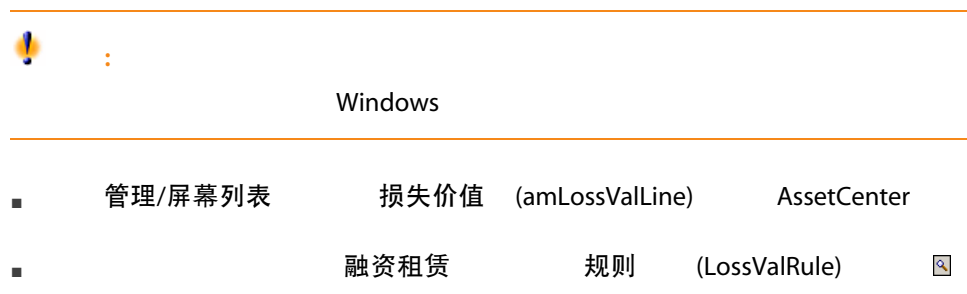

## 修改损失价值之后立即更新

## 传播

### 由 AssetCenter Server 进行的更新

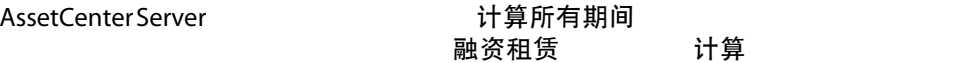

- 1 **AssetCenter Server**
- 2 文件/连接到数据库
- 3 工具/配置模块
- 4 计算约定损失价值 (LostVal)
- 5 管理 AssetCenter Server 配置由 AssetCenter Server 监视的<br> 模块/计算约定损失价值( 租金 ) 计算约定损失价值 模块/计算约定损失价值(租金)

验证计划

要定义重新计算损失价值的频率,请按照《管理》指南,AssetCenter Server

# $10 \t 8 -$

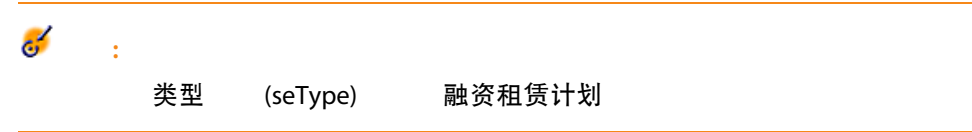

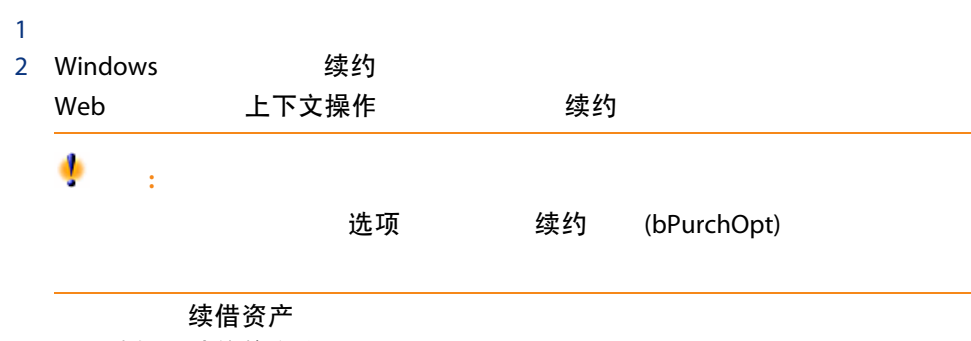

3 选择要续约的资产

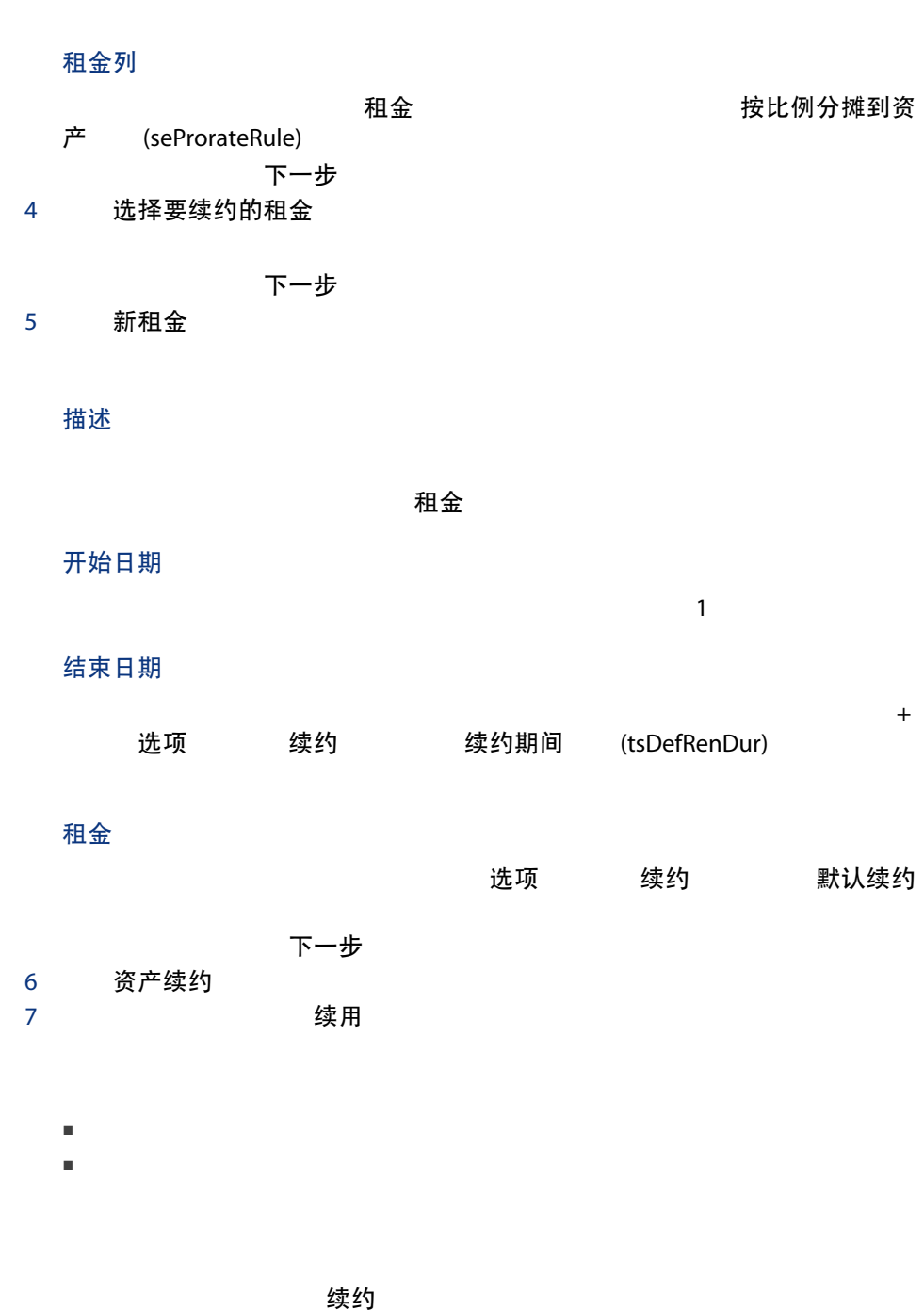

■ AssetCenter せんたり 和金

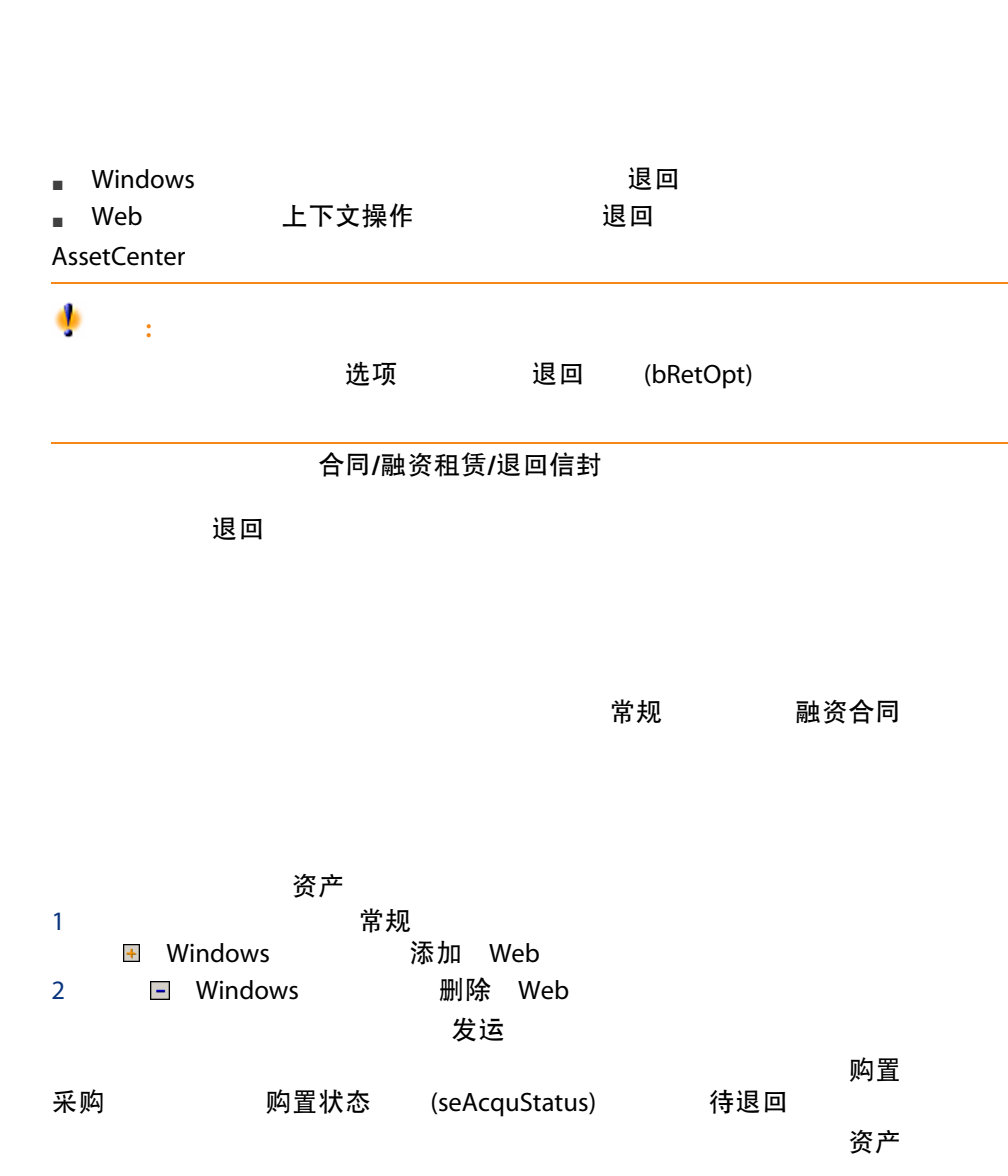

 $\blacksquare$ 

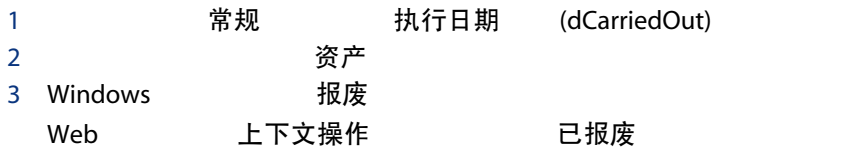

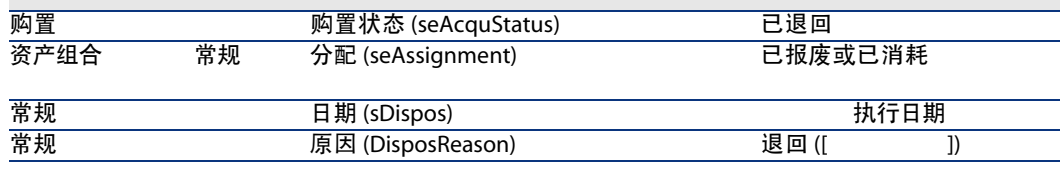

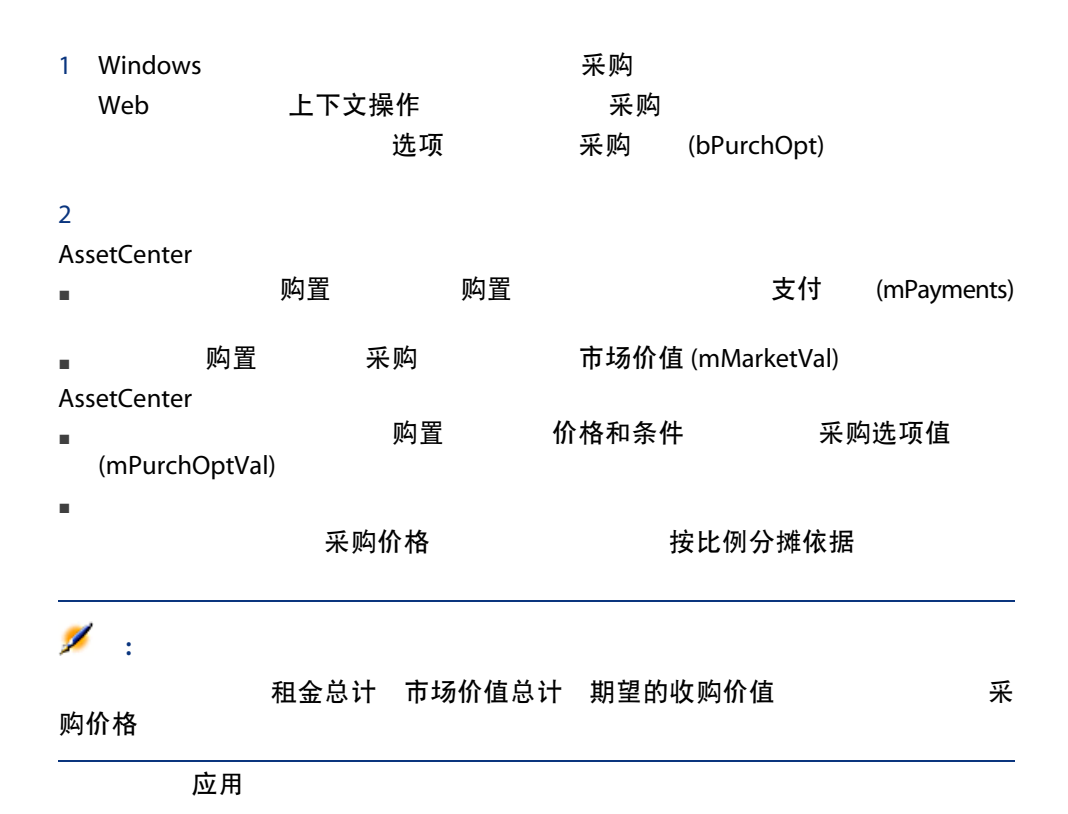

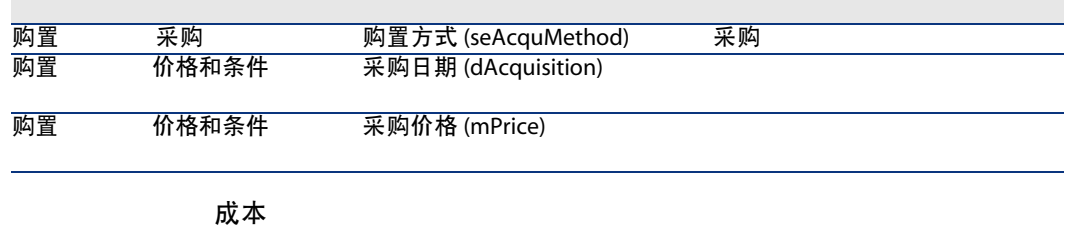

 $[$  41]  $\blacktriangleright$ 

# 11 ASP

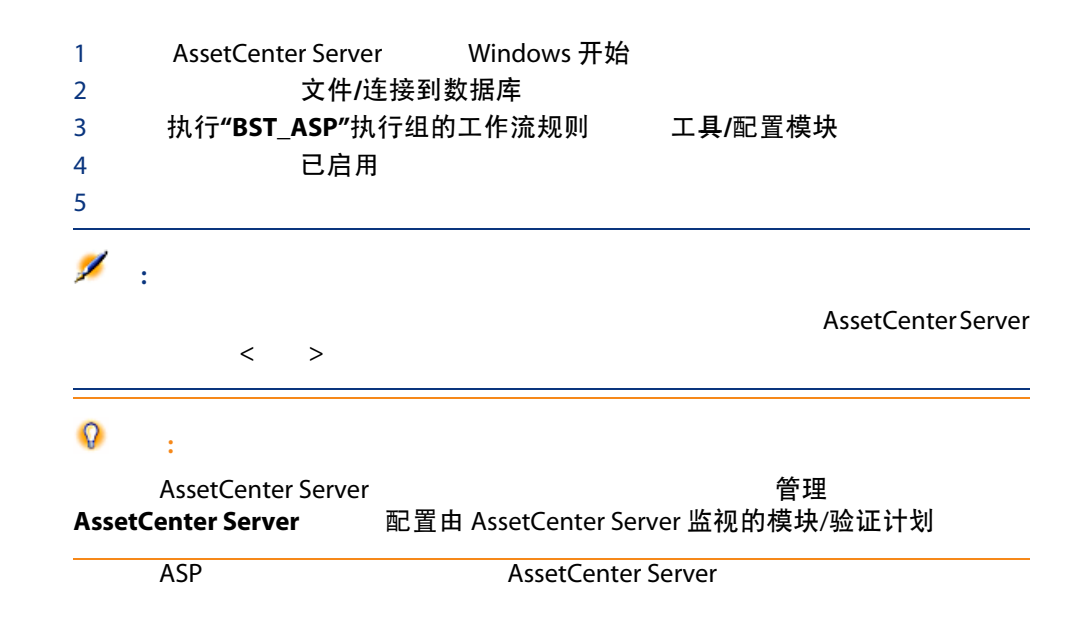

**ASP** 

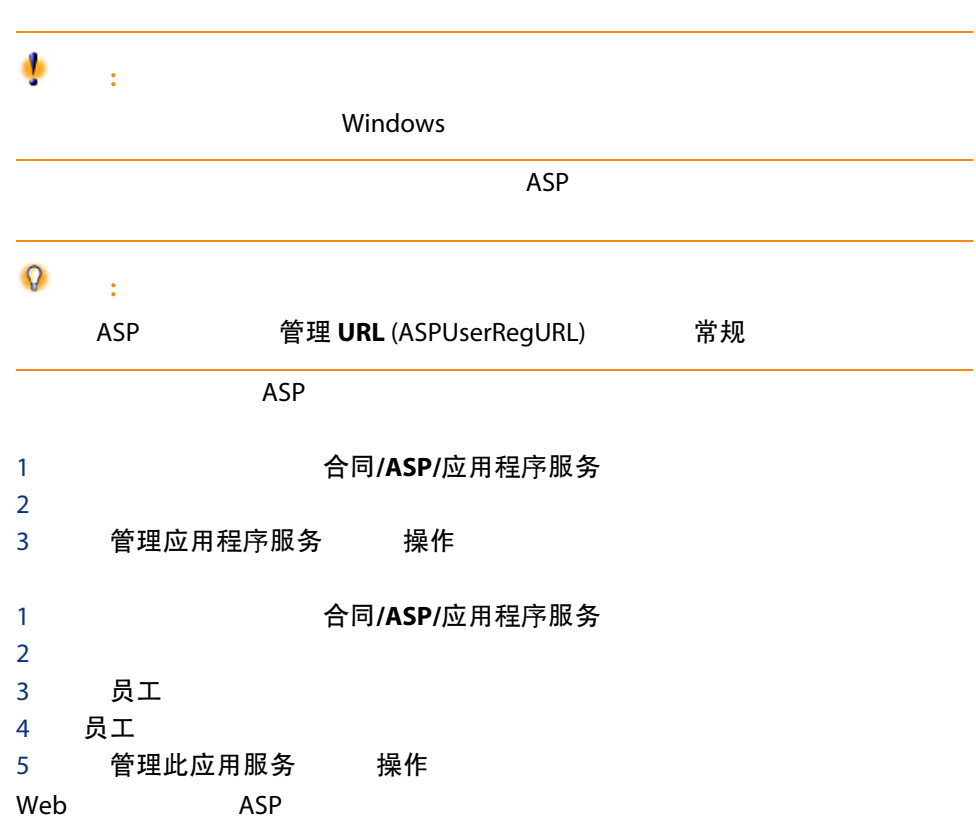

ASP

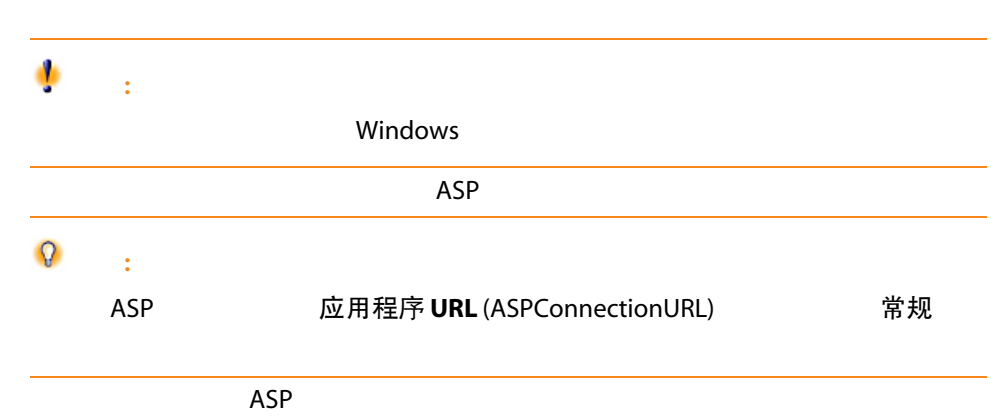

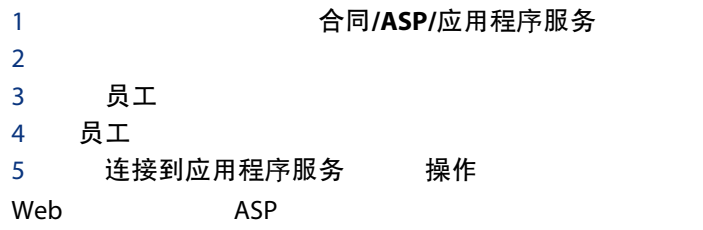

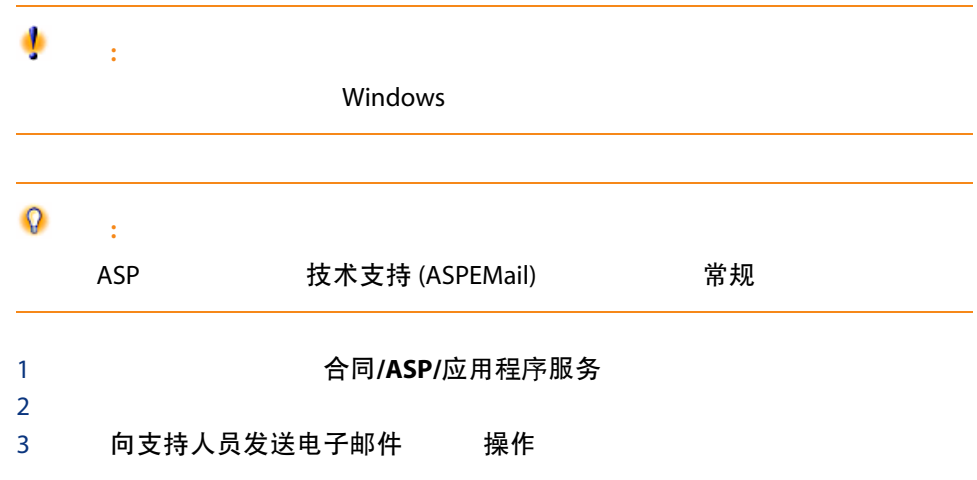

ASP AssetCenter Server

#### **AssetCenter Server**

- 1 **AssetCenter Server**
- 2 文件/连接到数据库
- 3 工具/配置模块
- 4 执行"BST\_ASP"执行组的工作流规则 (WkGroupBST\_ASP)

#### 5 管理 AssetCenter Server 计算租金和贷款(租金)模块 执行"BST\_ASP"执行组的工作流规则

#### AssetCenter Server

- 1 **AssetCenter Server**
- 2 文件/连接到数据库

#### **ASP**

用户账户管理<br>

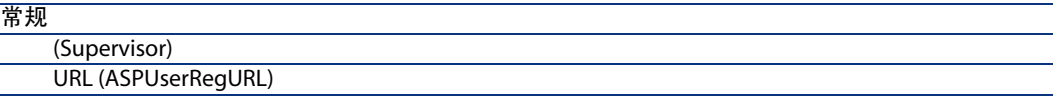

▶ 管理 邮件

用户账户管理

## 11.1. 用户账户管理

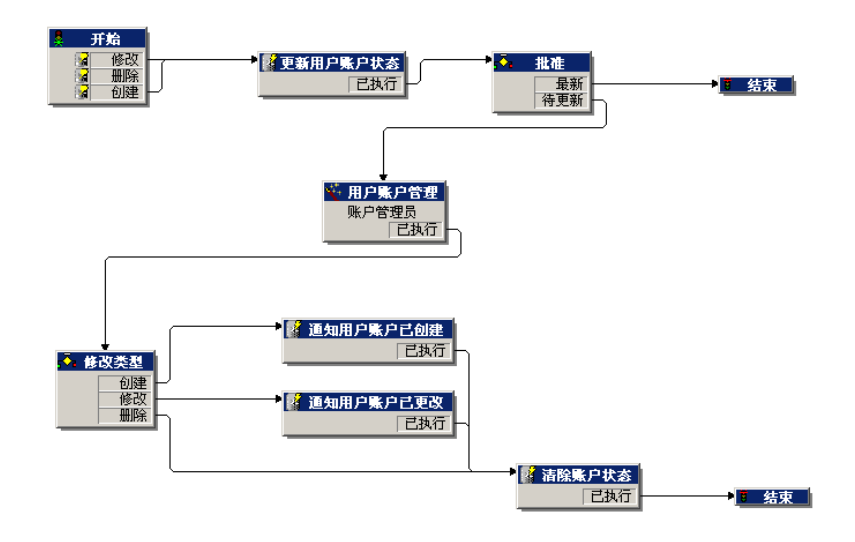

1 AssetCenter ■ 1: 管理软件 (sysSamLauncher) a 管理软件 资产组合管理/IT/许可证/管理软件...  $b$  and  $\overline{AB}$   $\overline{AB}$ c 管理软件 动建/修改软件许可证和安装 d 下一步 e 许可证和软件安装 添加 ASP 用户 f **添加 ASP 用户...** (sysSamAddAspUsers2Cntr) g 完成  $\blacksquare$  2: a  $\Theta$  a a contract of the contract of the contract of  $\Theta$  /ASP/应用程序服务 b 显示合同详细信息。 c 员工 d Windows Web 添加

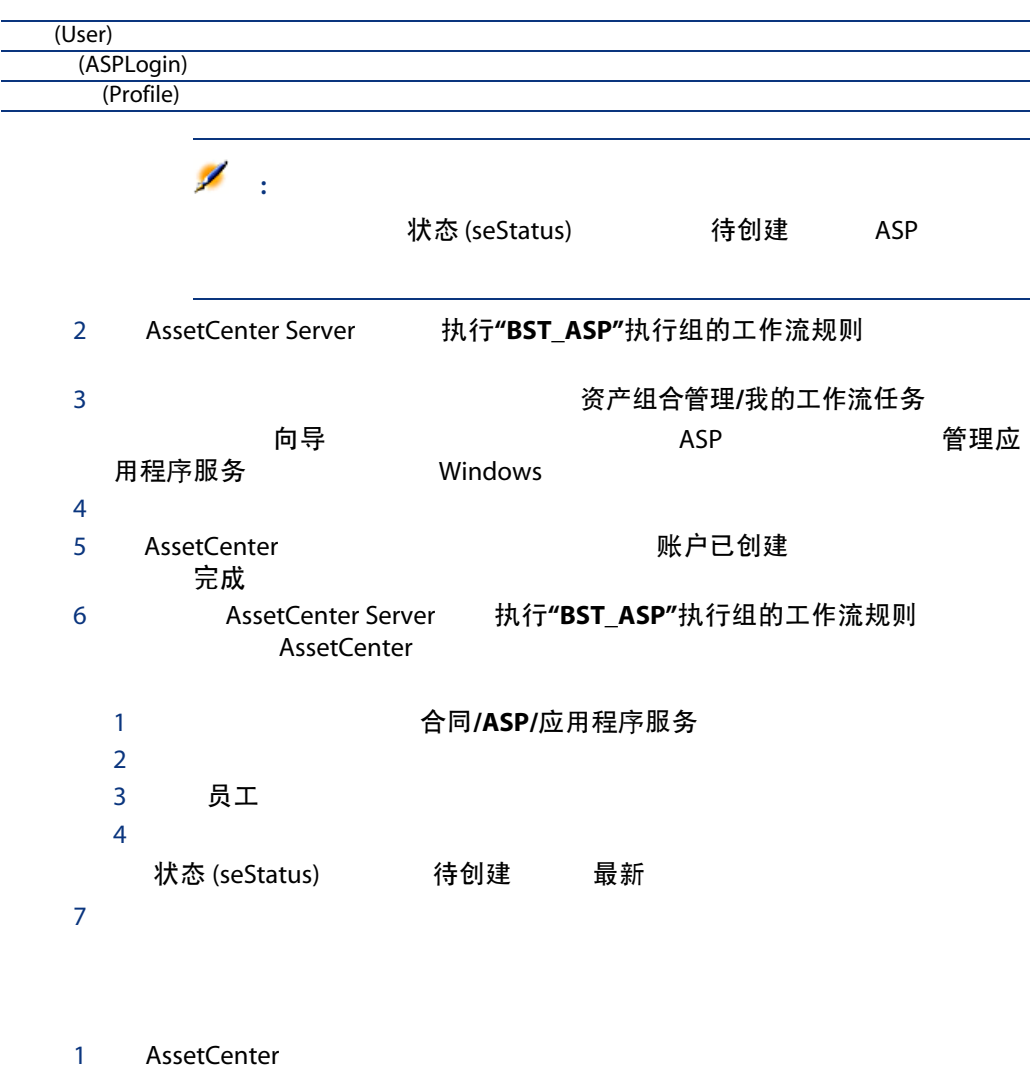

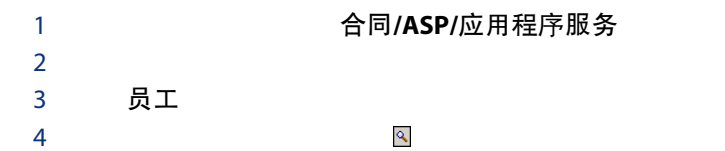

(ASPLogin)

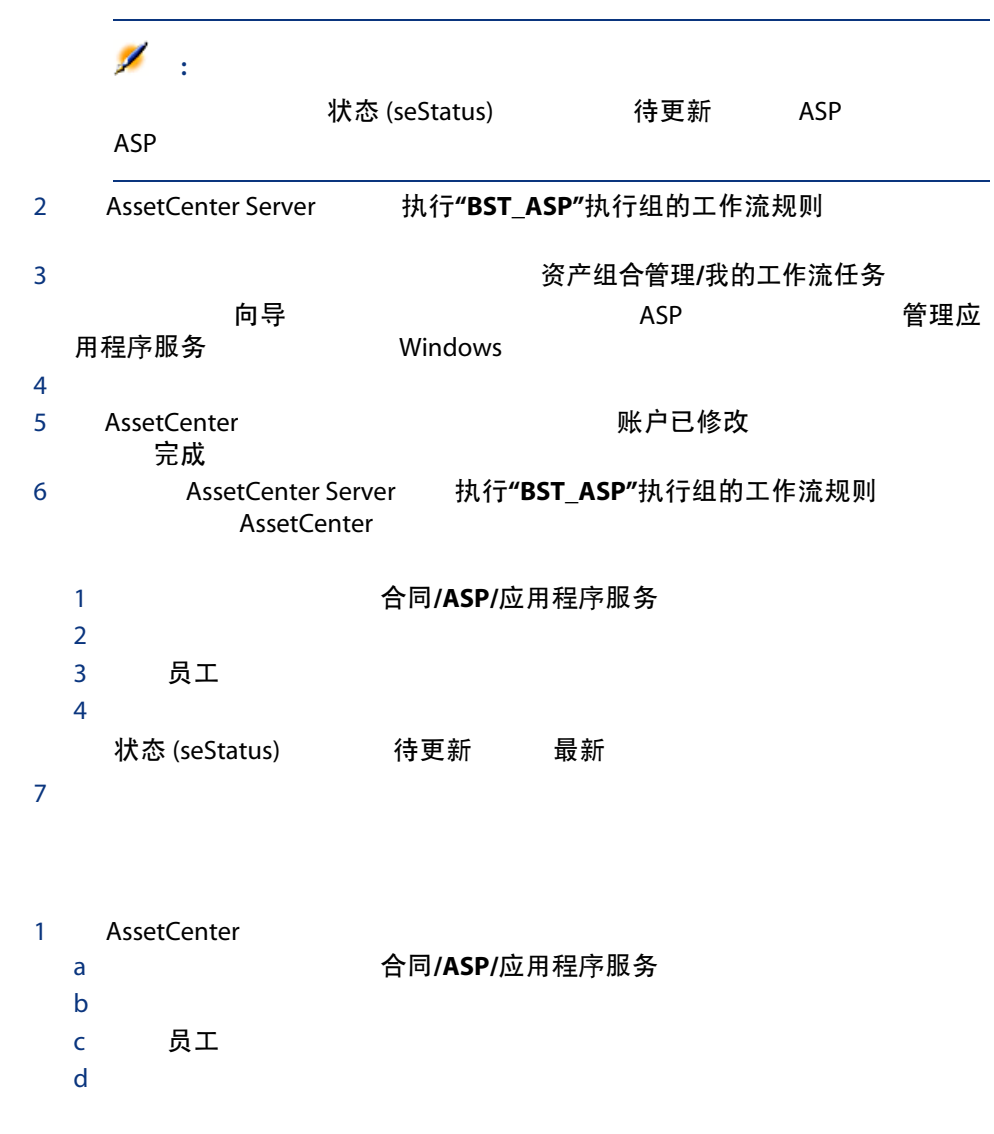

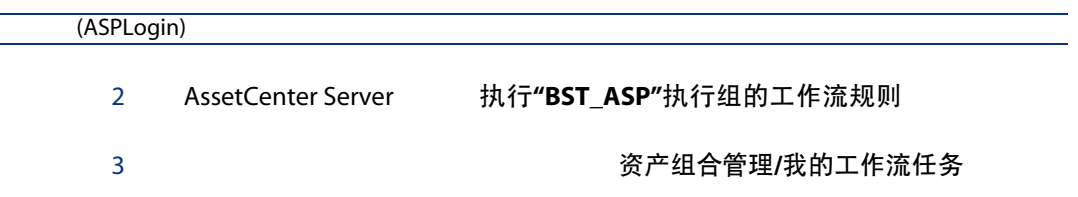

 $向导 ASP 管理应$ 用程序服务<br>
and the Windows  $4 \nightharpoonup$ 5 AssetCenter 向导电,在图明除, 完成 6 AssetCenter Server 执行"BST\_ASP"执行组的工作流规则 AssetCenter 1 显示合同(导航栏上的合同/ASP/应用程序服务链接)。  $2 \qquad \qquad$ 3 员工 4 选择合同用户。 状态 (seStatus) 待更新 最新  $7$  $8 \nightharpoonup$ ■ 1: 管理软件 (sysSamLauncher) a 管理软件 资产组合管理/IT/许可证/管理软件... b and  $\overline{AB}$  and  $\overline{AB}$  and  $\overline{AB}$ c 管理软件 创建/修改软件许可证和安装 d 下一步 e 许可证和软件安装 删除 ASP 用户 f 删除 ASP 用户... (sysSamDelAspUsersFromCntr) g 宗成  $\blacksquare$  2: a 显示合同(导航栏上的合同/ASP/应用程序服务链接)。 b 显示合同详细信息。 c 员工 d Windows Web 删除

# III 实例

12

## AssetCenter

- 维护合同
- 保险合同(保险单)
- 融资租赁合同(协议)
- $\blacksquare$  ASP

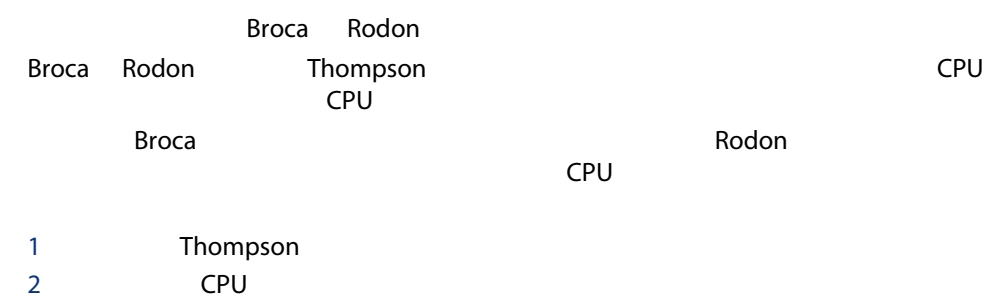

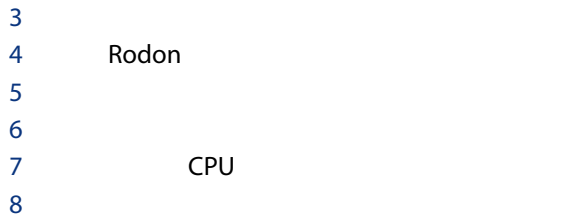

### **AssetCenter**

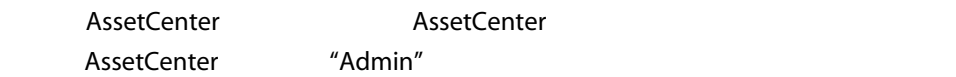

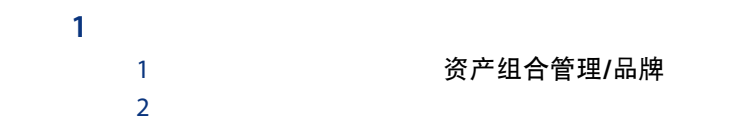

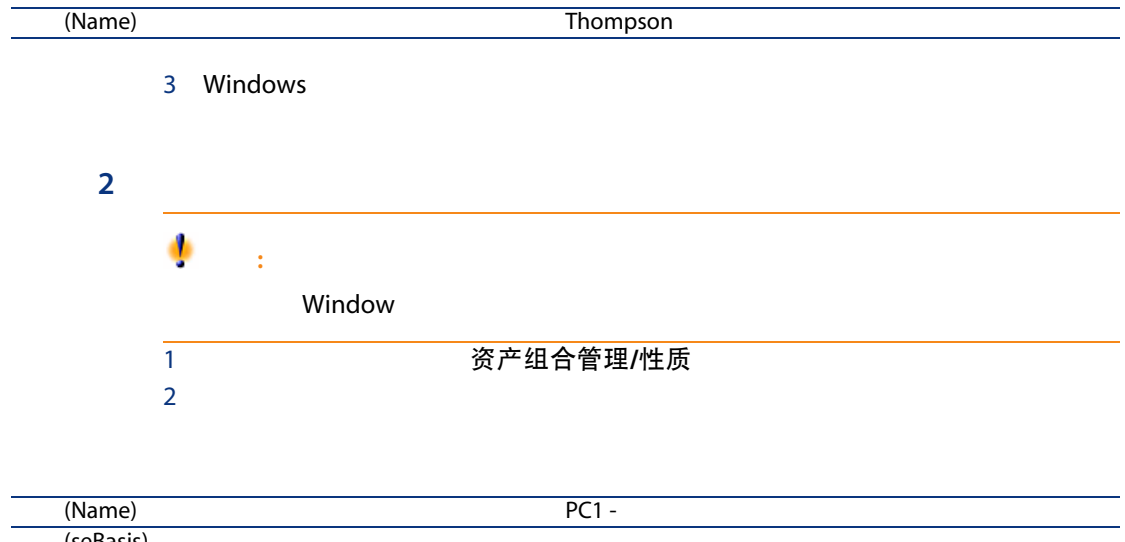

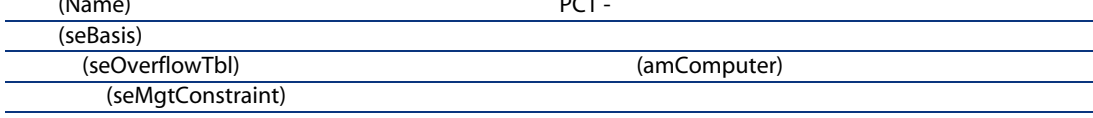

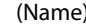

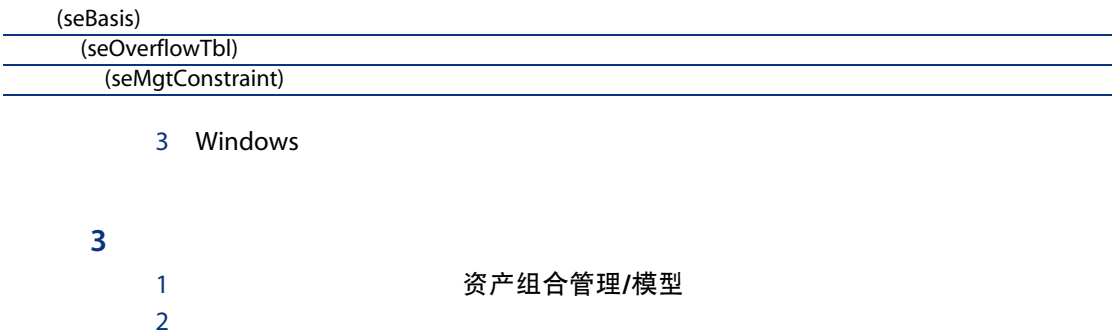

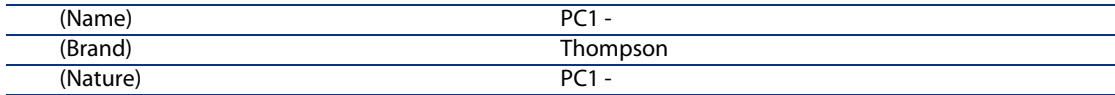

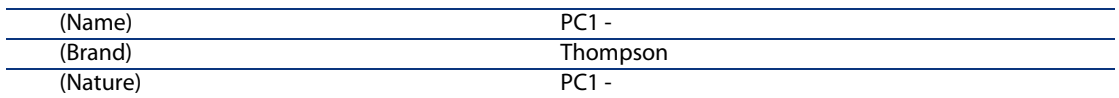

3 Windows

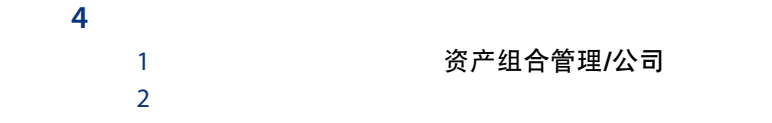

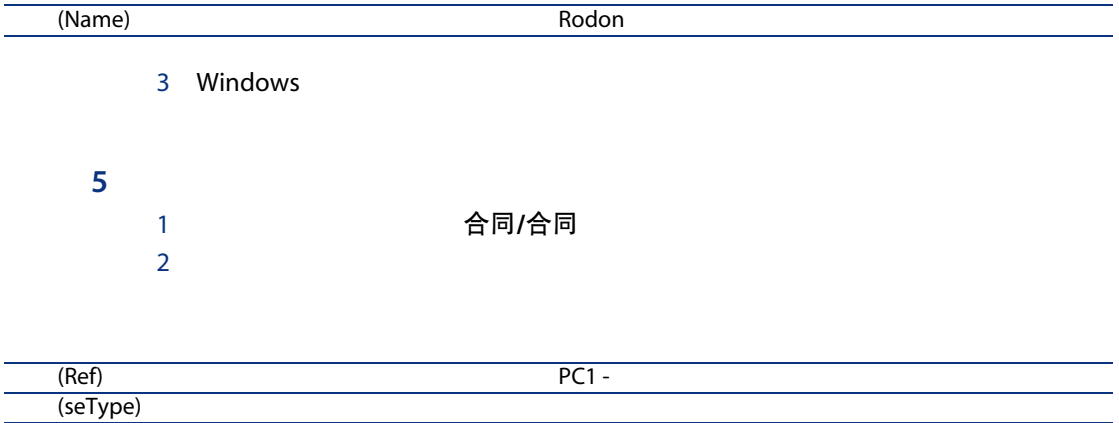

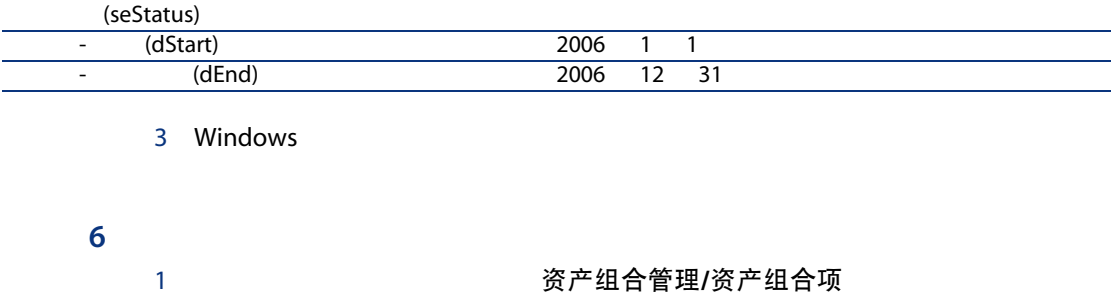

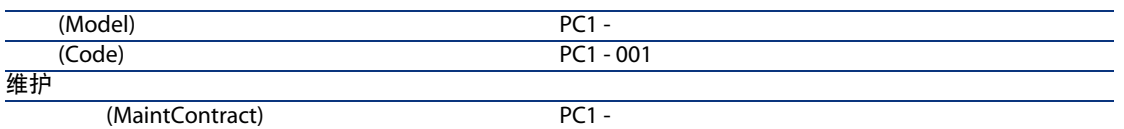

 $2 \left( \frac{1}{2} \right)$ 

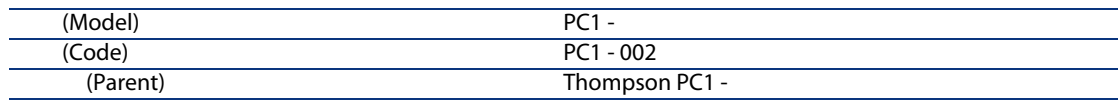

3 Windows

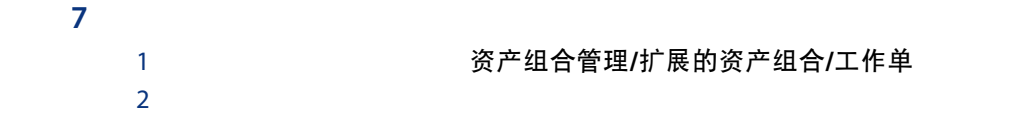

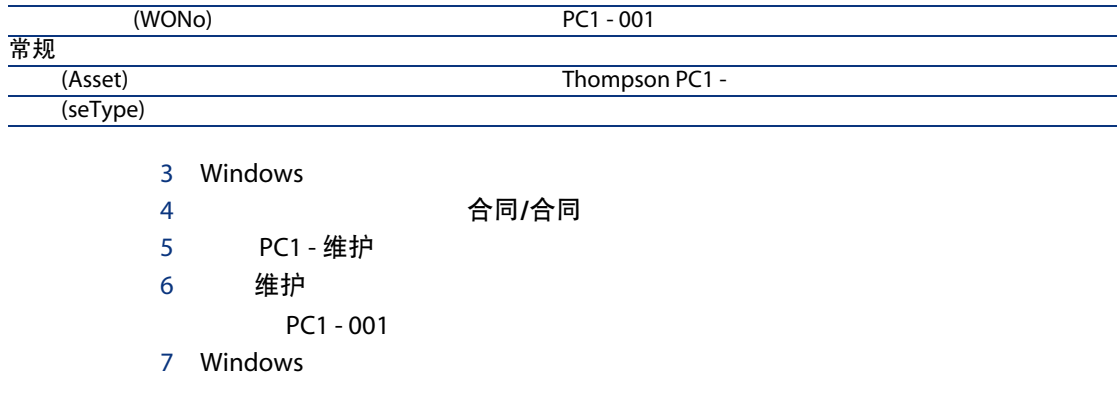

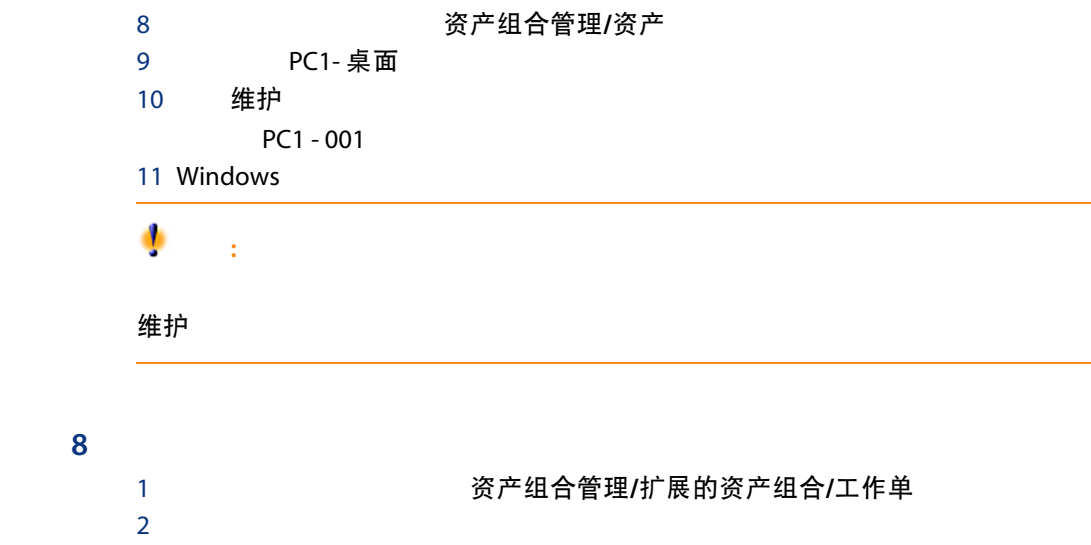

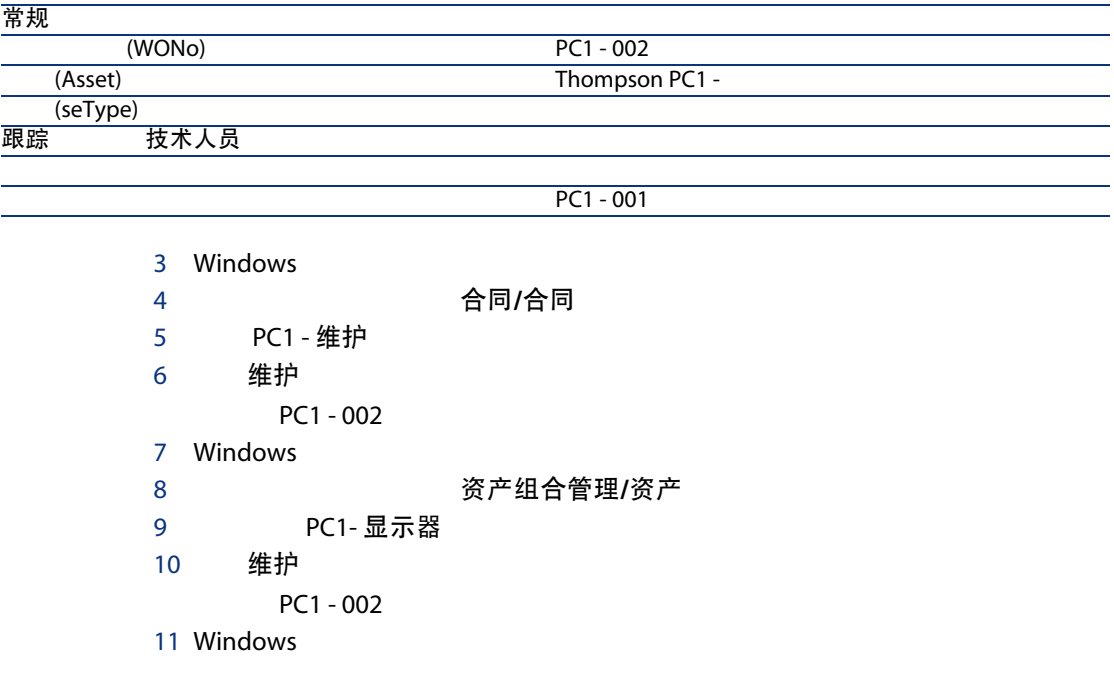

## 保险 法法律法律 医心包的 医心包的 医心包的 医心包的 医心包的 医心包的 医心包的

#### AssetCenter

## **ASP**

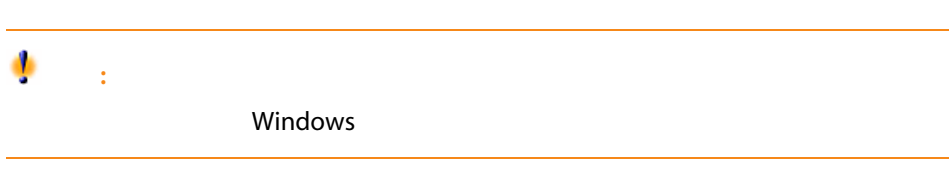

## Broca Sontay asp broca the Sontay ASP broca comes and a sontay the ASP broca comes are solved by  $\sim$  Sontay comes and  $\sim$  Sontay comes are solved by  $\sim$  Sontay comes and  $\sim$  Sontay comes are solved by  $\sim$  Sontay comes are solved b Broca ASP Black AssetCenter Rami Broca Queen Broca comparations are the Broca comparations of the Second Second Second Second Second Second Second Second Second Second Second Second Second Second Second Second Second Second Second Second Second Secon extendion bianis bianis bianis bianis bianis bianis bianis bianis bianis bianis bianis bianis bianis bianis bi  $\overline{AB}$  ASP Dianis 姐将离开公司,并因此会将她从应用程序用户的列表中删除。要完成这些,Rami

## 1 ASP 2 Sontay 3 Black Rami Dianis 4 ASP 5 AssetCenter Server  $6$ 7 Dianis 8 Black Dianis

9 Rami

#### ASP

1 **AssetCenter Windows**
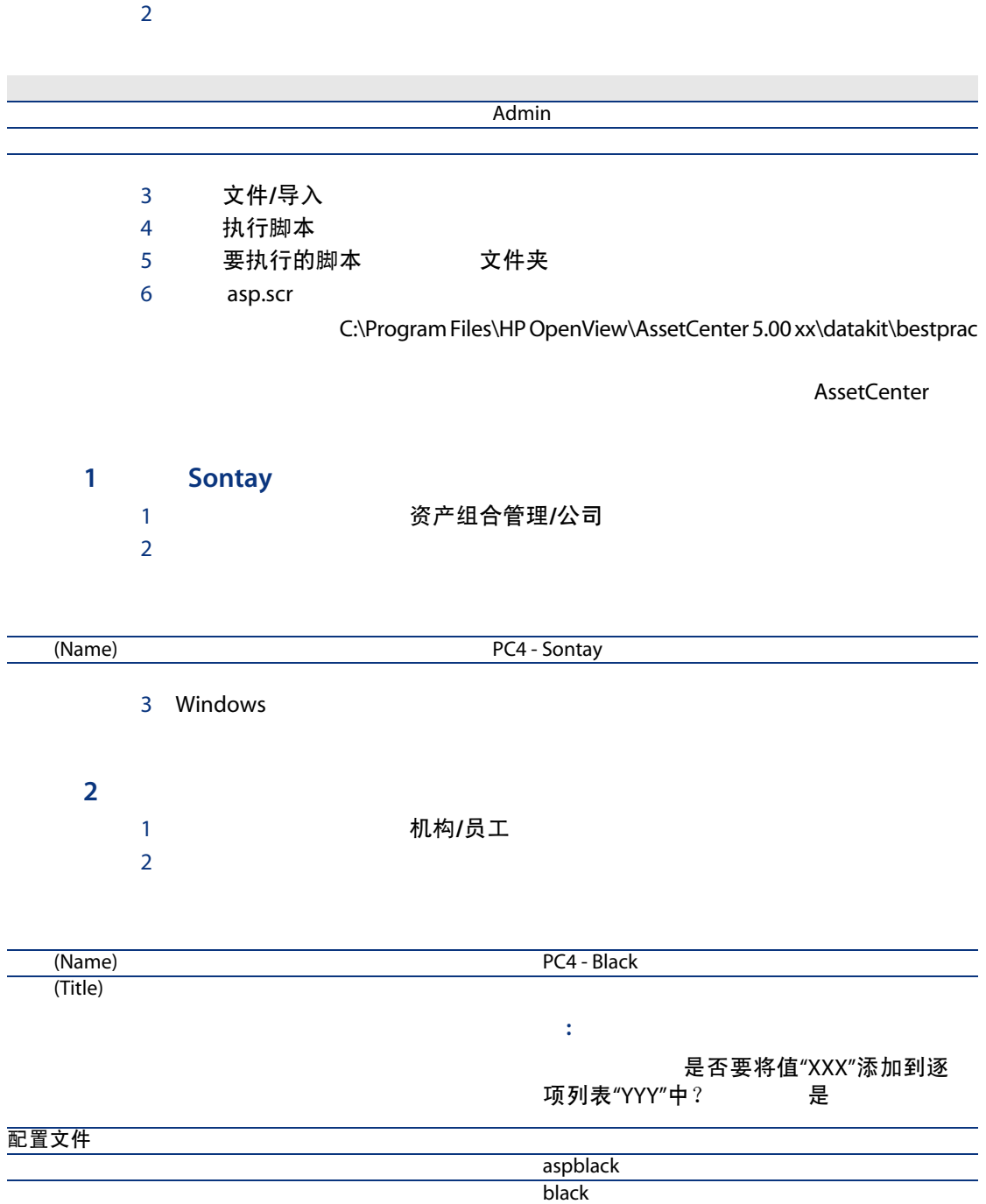

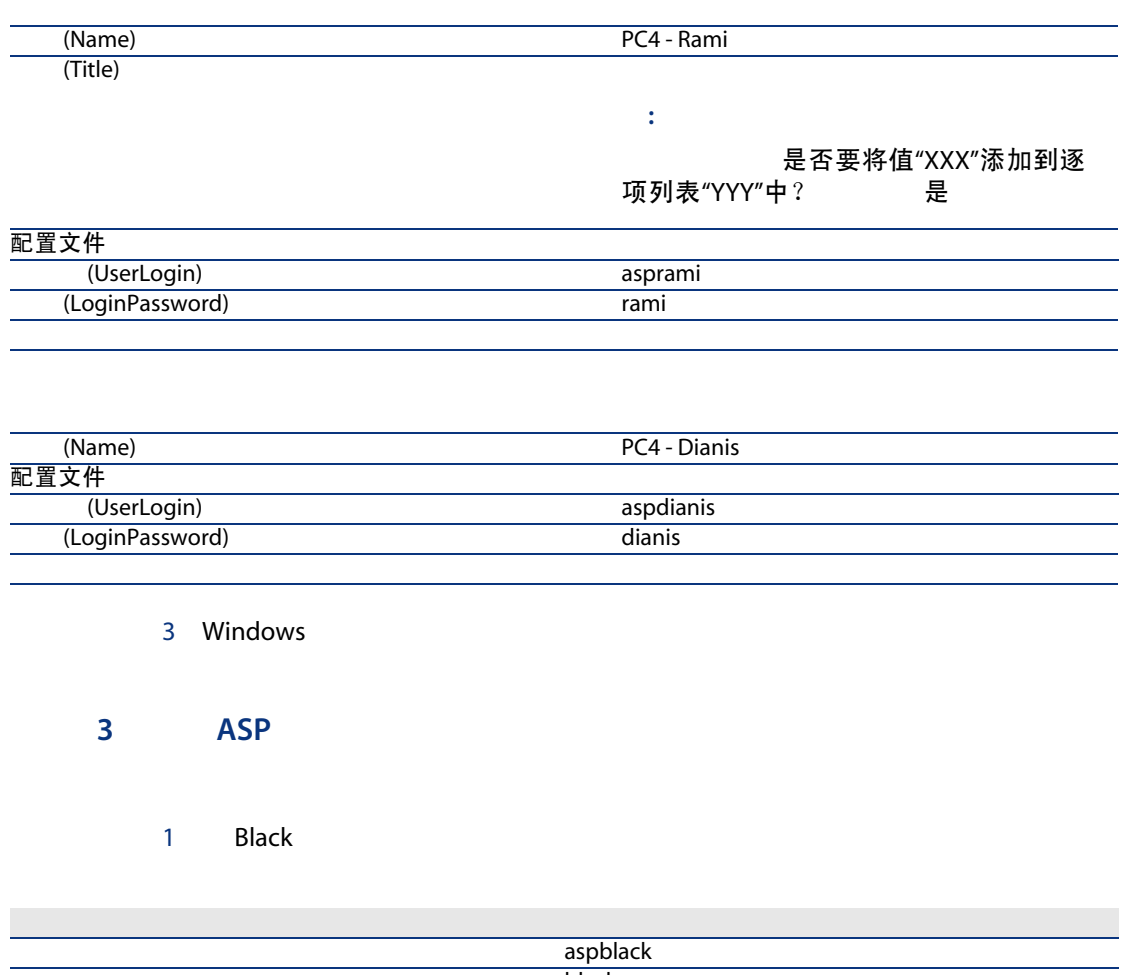

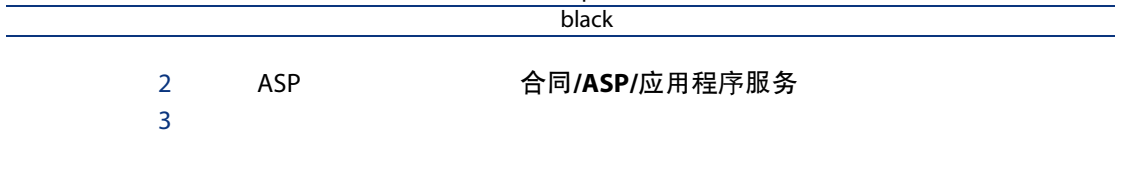

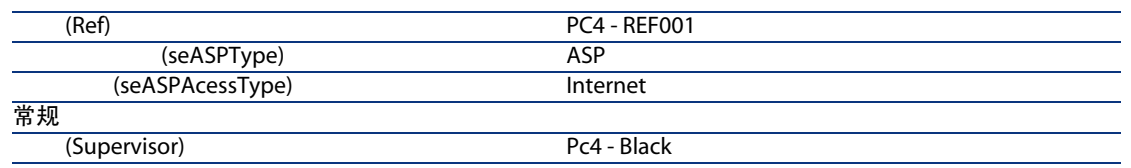

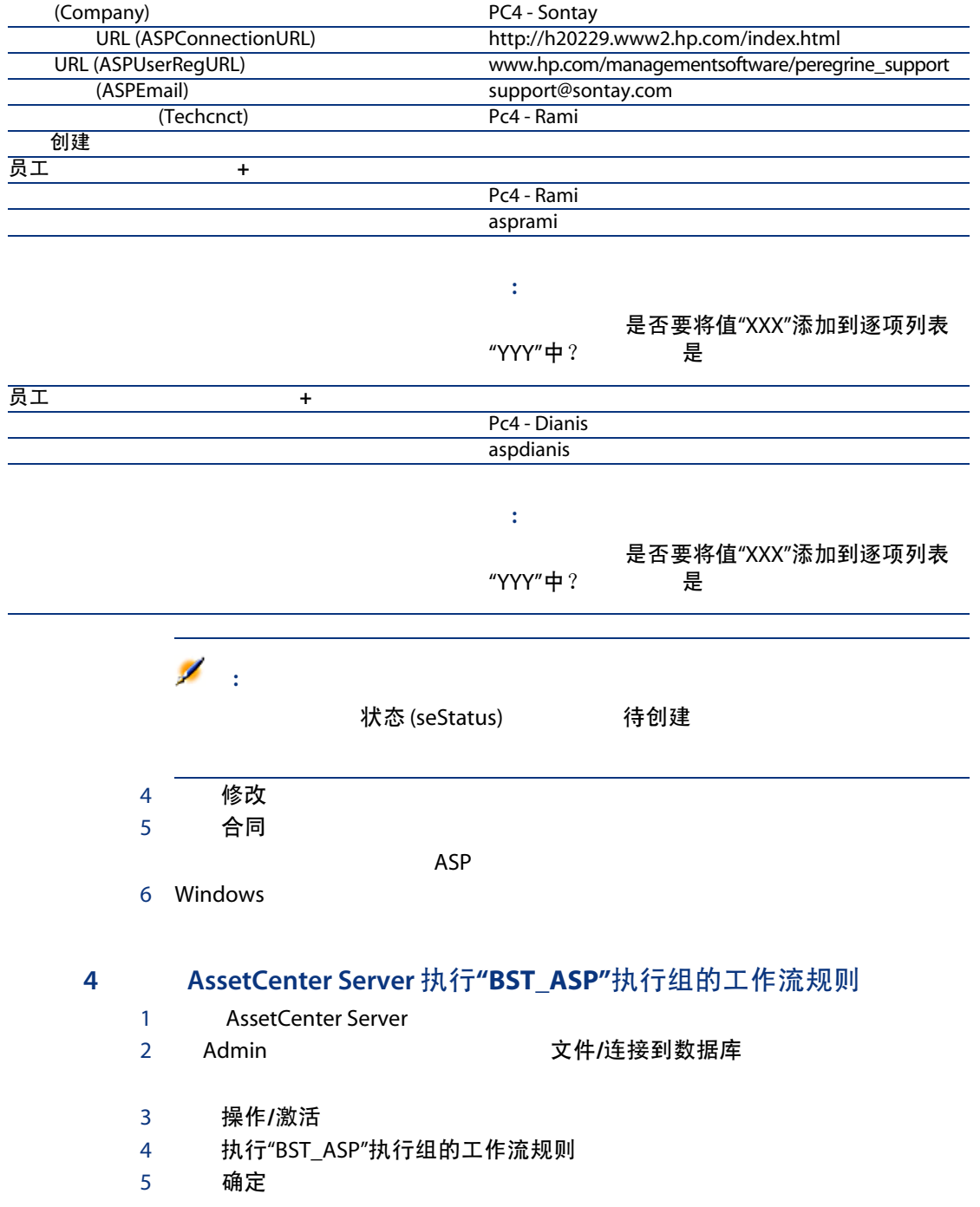

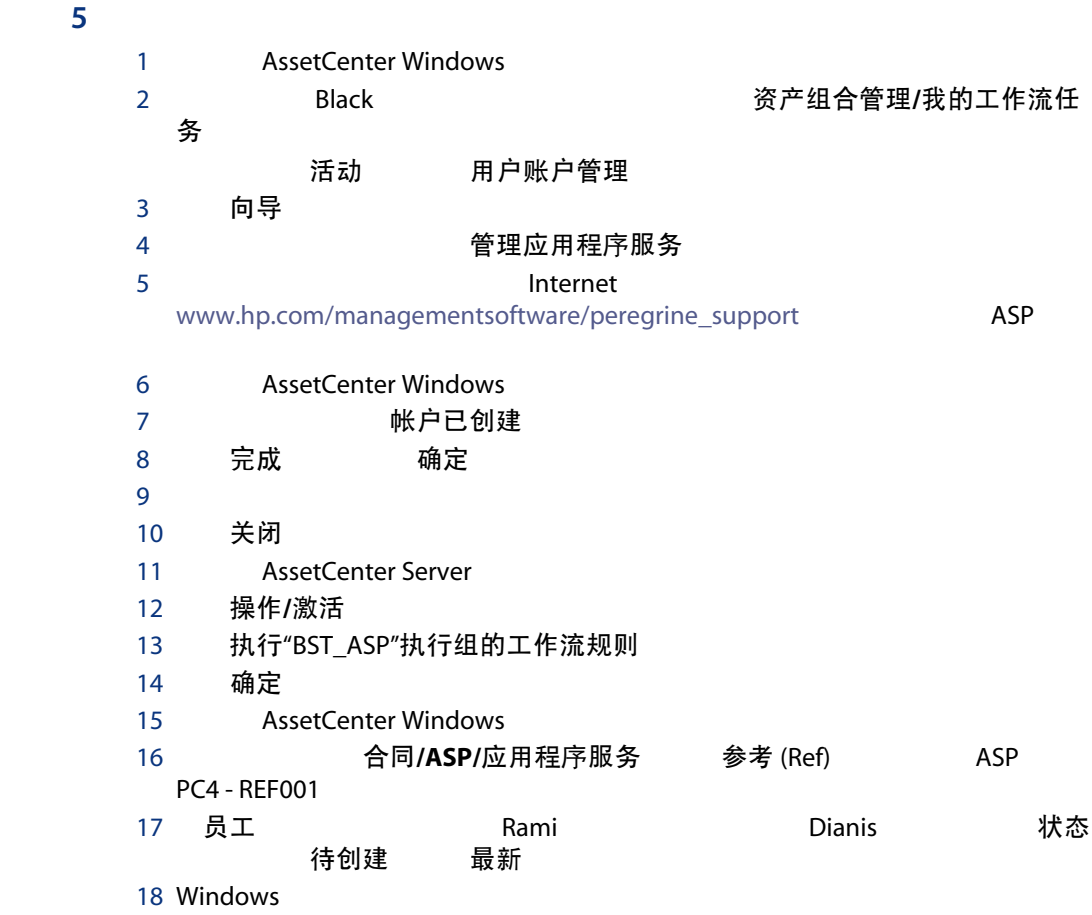

### 6 Dianis

#### 1 Dianis およびのあるのは、<br>1 Dianis インストリック 文件/连接到数据库

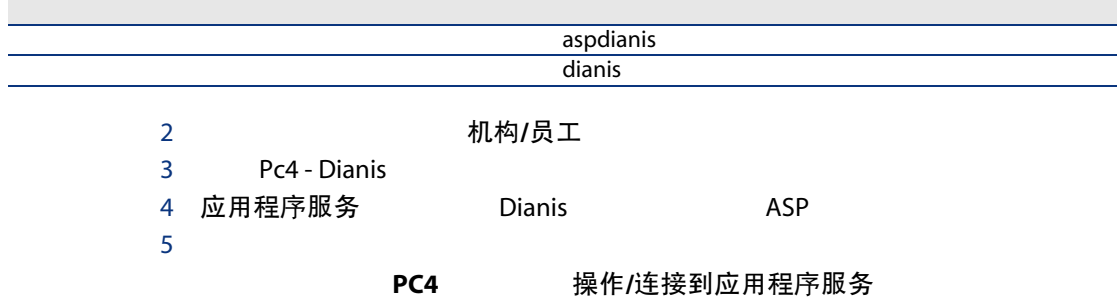

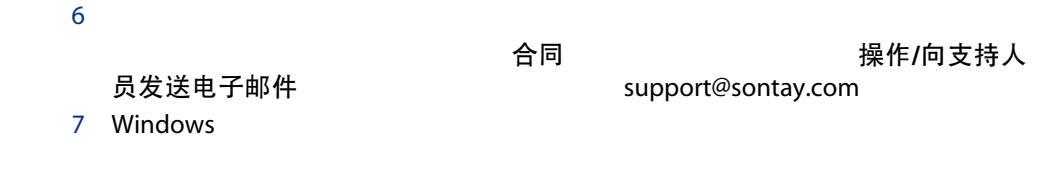

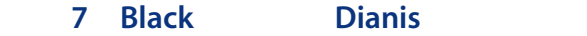

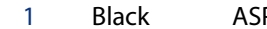

 $\mathsf{LSP}$  and the contract of the contract of  $\mathsf{LSP}$  of  $\mathsf{LSP}$  ,  $\mathsf{LSP}$  ,  $\mathsf{LSP}$  ,  $\mathsf{LSP}$  ,  $\mathsf{LSP}$  ,  $\mathsf{LSP}$  ,  $\mathsf{LSP}$  ,  $\mathsf{LSP}$  ,  $\mathsf{LSP}$  ,  $\mathsf{LSP}$  ,  $\mathsf{LSP}$  ,  $\mathsf{LSP}$  ,  $\mathsf{LSP}$  ,  $\mathsf{$ 

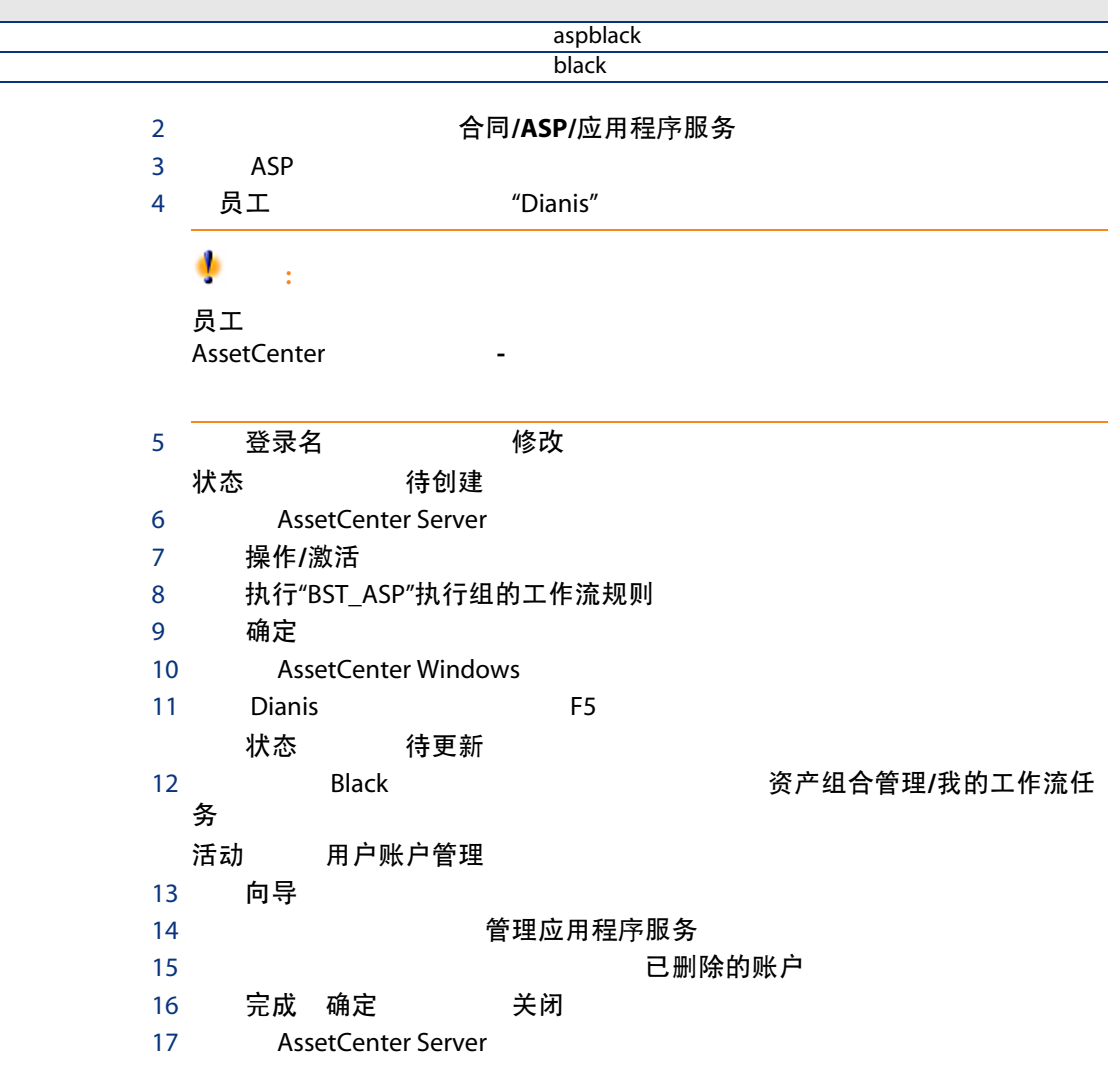

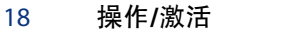

- 19 执行"BST\_ASP"执行组的工作流规则
- 20 确定
- 21 AssetCenter Windows
- 22 Dianis **F5** 状态 最新

#### 8 Rami

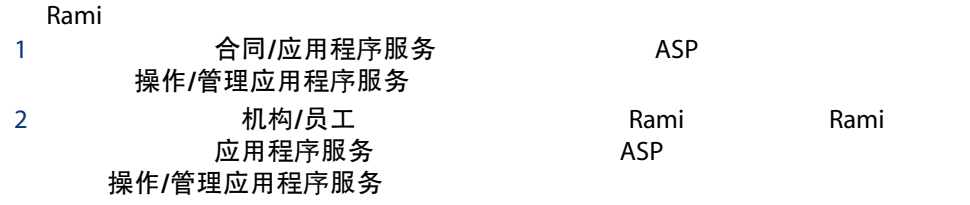

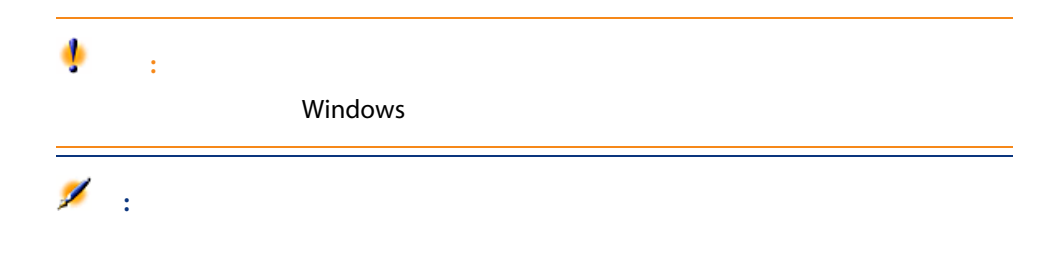

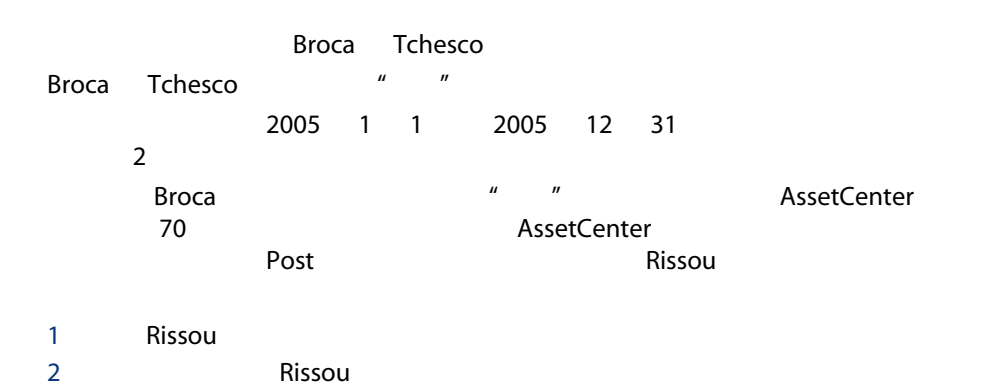

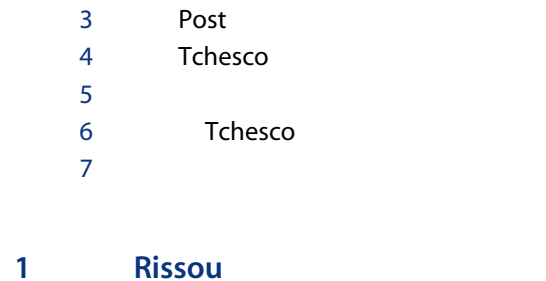

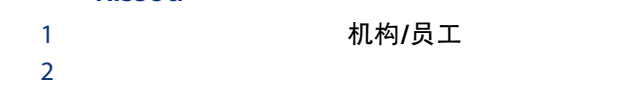

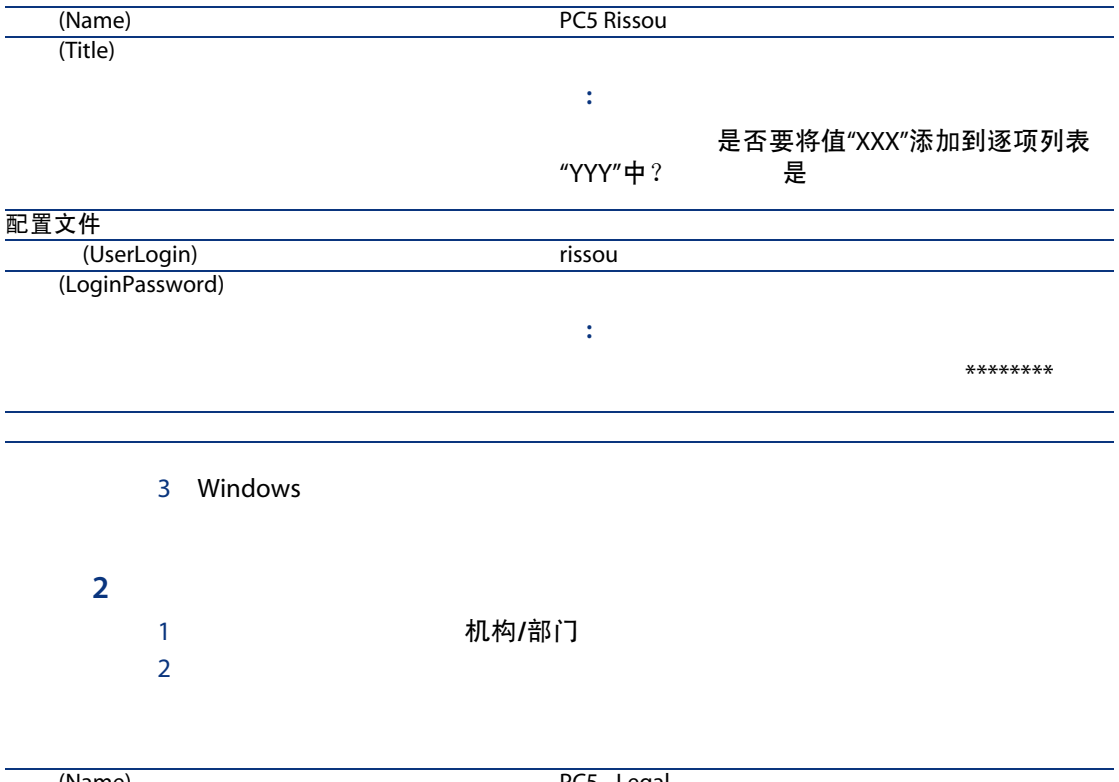

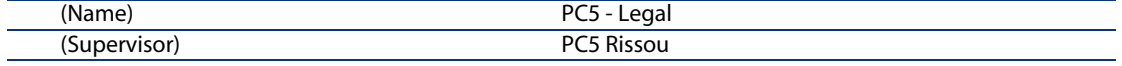

3 Windows

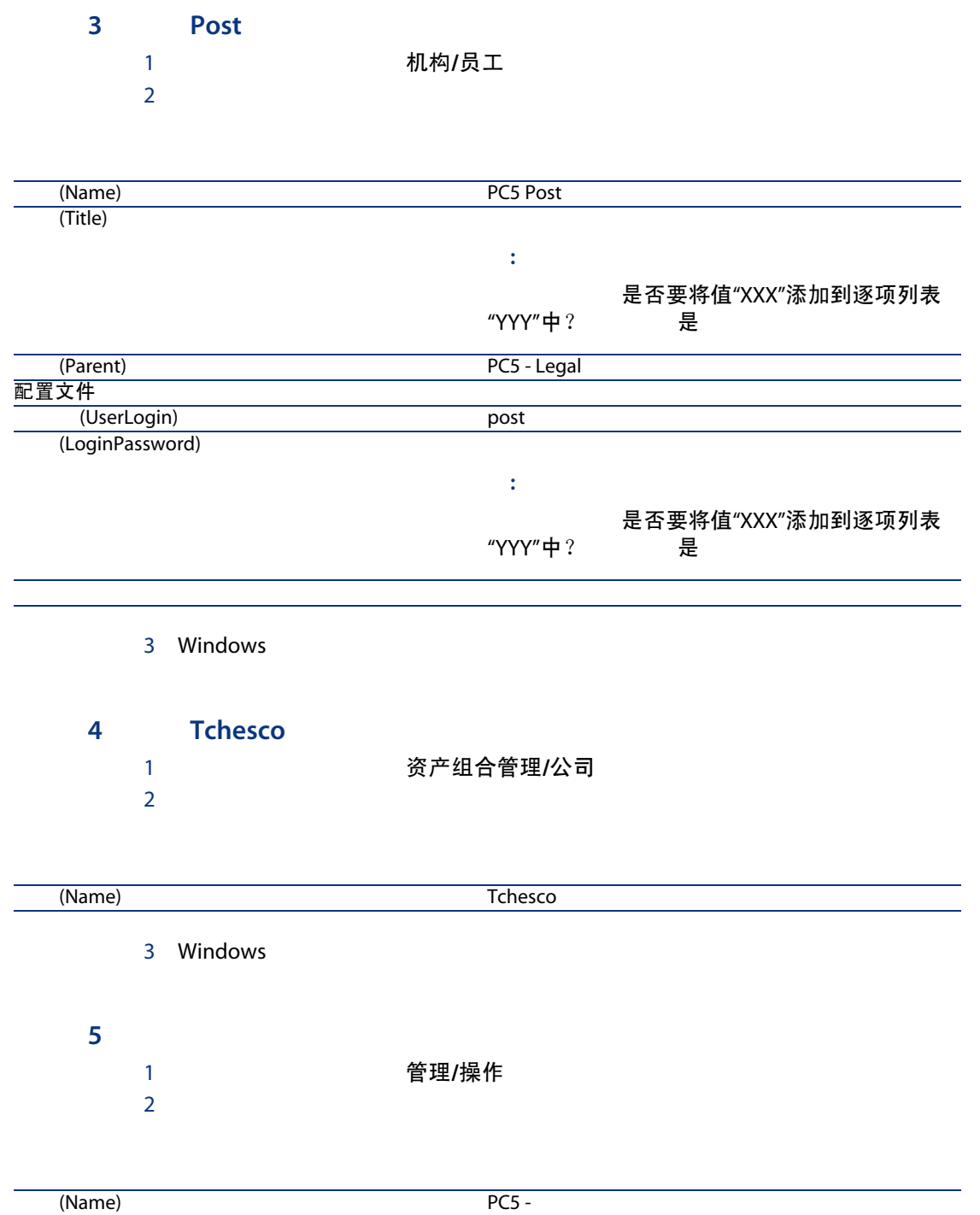

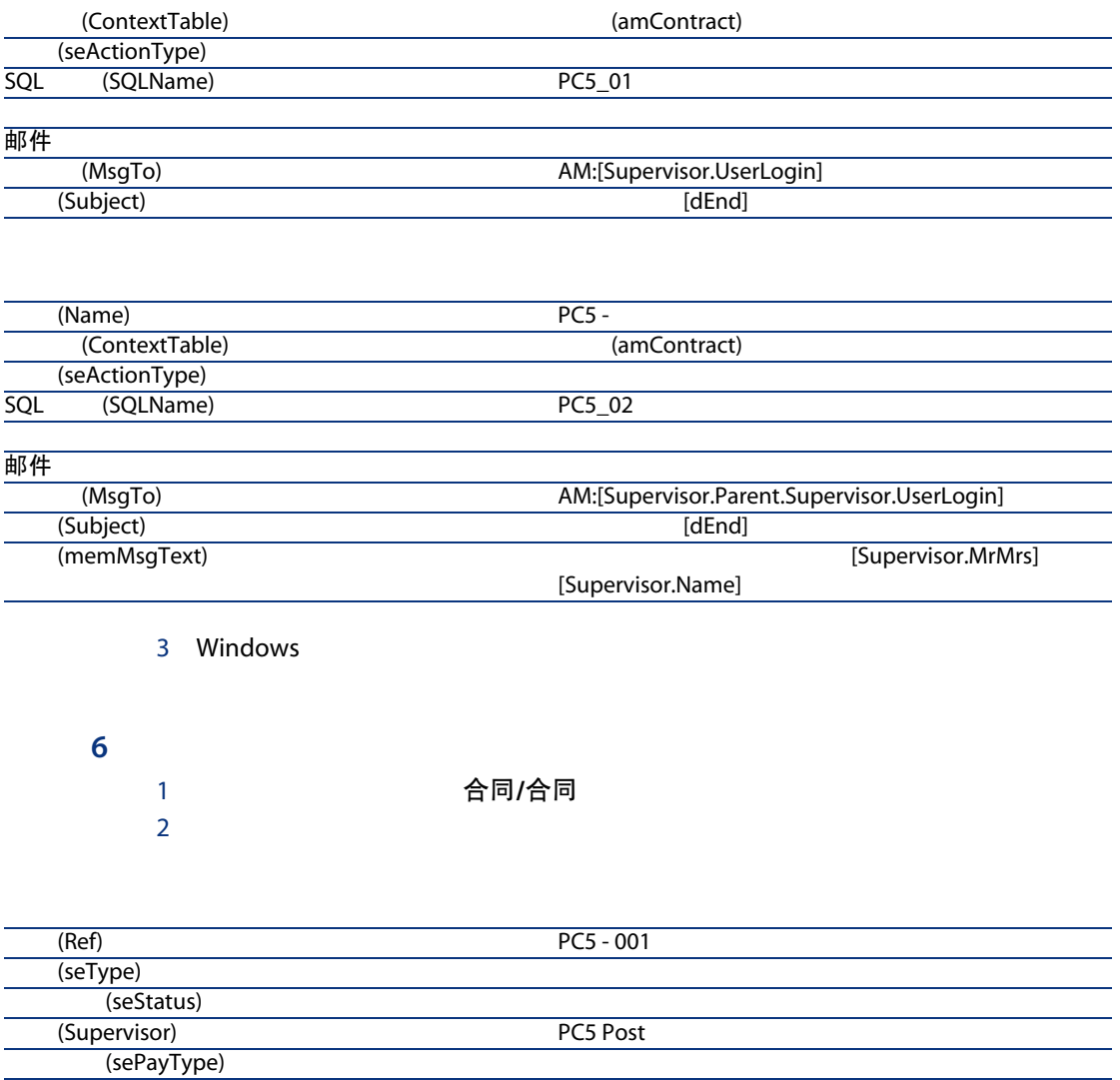

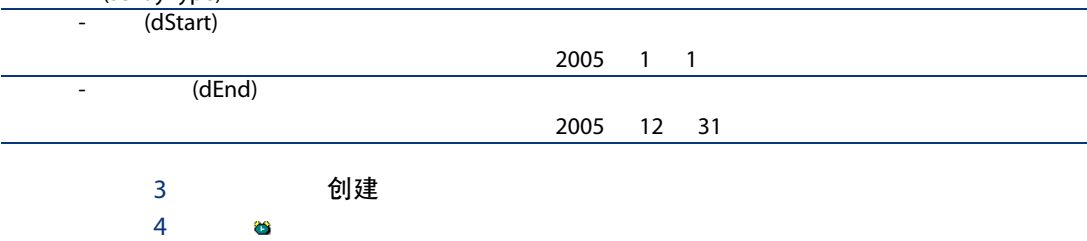

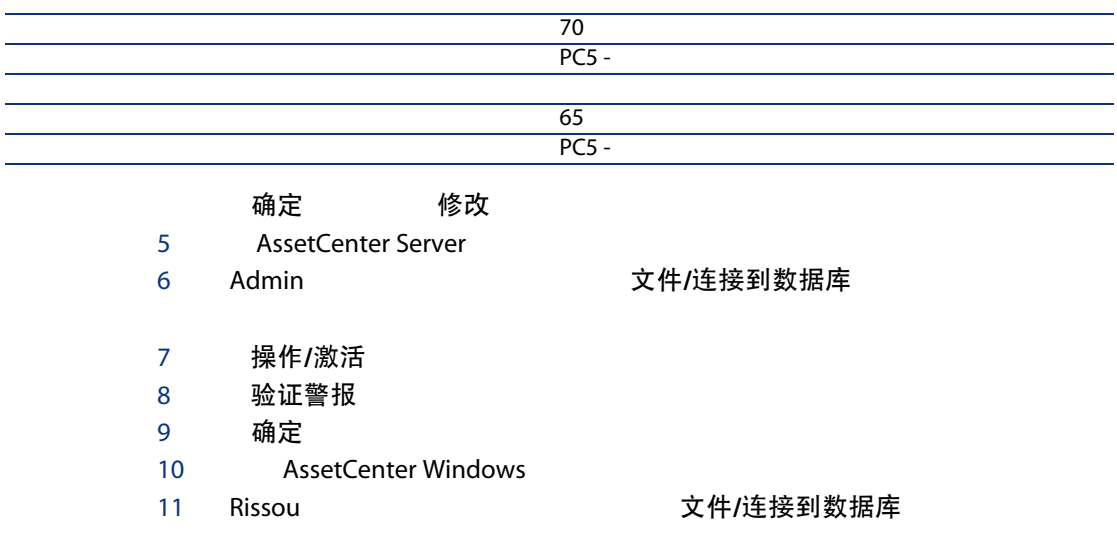

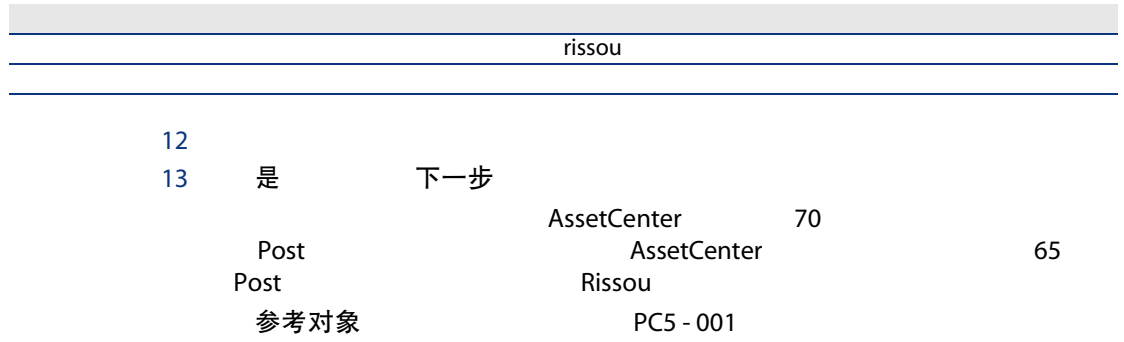

# IV

13

<span id="page-120-1"></span>验收证明书)。

描述这些对象的 AssetCenter 数据库表

<span id="page-120-0"></span>(amAsset)

 $=$  x

描述这些对象的 AssetCenter 数据库表

(amAssetRent) (amCntrRent) <span id="page-121-2"></span>一揽子采购订单

#### 描述这些对象的 AssetCenter 数据库表

(amContract)

<span id="page-121-0"></span>AssetCenter

示例

AssetCenter

- 主租赁协议
- 融资租赁计划
- 维护
- 保险
- 许可证
- 一揽子采购订单
- 其他

描述这些对象的 AssetCenter 数据库表

<span id="page-121-1"></span>(amContract)

(amContract)

### <span id="page-122-2"></span>描述这些对象的 AssetCenter 数据库表

(amContract)

#### <span id="page-122-1"></span>AssetCenter

#### 相应条款

 $\triangleright$  [ 127]

#### 描述这些对象的 AssetCenter 数据库表

<span id="page-122-4"></span>(amLoan)

#### <span id="page-122-3"></span><span id="page-122-0"></span>描述这些对象的 AssetCenter 数据库表

(amAssetRent) (amCntrRent) <span id="page-123-1"></span>采购选项

<span id="page-123-5"></span>通知

AssetCenter

<span id="page-123-4"></span>提前终止

#### <span id="page-123-0"></span>描述这些对象的 AssetCenter 数据库表

<span id="page-123-2"></span>(amContract)

分摊

反义词

 $[ 127]$  $\triangleright$ 

<span id="page-123-3"></span>描述这些对象的 AssetCenter 数据库表

(amAssetRent) (amCntrRent)

124 | AssetCenter 5.0 - 合同

(amLoan)

<span id="page-124-1"></span>融资租赁

- 融资租赁:租赁协议使用支付计划来计算租金支付额和罚金。租赁协议种类繁
- $\Box$ ■ 长期租赁:不含到期日买断选择(如分期付款购买的情况)的租赁协议。
	- 分期付款购买:一种承租人可以在为设备付款的同时使用设备的购买制度。
	-

<span id="page-124-2"></span>AssetCenter

<span id="page-124-3"></span><span id="page-124-0"></span>描述这些对象的 AssetCenter 数据库表

(amAssetRent) (amCntrRent)

<span id="page-125-3"></span> $\mathbf{u} = \mathbf{n}$ 

<span id="page-125-0"></span>(amAssetRent) (amCntrRent)

<span id="page-125-2"></span><span id="page-125-1"></span>请勿混淆……  $[ 129]$  $\triangleright$ 

AssetCenter

#### 描述这些对象的 AssetCenter 数据库表

(amContract)

<span id="page-126-4"></span><span id="page-126-3"></span><span id="page-126-0"></span>(amAssetRent) (amCntrRent)

#### <span id="page-126-1"></span>描述这些对象的 AssetCenter 数据库表

(amContract)

<span id="page-126-2"></span>按比例分摊 比例价值 示例 资产的按比例分配值 资产"租用" = 合同"租用" × □ 1355618551811 反义词  $\triangleright$  $[ 124]$ 描述这些对象的 AssetCenter 数据库表 (amAssetRent)

(amCntrRent)

<span id="page-127-2"></span>应用程序服务包括在公司中无须安装就可以使用 IT 应用程序。 应用程序服务提供商 ASP

Internet Intranet

#### 描述这些对象的 AssetCenter 数据库表

<span id="page-127-0"></span>(amContract)

■ 日期

- 本金金额
- 利率
- 费用金额

<span id="page-127-1"></span>描述这些对象的 AssetCenter 数据库表

(amLoanPayment)

AssetCenter

描述这些对象的 AssetCenter 数据库表

(amLossValLine)

### (amLossValRate) (amLossValRule)

#### 比例价值

## 采购价格 租金 市场价值

<span id="page-128-1"></span>下面 租金 しょうしょう しゅうしょう おおとこ おおおお 和金

(mPayments)

资产 "租用" = 合同 "租用" ×

资产的按比例分配值 区资产的按比例分配值

#### <span id="page-128-0"></span>描述这些对象的 AssetCenter 数据库表

<span id="page-128-3"></span>计划级租金 (amCntrRent)

<span id="page-128-2"></span>请勿混淆……  $\triangleright$  $[ 126]$ 

同义词

 $\triangleright$  [ 123]

(amAsset)

#### <span id="page-129-0"></span>描述这些对象的 AssetCenter 数据库表

<span id="page-129-1"></span>(amAsset)

同义词

 $\blacktriangleright$  [ 125]

描述这些对象的 AssetCenter 数据库表

(amAsset)

#### 安装, [19](#page-18-0) 按比例分摊, [127](#page-126-2)  $($ ,  $)$ , [72](#page-71-0)  $($   $($   $)$  $($ ,  $), 90$  $), 90$ 定义, [124](#page-123-1)  $($  )<br>, 61 ( ) (  $)$  (  $)$ 步骤, [62](#page-61-0) 贷款分期偿还计划, [59](#page-58-0) 定义, [123](#page-122-1) 外部软件, [59](#page-58-0)  $, 59$  $, 59$  $($  $($ 分摊, [124](#page-123-2)  $($  $($ 层级组织, [31](#page-30-0) 定义, [122](#page-121-0)  $, 31$  $, 31$  $, 123$  $, 123$ 定义, [122](#page-121-1) 租赁, [123](#page-122-2) 合同类型, [31](#page-30-1) 比例价值, [129](#page-128-1)  $, 129$  $, 129$  $, 130$  $, 130$ 损失价值, [81](#page-80-0) 定义, [128](#page-127-1) 租金价值, [129](#page-128-3)  $($ ,  $)$ , [71](#page-70-0)  $($ ,  $)$ , [71](#page-70-1) 利息, [124](#page-123-3) 融资租赁, [123](#page-122-2) 定义, [125](#page-124-1) 过程, [24](#page-23-0)  $, 24$  $, 24$  $, 81$  $, 81$  $, 121$  $, 121$ ( AssetCenter Server)  $($ 定义, [123](#page-122-3) 提前终止, [124](#page-123-4)

 $($ 采购 (买断), [90](#page-89-0) 跟踪, [25](#page-24-0) 管理, [37](#page-36-0) 更新, [85](#page-84-0) 计算, [83](#page-82-0)  $, 82$  $, 82$ 退回, [89](#page-88-0) 报废资产, [89](#page-88-1) 合同, [89](#page-88-2) 要退回的资产, [89](#page-88-3) 续约, [87](#page-86-0) 结果, [88](#page-87-0) 日期, [88](#page-87-1) 新租金, [88](#page-87-2) 资产, [87](#page-86-1) 租金, [88](#page-87-3) 验收, [69](#page-68-0)  $70$ 首次支付, [130](#page-129-1) , [127](#page-126-3) (  $($  $\mathbb{R}^n$  -  $\mathbb{R}^n$  -  $\mathbb{R}^n$  -  $\mathbb{R}^n$ 现有数据库, [18](#page-17-0) 新数据库, [18](#page-17-1)  $, 17$  $, 17$ 损失, [81](#page-80-0)  $($ )  $($ ) 定义, [126](#page-125-1) , [124](#page-123-5)  $, 17$  $, 17$  $, 17$  $, 17$  $, 69$  $, 69$  (  $\left( \begin{array}{c} \end{array} \right)$ 定义, [121](#page-120-1) 要安装的模块, [17](#page-16-1) 业务范围数据, [18](#page-17-0) , [18](#page-17-1) ,122 定义, [128](#page-127-2)  $, 17$  $, 17$  $($ ) 账期天数, [123](#page-122-4)

周期, [127](#page-126-4)  $\overline{(\ }$  $), 25$  $), 25$  $($ )  $($ ) 按比例分摊到资产, [50](#page-49-0) 按比例分摊到资产。, [64](#page-63-0) 步骤, [54](#page-53-0) , [48](#page-47-0) 对值进行舍入, [65](#page-64-0) , [51](#page-50-0)  $, 66, 52$  $, 66, 52$  $, 66, 52$  $, 66, 52$ 在合同级计算, [67](#page-66-0) , [63](#page-62-0) , [49](#page-48-0)  $, 50$  $, 50$ 不分摊, [54](#page-53-1) 计算, [54](#page-53-2) 定义, [125](#page-124-2) 分摊, [68](#page-67-0) , [55](#page-54-0) 分摊到全部资产, [53](#page-52-0) 计算, [53](#page-52-1)  $-$ , [62](#page-61-1), [47](#page-46-0) , [126](#page-125-2) 按固定值计算, [74](#page-73-0) 按租金百分比计算, [73](#page-72-0) 定义, [125](#page-124-3) 根据验收日期计算, [72](#page-71-1) 计算, [72](#page-71-2) , [70](#page-69-0) 警告, [70](#page-69-1) 最小天数和最大天数字段, [73](#page-72-1) , [126](#page-125-3), [49](#page-48-1) 警告, [49](#page-48-2)  $, 59$  $, 59$ 租赁, [123](#page-122-2)

#### A

AssetCenter Database Administrator  $\mathbb{R}^n$  -  $\mathbb{R}^n$  -  $\mathbb{R}^n$  -  $\mathbb{R}^n$ 现有数据库, [18](#page-17-0) , [18](#page-17-1) L

 $LRF$  ( )